# 驗證Catalyst 9000交換器上的MPLS  $\overline{\phantom{a}}$

# 目錄

簡介 必要條件 需求 採用元件 背景資訊 技術 設定和驗證 案例1. MPLS核心中具有單躍點鄰接關係的L3VPN 配置詳細資訊 基本驗證 首碼程式設計 VPNv4標籤程式設計 LDP標籤程式設計 案例2. PE和P路由器之間具有ECMP的L3VPN 配置詳細資訊 基本驗證 首碼程式設計 VPNv4標籤程式設計 LDP標籤程式設計 硬體擴展故障排除 MPLS硬體系統日誌 硬體驗證命令 MPLS標籤和IPv4規模限制和補救 為TAC收集的命令 相關資訊

# 簡介

本文說明如何在Catalyst 9000系列交換器上設定和驗證多重協定標籤交換(MPLS)第3層虛擬私人網 路(VPN)。

# 必要條件

## 需求

思科建議您瞭解以下主題:

- IP轉送
- 邊界閘道通訊協定(BGP)

 $\bullet$  MPLS

## 採用元件

本文中的資訊係根據以下軟體和硬體版本:

- Cisco IOS® XE 16.12.4上的C9500
- Cisco IOS® XE 16.12.4上的C9300
- Cisco IOS® XE 16.9.6上的C3850

本文中的資訊是根據特定實驗室環境內的裝置所建立。文中使用到的所有裝置皆從已清除(預設 )的組態來啟動。如果您的網路運作中,請確保您瞭解任何指令可能造成的影響。

## 背景資訊

MPLS第3層VPN(L3VPN)使用使用BGP來分發VPN相關資訊的對等模型。MPLS VPN包含一組通過 MPLS提供商核心網路互連的站點。在每個客戶地點,一個或多個客戶邊緣(CE)裝置連線到一個或 多個提供邊緣(PE)裝置。

在常規的第3層路由中,當資料包經過網路時,每台交換機都會從第3層報頭提取轉發資料包的相關 資訊。然後將此資訊用作路由表查詢的索引,以確定資料包的下一跳。

在大多數情況下,報頭中唯一的相關欄位是目的地址欄位,但在某些情況下,其他報頭欄位也可能 相關。因此,在資料包通過的每台交換機上必須單獨進行報頭分析。此外,還必須在每台交換機上 執行複雜的表查詢。

在標籤交換中,第3層報頭的分析僅執行一次。然後,第3層報頭對映到一個固定長度的非結構化值 ,稱為alabel。

許多不同的報頭可以對映到相同的標籤,只要這些報頭始終導致相同的下一跳選擇。實際上,標籤 代表**轉發等價類**(FEC),即一組資料包,無論它們如何不同,都可能被轉發函式所區分。

標籤的初始選擇不需要完全基於第3層資料包報頭的內容;例如,在後續躍點轉發資料包的決策也可 能基於其他因素。

標籤分配後,第3層資料包的前面會新增一個短標籤報頭。此報頭作為資料包的一部分在網路中傳輸 。在網路中通過每個MPLS交換機的後續跳時,標籤交換和決策通過為資料包報頭中攜帶的標籤進 行MPLS轉發表查詢來完成。因此,在封包通過網路傳輸期間,不需要重新評估封包標頭。由於標 籤具有固定長度和非結構化,因此MPLS轉發表查詢過程既簡單又快速。

網路中的每個標籤交換路由器(LSR)都會做出獨立的本地決策,決定使用哪個標籤值來表示轉發等 價類。此關聯稱為標籤繫結。每個LSR向其鄰居通知它進行的標籤繫結。以下協定有助於鄰居交換 機感知標籤繫結:

- 標籤分發協定(LDP) 使MPLS網路中的對等LSR能夠交換標籤資訊,以支援MPLS網路中的逐 跳轉發
- 邊界閘道通訊協定(BGP) 用於支援MPLS虛擬私人網路(VPN)

當標籤資料包從LSR A傳送到LSR B時,IP資料包攜帶的標籤值是LSR B分配的標籤值,用於表示 資料包的轉發等價類。因此,標籤值會隨著IP資料包穿越網路而改變。

## 如何使用本指南

本指南分為兩個場景,文檔末尾顯示硬體擴展驗證部分:

- mpls核心中的單跳鄰接關係
- MPLS核心中的等價多路徑(ECMP)鄰接關係
- 如何檢查TCAM使用率以發現擴展問題

每個場景都包含驗證每個MPLS裝置的字首和標籤。

# 技術

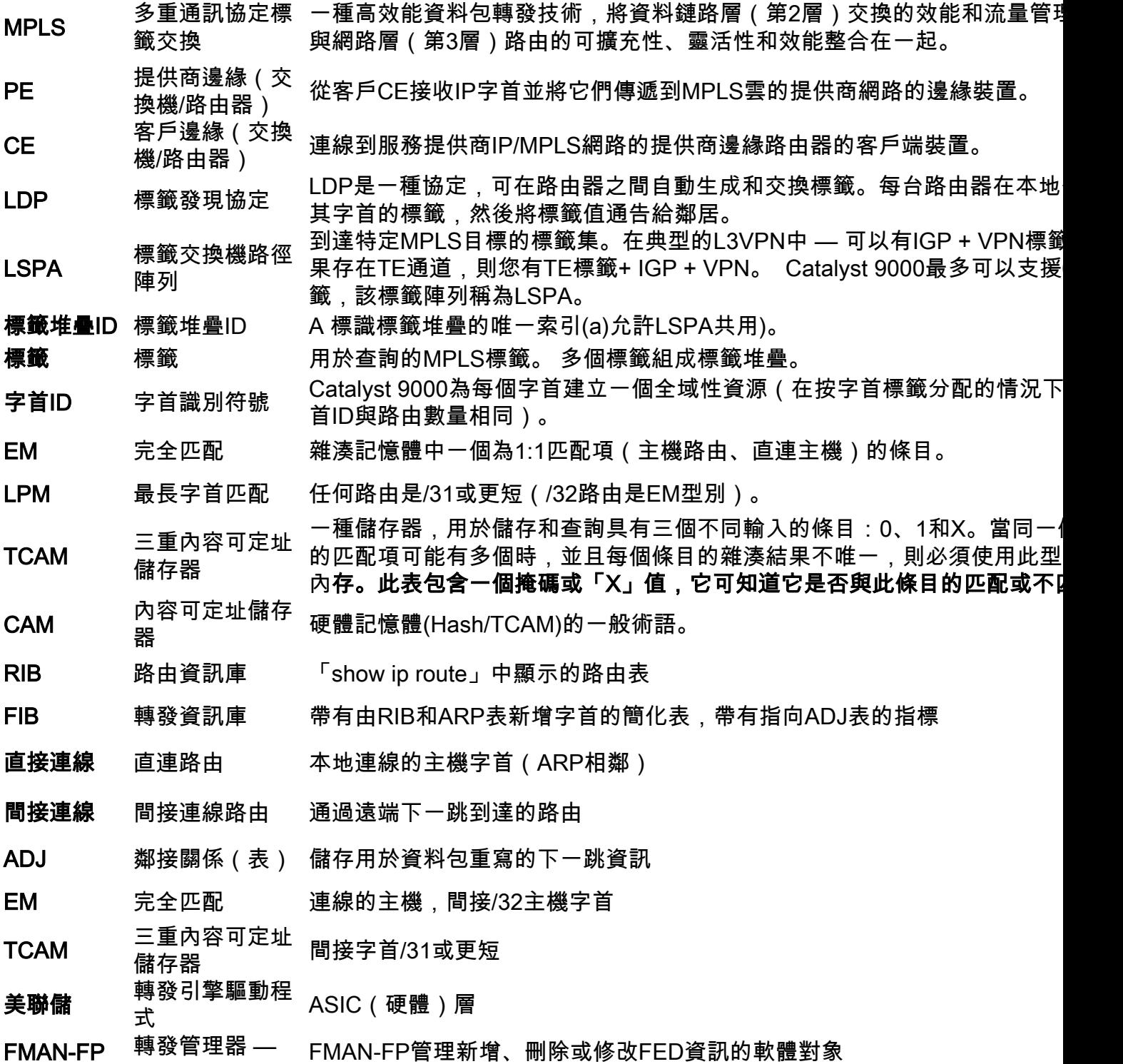

## 轉發平面

- SI 站台索引 站台索引 = 資料包重寫資訊 ( RI =重寫索引 ) 和出站介面資訊 ( DI =目標索
- RI 重寫索引 第3層轉發到下一跳鄰接的MAC地址重寫資訊
- DI 目標索引 指向出站介面的索引

## 設定和驗證

# 案例1. MPLS核心中具有單躍點鄰接關係的L3VPN

## 參考拓撲

在本示例中,Catalyst 9300交換機充當PE裝置,Stackwise虛擬中的Catalyst 9500充當P裝置 ,Catalyst 3850交換機充當CE裝置。

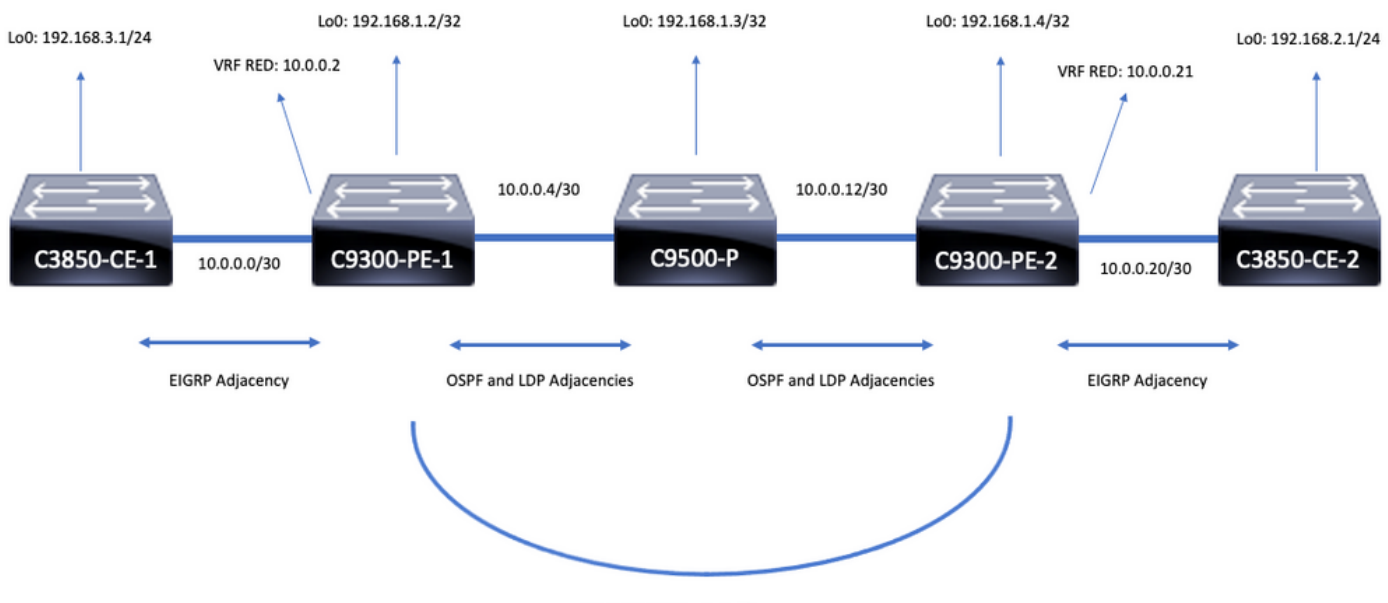

**iBGP VPNv4 Adjacency** 

## 配置詳細資訊

## C3850-CE-1的配置

hostname C3850-CE-1 ! interface Loopback0 ip address 192.168.3.1 255.255.255.0 ! interface TenGigabitEthernet1/0/1 no switchport ip address 10.0.0.1 255.255.255.252 ! router eigrp 420 network 10.0.0.0 0.0.0.3 network 192.168.3.0 0.0.0.255

eigrp stub connected summary ! ip route 0.0.0.0 0.0.0.0 10.0.0.2 C9300-PE-1的組態

```
hostname C9300-PE-1
!
ip vrf RED
rd 69:69
route-target export 69:69
route-target import 69:69
!
mpls ldp explicit-null
!
interface Loopback0
ip address 192.168.1.2 255.255.255.255
!
interface GigabitEthernet1/0/1
no switchport
ip vrf forwarding RED
ip address 10.0.0.2 255.255.255.252
!
interface GigabitEthernet1/0/2
no switchport
ip address 10.0.0.5 255.255.255.252
!
router eigrp 420
!
address-family ipv4 vrf RED
network 10.0.0.0 0.0.0.3
autonomous-system 420
exit-address-family
!
router ospf 420
network 0.0.0.0 255.255.255.255 area 0
mpls ldp autoconfig
!
router bgp 69420
bgp log-neighbor-changes
neighbor 192.168.1.4 remote-as 69420
neighbor 192.168.1.4 update-source Loopback0
!
address-family vpnv4
neighbor 192.168.1.4 activate
neighbor 192.168.1.4 send-community extended
exit-address-family
!
address-family ipv4 vrf RED
redistribute eigrp 420
exit-address-family
```
## C9500-P的組態

hostname C9500-P ! interface Loopback0 ip address 192.168.1.3 255.255.255.255 ! interface TenGigabitEthernet1/0/1 no switchport ip address 10.0.0.6 255.255.255.252

! interface TenGigabitEthernet1/0/2 no switchport ip address 10.0.0.13 255.255.255.252 ! router ospf 420 network 0.0.0.0 255.255.255.255 area 0 mpls ldp autoconfig C9300-CE-2的配置

## hostname C9300-PE-2 ! ip vrf RED rd 69:69 route-target export 69:69 route-target import 69:69 ! mpls ldp explicit-null ! interface Loopback0 ip address 192.168.1.4 255.255.255.255 ! interface GigabitEthernet2/0/1 no switchport ip vrf forwarding RED ip address 10.0.0.21 255.255.255.252 ! interface GigabitEthernet2/0/2 no switchport ip address 10.0.0.14 255.255.255.252 ! router eigrp 400 ! address-family ipv4 vrf RED network 10.0.0.20 0.0.0.3 autonomous-system 400 exit-address-family ! router ospf 420 network 0.0.0.0 255.255.255.255 area 0 mpls ldp autoconfig ! router bgp 69420 bgp log-neighbor-changes neighbor 192.168.1.2 remote-as 69420 neighbor192.168.1.2 update-source Loopback0 ! address-family vpnv4 neighbor 192.168.1.2 activate neighbor 192.168.1.2 send-community extended exit-address-family ! address-family ipv4 vrf RED redistribute eigrp 400 exit-address-family C3850-CE-2的配置

hostname C3850-CE-2 ! interface Loopback0 ip address 192.168.2.1 255.255.255.0 ! interface TenGigabitEthernet2/0/1 no switchport ip address 10.0.0.22 255.255.255.252 ! router eigrp 400 network 10.0.0.20 0.0.0.3 network 192.168.2.0 0.0.0.255 eigrp stub connected summary ! ip route 0.0.0.0 0.0.0.0 10.0.0.21

## 基本驗證

在驗證MPLS程式設計之前,需要驗證基本要求:

- 驗證是否存在PE到PE連線
- 驗證PE之間的標籤交換路徑(LSP)
- 驗證PE之間的BGPv4鄰接關係
- 驗證VPNv4和LDP標籤
- **驗證MPLS轉發表**

驗證PE到PE的連線

您可以從本地環回對遠端PE環回和源執行ping操作,但這並不能確認MPLS標籤交換路徑(LSP)是否 正常,因為環回IP地址是在底層中通告的。

注意:PE到PE MP-BGP VPNv4鄰接通過它們各自的Loopback0介面實現。

C9300-PE-1#**ping 192.168.1.4 source 192.168.1.2** Type escape sequence to abort. Sending 5, 100-byte ICMP Echos to 192.168.1.4, timeout is 2 seconds: Packet sent with a source address of 192.168.1.2 !!!!! Success rate is 100 percent (5/5), round-trip min/avg/max = 1/1/1 ms C9300-PE-1#**show ip route 192.168.1.4** Routing entry for 192.168.1.4/32 Known via "ospf 420", distance 110, metric 3, type intra area Last update from 10.0.0.10 on GigabitEthernet1/0/3, 00:55:58 ago Routing Descriptor Blocks: \* 10.0.0.6, from 192.168.1.4, 00:55:58 ago, via GigabitEthernet1/0/2 Route metric is 3, traffic share count is 1

### 驗證LSP

您可以從PE到PE環回使用MPLS路徑來驗證路徑上的LSP和所有MPLS LDP標籤。

註:此MPLS traceroute僅施加一個標籤,即LDP標籤,並不能證明來自CE的流量是成功的 ,因為該流量是使用2個標籤施加的,即VPNv4(內部)標籤和LDP(外部)標籤。

C9300-PE-1#**traceroute mpls ipv4 192.168.1.4/32 source 192.168.1.2** Tracing MPLS Label Switched Path to 192.168.1.4/32, timeout is 2 seconds

Codes: '!' - success, 'Q' - request not sent, '.' - timeout, 'L' - labeled output interface, 'B' - unlabeled output interface,  'D' - DS Map mismatch, 'F' - no FEC mapping, 'f' - FEC mismatch, 'M' - malformed request, 'm' - unsupported tlvs, 'N' - no label entry, 'P' - no rx intf label prot, 'p' - premature termination of LSP, 'R' - transit router, 'I' - unknown upstream index, 'l' - Label switched with FEC change, 'd' - see DDMAP for return code, 'X' - unknown return code, 'x' - return code 0

Type escape sequence to abort. 0 10.0.0.5 MRU 1500 [Labels: 17 Exp: 0] L 1 10.0.0.6 MRU 1500 [Labels: explicit-null Exp: 0] 8 ms ! 2 10.0.0.14 2 ms

## 如果您無法訪問CE或CE後面的裝置,並且希望證明存在成功的VPNv4和LDP標籤實施/處置,可以 嘗試從PE上VRF中面向CE的介面ping遠端PE上VRF中面向CE的另一介面。

C9300-PE-1#**ping vrf RED 10.0.0.21 source 10.0.0.2** Type escape sequence to abort. Sending 5, 100-byte ICMP Echos to 10.0.0.21, timeout is 2 seconds: Packet sent with a source address of 10.0.0.2 !!!!! Success rate is 100 percent (5/5), round-trip min/avg/max = 1/1/2 ms

## 驗證PE之間的BGP VPNv4鄰接關係

C9300-PE-1#**show bgp vpnv4 unicast all neighbors 192.168.1.4** BGP neighbor is 192.168.1.4, remote AS 69420, internal link BGP version 4, remote router ID 192.168.1.4 BGP state = Established, up for 00:57:37 Last read 00:00:41, last write 00:00:41, hold time is 180, keepalive interval is 60 seconds Neighbor sessions: 1 active, is not multisession capable (disabled) Neighbor capabilities: Route refresh: advertised and received(new) Four-octets ASN Capability: advertised and received Address family IPv4 Unicast: advertised and received Address family VPNv4 Unicast: advertised and received Enhanced Refresh Capability: advertised and received Multisession Capability: Stateful switchover support enabled: NO for session 1 Message statistics: InQ depth is 0 OutQ depth is 0 Sent Rcvd Opens: 1 1 Notifications: 0 0 Updates: 6 6 Keepalives: 62 63 Route Refresh: 0 0 Total: 69 70 Do log neighbor state changes (via global configuration) Default minimum time between advertisement runs is 0 seconds <snip> C9300-PE-2#**show bgp vpnv4 unicast all neighbors 192.168.1.2** BGP neighbor is 192.168.1.2, remote AS 69420, internal link BGP version 4, remote router ID 192.168.1.2 BGP state = Established, up for 01:01:00

Last read 00:00:13, last write 00:00:37, hold time is 180, keepalive interval is 60 seconds

Neighbor sessions: 1 active, is not multisession capable (disabled) Neighbor capabilities: Route refresh: advertised and received(new) Four-octets ASN Capability: advertised and received Address family IPv4 Unicast: advertised and received Address family VPNv4 Unicast: advertised and received Enhanced Refresh Capability: advertised and received Multisession Capability: Stateful switchover support enabled: NO for session 1 Message statistics: InQ depth is 0 OutQ depth is 0 Sent Rcvd Opens: 1 1 Notifications: 0 0 Updates: 6 6 Keepalives: 67 66 Route Refresh: 0 0 Total: 74 73

Do log neighbor state changes (via global configuration) Default minimum time between advertisement runs is 0 seconds 遠端PE VPNv4鄰接已啟動,且已收到字首

C9300-PE-1#**show bgp vpnv4 unicast all summary** BGP router identifier 192.168.1.2, local AS number 69420 BGP table version is 7, main routing table version 7 4 network entries using 1024 bytes of memory 4 path entries using 544 bytes of memory 4/4 BGP path/bestpath attribute entries using 1216 bytes of memory 4 BGP extended community entries using 1000 bytes of memory 0 BGP route-map cache entries using 0 bytes of memory 0 BGP filter-list cache entries using 0 bytes of memory BGP using 3784 total bytes of memory BGP activity 4/0 prefixes, 4/0 paths, scan interval 60 secs 4 networks peaked at 16:19:10 Jun 1 2021 UTC (01:32:00.716 ago)

Neighbor V AS MsgRcvd MsgSent TblVer InQ OutQ Up/Down State/PfxRcd 192.168.1.4 4 69420 108 108 7 0 0 01:34:52 2

C9300-PE-2#**show bgp vpnv4 unicast all summary** BGP router identifier 192.168.1.4, local AS number 69420 BGP table version is 7, main routing table version 7 4 network entries using 1024 bytes of memory 4 path entries using 544 bytes of memory 4/4 BGP path/bestpath attribute entries using 1216 bytes of memory 4 BGP extended community entries using 1000 bytes of memory 0 BGP route-map cache entries using 0 bytes of memory 0 BGP filter-list cache entries using 0 bytes of memory BGP using 3784 total bytes of memory BGP activity 4/0 prefixes, 4/0 paths, scan interval 60 secs 4 networks peaked at 16:18:31 Jun 1 2021 UTC (01:37:30.404 ago)

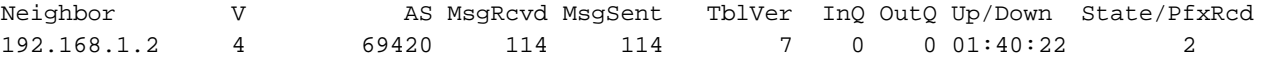

## 驗證特定VRF中交換的字首是什麼

BGP table version is 10, local router ID is 192.168.1.2 Status codes: s suppressed, d damped, h history, \* valid, > best, i - internal, r RIB-failure, S Stale, m multipath, b backup-path, f RT-Filter, x best-external, a additional-path, c RIB-compressed, t secondary path, L long-lived-stale, Origin codes: i - IGP, e - EGP, ? - incomplete RPKI validation codes: V valid, I invalid, N Not found Network Next Hop Metric LocPrf Weight Path Route Distinguisher: 69:69 (default for vrf RED) \*> 10.0.0.0/30 0.0.0.0 0 32768 ?  $*$  >i 10.0.0.20/30 192.168.1.4 0 100 0 ? \*> 192.168.1.0 10.0.0.1 130816 32768 ? \*>i 192.168.2.0 192.168.1.4 130816 100 0 ? C9300-PE-2#**show ip bgp vpnv4 vrf RED** BGP table version is 9, local router ID is 192.168.1.4 Status codes: s suppressed, d damped, h history, \* valid, > best, i - internal, r RIB-failure, S Stale, m multipath, b backup-path, f RT-Filter, x best-external, a additional-path, c RIB-compressed, t secondary path, L long-lived-stale, Origin codes: i - IGP, e - EGP, ? - incomplete RPKI validation codes: V valid, I invalid, N Not found Network Next Hop Metric LocPrf Weight Path

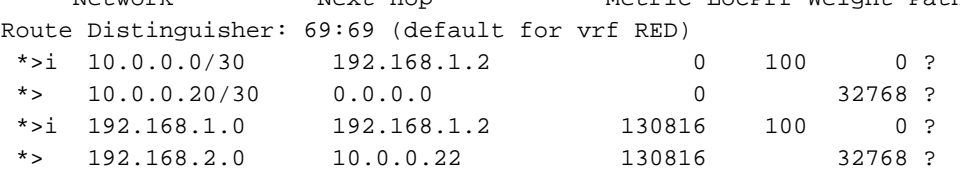

## 驗證VPNv4和LDP標籤:

### 驗證用於到達VRF中字首的VPNv4標籤

C9300-PE-1#**show ip bgp vpnv4 vrf RED labels** Network Next Hop In label/Out label Route Distinguisher: 69:69 (RED) 10.0.0.0/30 0.0.0.0 20/nolabel(RED) 10.0.0.20/30 192.168.1.4 nolabel/20 192.168.1.0 10.0.0.1 21/nolabel 192.168.2.1/32 192.168.1.4 nolabel/**21 <-- VPNv4 label that is imposed to reach 192.168.2.0**

### C9300-PE-1#**show ip route vrf RED 192.168.2.1** Routing Table: RED Routing entry for 192.168.2.0/24 Known via "bgp 69420", distance 200, metric 130816, type internal Last update from 192.168.1.4 01:31:56 ago Routing Descriptor Blocks: \* 192.168.1.4 (default), from 192.168.1.4, 01:31:56 ago Route metric is 130816, traffic share count is 1 AS Hops 0 MPLS label: **21 <-- VPNv4 label that matches the previous output** MPLS Flags: MPLS Required C9300-PE-2#**show ip bgp vpnv4 vrf RED labels** Network Next Hop In label/Out label Route Distinguisher: 69:69 (RED) 10.0.0.0/30 192.168.1.2 nolabel/20 10.0.0.20/30 0.0.0.0 20/nolabel(RED) 192.168.1.0 192.168.1.2 nolabel/21

 192.168.2.0. 10.0.0.22 **21**/nolabel **<-- VPNv4 label that is advertised to reach 192.168.2.0**

#### C9300-PE-2#**show ip route vrf RED 192.168.2.1**

Routing Table: RED Routing entry for 192.168.2.0/24 Known via "eigrp 400", distance 90, metric 130816, precedence routine (0), type internal Redistributing via eigrp 400, bgp 69420 Advertised by bgp 69420 Last update from 10.0.0.22 on GigabitEthernet2/0/1, 01:34:42 ago Routing Descriptor Blocks: \* 10.0.0.22, from 10.0.0.22, 01:34:42 ago, via GigabitEthernet2/0/1 **<-- CE-facing interface in the VRF** Route metric is 130816, traffic share count is 1 Total delay is 5010 microseconds, minimum bandwidth is 1000000 Kbit Reliability 255/255, minimum MTU 1500 bytes Loading 1/255, Hops 1

## 驗證使用的LDP標籤

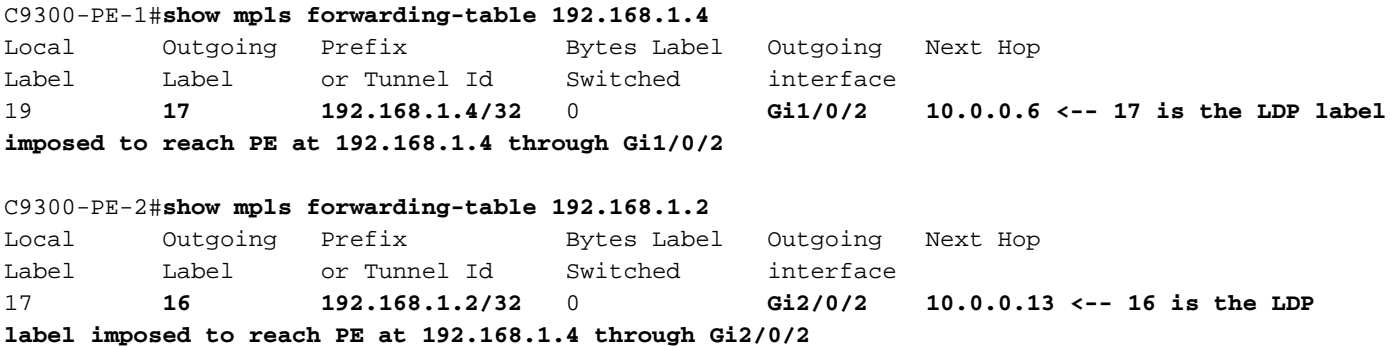

## 驗證MPLS轉發表

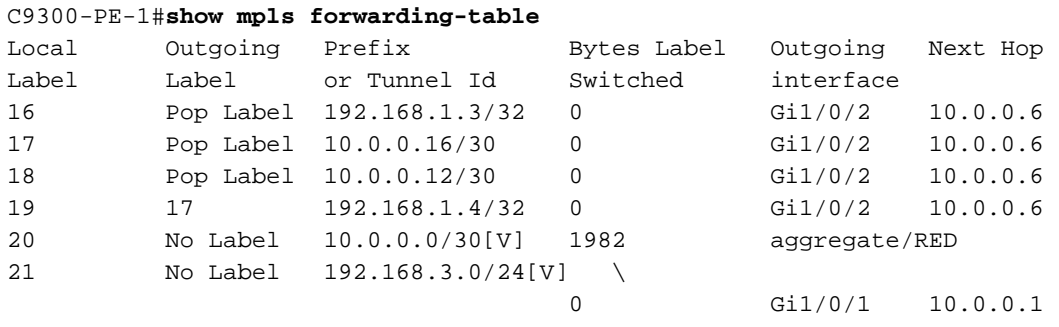

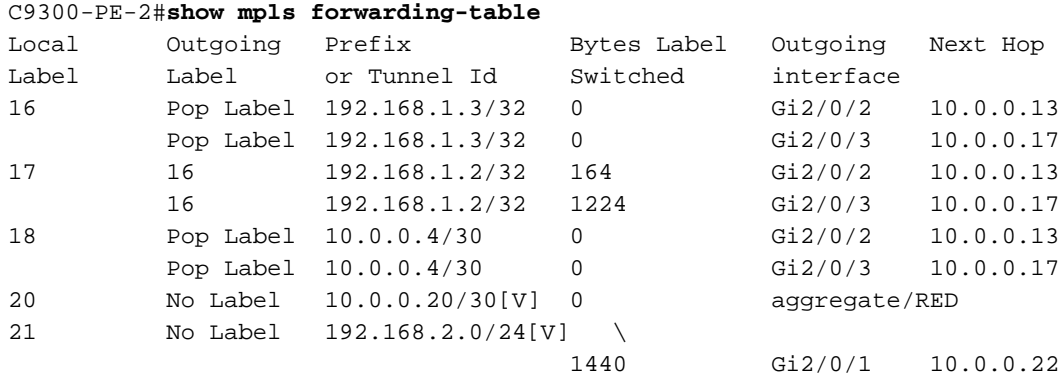

## 確認用於到達VRF中每個給定字首的內部(VPNv4)和外部(LDP)標籤

C9300-PE-1#**show ip cef vrf RED 192.168.2.0/24 detail** 192.168.2.1/32, epoch 0, flags [rib defined all labels] recursive via 192.168.1.4 label **21 <-- VPNv4 label** nexthop 10.0.0.6 GigabitEthernet1/0/2 label **17**-(local:**19**) **<-- 17 is the LDP label that is be imposed to reach the remote PE, 19 is the local LDP label advertised to the P router** C9300-PE-2#**show ip cef vrf RED 192.168.3.0/24 detail** 192.168.1.1/32, epoch 0, flags [rib defined all labels] recursive via 192.168.1.2 label **22 <-- VPNv4 label** nexthop 10.0.0.13 GigabitEthernet2/0/2 label **16**-(local:**17**) **<-- 16 is the LDP label that is be imposed to reach the remote PE, 17 is the local LDP label advertised to the P router** 驗證Object-Manager統計資訊 在理想情況下,沒有掛起對象 C9300-PE-1#**show platform software object-manager switch active f0 statistics** Forwarding Manager Asynchronous Object Manager Statistics Object update: Pending-issue: 0, Pending-acknowledgement: 0 Batch begin: Pending-issue: 0, Pending-acknowledgement: 0 Batch end: Pending-issue: 0, Pending-acknowledgement: 0 Command: Pending-acknowledgement: 0 Total-objects: 491 Stale-objects: 0 Resolve-objects: 0 Childless-delete-objects: 0 Error-objects: 0 Paused-types: 0 9500-P#**show platform software object-manager switch active f0 statistics** Forwarding Manager Asynchronous Object Manager Statistics Object update: Pending-issue: 0, Pending-acknowledgement: 0 Batch begin: Pending-issue: 0, Pending-acknowledgement: 0 Batch end: Pending-issue: 0, Pending-acknowledgement: 0 Command: Pending-acknowledgement: 0 Total-objects: 491 Stale-objects: 0 Resolve-objects: 0 Childless-delete-objects: 0 Error-objects: 0 Paused-types: 0 C9300-PE-2#**show platform software object-manager switch active f0 statistics** Forwarding Manager Asynchronous Object Manager Statistics Object update: Pending-issue: 0, Pending-acknowledgement: 0 Batch begin: Pending-issue: 0, Pending-acknowledgement: 0 Batch end: Pending-issue: 0, Pending-acknowledgement: 0 Command: Pending-acknowledgement: 0 Total-objects: 482 Stale-objects: 0 Resolve-objects: 0 Childless-delete-objects: 0 Error-objects: 0 Paused-types: 0

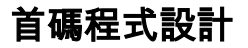

下一節將介紹MPLS路由器C9300-PE-1、C9500-P和C9300-PE-2上的字首程式設計。

## C9300-PE-1首碼程式

**\*\*\*Software Prefix Programming\*\*\*** C9300-PE-1#**show ip route vrf RED 192.168.2.1** Routing Table: RED Routing entry for 192.168.2.0/24 Known via "bgp 69420", distance 200, metric 130816, type internal Last update from 192.168.1.4 20:21:40 ago Routing Descriptor Blocks: \* **192.168.1.4** (default), from 192.168.1.4, 20:21:40 ago **<-- Remote PE reachable in the global routing table** Route metric is 130816, traffic share count is 1 AS Hops 0 MPLS label: **21 <-- VPNv4 label** MPLS Flags: MPLS Required C9300-PE-1#**show ip route 192.168.1.4** Routing entry for 192.168.1.4/32 Known via "ospf 420", distance 110, metric 3, type intra area Last update from 10.0.0.6 on GigabitEthernet1/0/2, 21:27:11 ago Routing Descriptor Blocks: \* **10.0.0.6**, from 192.168.1.4, 21:27:11 ago, via **GigabitEthernet1/0/2 <-- Next-hop 10.0.0.6 via Gi1/0/2 to reach** Route metric is 3, traffic share count is 1 **\*\*\*FMAN RP Prefix Programming\*\*\*** C9300-PE-1#**show ip vrf detail** VRF RED (**VRF Id = 2**); default RD 69:69; default VPNID **<-- VRF ID is important in subsequent command** Old CLI format, supports IPv4 only Flags: 0xC Interfaces: Gi1/0/1 Address family ipv4 unicast (Table ID = 0x2): Flags: 0x0 Export VPN route-target communities RT:69:69 Import VPN route-target communities RT:69:69 No import route-map No global export route-map No export route-map VRF label distribution protocol: not configured VRF label allocation mode: per-prefix C9300-PE-1#**show platform software ip switch active r0 cef table index 2 prefix 192.168.2.0/24 <- - Index value is the VRF ID from previous command** Forwarding Table Prefix/Len Next Object Index ---------------------------------------------------------------- 192.168.2.0/24 OBJ\_LABEL **0x14**

C9300-PE-1#**show platform software mpls switch active r0 label index 0x14 <-- Utilize the Index value from previous command**

 Flags: Real, Number of labels in the OCE: 1 Label values: 0x15 Backup flags: Pop, UHP, backup label 0x100001 OM handle: 0x3480636fb0 C9300-PE-1#**show platform software mpls switch active r0 label index 0x17 <-- Utilize the OBJ\_LABEL value from previous command** Label OCE 0x17 -> OBJ\_ADJACENCY (**0x46**) **<-- Utilized in next command** Flags: Real, Number of labels in the OCE: 1 Label values: 0x11 Backup flags: Pop, UHP, backup label 0x100001 OM handle: 0x348062f858 C9300-PE-1#**show platform software adjacency switch active r0 index 0x46 <-- Utilize the OBJ\_ADJACENCY value from previous command** Number of adjacency objects: 6 Adjacency id: 0x46 (70) Interface: **GigabitEthernet1/0/2**, IF index: 54, Link Type: MCP\_LINK\_TAG **<-- Egress interface** Encap: **d4:ad:71:b5:dd:e4:a0:f8:49:11:d1:d6:88:47 <-- MAC ending in DDE4 is the DMAC, MAC ending in D1D6 is SMAC, 8847 is MPLS ETYPE** Encap Length: 14, Encap Type: MCP\_ET\_ARPA, MTU: 1500 Flags: unknown Incomplete behavior type: None Fixup: unknown Fixup\_Flags\_2: unknown Nexthop addr: **10.0.0.6 <-- Next-hop IP address** IP FRR MCP\_ADJ\_IPFRR\_NONE 0 OM handle: 0x3480636280 **\*\*\*FMAN FP Prefix Programming\*\*\*** C9300-PE-1#**show ip vrf detail** VRF RED (**VRF Id = 2**); default RD 69:69; default VPNID **<-- VRF ID is important in subsequent command** Old CLI format, supports IPv4 only Flags: 0xC Interfaces: Gi1/0/1 Address family ipv4 unicast (Table ID = 0x2): Flags: 0x0 Export VPN route-target communities RT:69:69 Import VPN route-target communities RT:69:69 No import route-map No global export route-map No export route-map VRF label distribution protocol: not configured VRF label allocation mode: per-prefix C9300-PE-1#**show platform software ip switch active f0 cef table index 2 prefix 192.168.2.0/24 detail <-- Index value is the VRF ID from previous command** Forwarding Table 192.168.2.0/24 -> OBJ\_LABEL (**0x14**), urpf: 15 **<-- Utilized in next command** Prefix Flags: unknown aom id: 648, HW handle: (nil) (created)

C9300-PE-1#**show platform software mpls switch active f0 label index 0x14 <-- Utilize the OBJ\_LABEL value from the previous command**

Label OCE 0x14 -> OBJ\_LABEL (**0x17**) **<-- Utilized in next command** Flags: Real, Number of labels in the OCE: 1 Label values: 0x15 Backup flags: Pop, UHP, backup label 0x100001 aom id: 647, CPP handle: 0xdeadbeef (created) C9300-PE-1#**show platform software mpls switch active f0 label index 0x17 <-- Utilize the OBJ\_LABEL value from the previous command** Label OCE 0x17 -> OBJ\_ADJACENCY (**0x46**) **<-- Utilized in next command** Flags: Real, Number of labels in the OCE: 1 Label values: 0x11 Backup flags: Pop, UHP, backup label 0x100001 aom id: 664, CPP handle: 0xdeadbeef (created) C9300-PE-1#**show platform software adjacency switch active f0 index 0x46 <-- Utilize the OBJ\_ADJACENCY value from the previous command** Number of adjacency objects: 6 Adjacency id: 0x46 (70) Interface: **GigabitEthernet1/0/2**, IF index: 54, Link Type: MCP\_LINK\_TAG **<-- Egress interface** Encap: **d4:ad:71:b5:dd:e4:a0:f8:49:11:d1:d6:88:47 <-- MAC ending in DDE4 is the DMAC, MAC ending in D1D6 is SMAC, 8847 is MPLS ETYPE** Encap Length: 14, Encap Type: MCP\_ET\_ARPA, MTU: 1500 Flags: unknown Incomplete behavior type: None Fixup: unknown Fixup\_Flags\_2: unknown Nexthop addr: **10.0.0.6 <-- Next-hop IP address** IP FRR MCP\_ADJ\_IPFRR\_NONE 0 aom id: 522, HW handle: (nil) (created) **\*\*\*FED Prefix Programming\*\*\*** C9300-PE-1#**show platform software fed switch active ip route vrf-name RED 192.168.2.0/24** vrf dest htm flags SGT DGID MPLS Lastmodified --- ---- --- ----- --- ---- ---- ----- ------------------- 2 192.168.2.0/24 **0x7feeeca12bb8** 0x0 0 0 lspa0x2 2021/06/14 17:13:59.644 **<-- HTM value significant for next command** FIB: prefix\_hdl:0x5000002a, mpls\_ecr\_prefix\_hdl:0 ========== OCE chain ===== LABEL:objid:20 link\_type:MPLS local\_label:1048577 outlabel:(**21**, 0) **<-- VPNv4 Label** flags:0x1:(REAL,) pdflags:0x80:(INSTALL\_HW\_OK,RECIR\_ADJ,) **adj\_handle:0x5100003d <- adj\_handle and local\_adj\_hdl values must match** unsupported recursion:0 olbl changed 0 local adj:1 modify cnt:1 bwalk\_cnt:0 subwalk\_cnt:1 collapsed\_oce:0 AAL: id:1358954557 **lbl:19** smac:0000.0000.0000 dmac:0000.0000.0000 **<-- Label 19 matches the local transport label** sub\_type:0 link\_type:0 adj\_flags:0x10 label\_type:0 rewrite\_type:PSH2(121) vlan\_id:0 vrf\_id:0 ri:0x7feeeca9acf8, **ri\_id:0x46** phdl:0, ref\_cnt:2 **<-- ri\_id and ri\_idx values must match** si:0x7feeeca6ab98, si\_id:0xb6, di\_id:0x5013 LABEL:objid:23 link\_type:MPLS local\_label:**19** outlabel:(**17**, 0) **<-- Label 19 is the local transport label, Label 17 is the LDP label** flags:0x1:(REAL,) pdflags:0:(INSTALL\_HW\_OK,) adj\_handle:0x50000034 unsupported recursion:0 olbl changed 0 local adj:0 modify cnt:0 bwalk\_cnt:0 subwalk\_cnt:0 collapsed\_oce:0 AAL: id:1342177332 lbl:0 **smac:a0f8.4911.d1d6 dmac:d4ad.71b5.dde4 <-- Matches the next-hop information to reach 192.168.2.0/24** sub\_type:0 link\_type:2 adj\_flags:0 label\_type:2 rewrite\_type:PSH1(119) vlan\_id:0 vrf\_id:0 ri:0x7feeecd6d238, ri\_id:0x3e phdl:0x9f00004b, ref\_cnt:1

```
 si:0x7feeecd706d8, si_id:0x4013, di_id:0x535f <-- di_id utilized in subsequent
commands
  ADJ:objid:70 {link_type:MPLS ifnum:0x36, si:0x94000021, }
  ===============
  MPLS info: mpls_ecr_scale_prefix_adj:0, mpls_lspa_hdl:0xab000003
    AAL:LSPA: id:2868903939 num_path:1 prefix_id:0x2 delete_hw_hdl_cnt:0
          cookie[64]:
150000000000000000000000000000000000000000000000000000000000000046000000000000000000000000000000
00000000000000000000000000000000000 status:ok
           vpn_lbl:21 local_adj_hdl:0x5100003d hw_hdl:0x7feeecab2d48 ri_idx:0x46 <-- vpn_lbl
matches the VPNv4 label,adj_handle and local_adj_hdl values must match,ri_id and ri_idx values
must match
  ===============
C9300-PE-1#show platform hardware fed switch active fwd-asic abstraction print-resource-handle
0x7feeeca12bb8 1 <-- Utilize HTM value from previous command
Handle:0x7feeeca12bb8 Res-Type:ASIC_RSC_HASH_TCAM Res-Switch-Num:0 Asic-Num:255 Feature-
ID:AL_FID_L3_UNICAST_IPV4 Lkp-ftr-id:LKP_FEAT_IPV4_L3_UNICAST ref_count:1
priv ri/priv si Handle: (nil)Hardware Indices/Handles: handle [ASIC: 0]: 0x7feeeca2af28
Features sharing this resource:Cookie length: 12
01 02 a8 c0 00 00 02 d0 07 00 00 00
Detailed Resource Information (ASIC# 0)
----------------------------------------
Number of HTM Entries: 1
Entry 0: (handle 0x7feeeca2af28)
Absolute Index: 66036
Time Stamp: 160003
KEY - vrf:2 mtr:0 prefix:192.168.2.0 rcp_redirect_index:0x0
MASK - vrf:0 mtr:0 prefix:0.0.0.255 rcp_redirect_index:0x0
FWD-AD = afd_label_flag:0 icmp_redir_enable:1 lvx_smr_enabled:0, dstNatType:0 priority:5
afdLabelOrDestClientId:0 SI:182 destined_to_us:0 hw_stats_idx:0 stats_id:0
redirectSetRouterMac:0 dgtIdx:0 destModIndex:0 dstNatTypeOrVpnPrefixPtrMsb:0 vpnPrefixPtr:0x2
SRC-AD = learning_violation:0 need_to_learn:0 locally_connected:0 staticentryViolation:0
rpfValid:1 rpfLe:0 rpfLePointer:0 rpfForcePass:0 rpfForceFail:0 reachableviaSome:0
rpfCheckIncomplete:0 defaultRoute:0 ChainPtrValid:0 ChainPtrOrPortLeIndex:72 UseRpfmatchTable:0
rpfIncomplete:0 is_src_ce:0 sgtValid:0 sgt:0 src_rloc_trusted:0,sgtCacheControl1 = 0,
sgtCacheControl0 = 0
port_label:0x0 port_mask:0x0 vlan_label:0x0 vlan_mask:0x0 l3if_label:0x0 l3if_mask:0x0
group_label:0x0 group_mask:0x0
==============================================================
C9300-PE-1#show platform hardware fed switch active fwd-asic resource asic all destination-index
range 0x535f 0x535f <-- Utilize the di_id from the previous command
ASIC#0:
index = 0x535fpmap = 0x00000000 0x00000000
```
 $cmi = 0x0$  $rcp$ \_pmap =  $0x0$ al\_rsc\_cmi CPU Map Index (CMI) [0]  $cti$ Lo $0 = 0$  $ctiLo1 = 0$  $ctiLo2 = 0$  $cpuQNum0 = 0$  $cpuQNum1 = 0$ cpuQNum2 = 0 npuIndex = 0 stripSeg = 0

copySeg = 0 ASIC#1:  $index = 0x535f$ pmap = 0x00000000 **0x00000002 <-- Looking at 0x00000002, in binary that is 0000 0000 0000 0000 0000 0000 0000 0010 = Port 1 (Zero based, count right to left)**  $cmi = 0x0$ rcp  $pmap = 0x0$ al\_rsc\_cmi CPU Map Index (CMI) [0]  $cti$ Lo $0 = 0$  $ctiLO1 = 0$  $ctiLo2 = 0$ cpuQNum0 = 0 cpuQNum1 = 0 cpuQNum2 = 0 npuIndex = 0 stripSeg = 0  $copySeq = 0$ C9300-PE-1#**show plat soft fed switch active ifm mappings** Interface  $IF\_ID$  Inst Asic Core Port SubPort Mac Cntx LPN GPN Type Active GigabitEthernet1/0/2 0x36 1 0 1 **1** 0 6 7 2 2 NIF Y **<- - Port 1 is the egress port, Gi1/0/2** C9500-P首碼程式 **\*\*\*Software Prefix Programming\*\*\*** C9500-P#**show ip route 192.168.1.4** Routing entry for 192.168.1.4/32 Known via "ospf 420", distance 110, metric 2, type intra area Last update from 10.0.0.14 on TenGigabitEthernet1/0/2, 1d21h ago Routing Descriptor Blocks: \* **10.0.0.14**, from 192.168.1.4, 1d21h ago, via TenGigabitEthernet1/0/2 **<-- Next-hop to reach 192.168.1.4** Route metric is 2, traffic share count is 1 C9500-P#**show ip cef 192.168.1.4 detail** 192.168.1.4/32, epoch 4 dflt local label info: global/17 [0x3] nexthop **10.0.0.14** TenGigabitEthernet1/0/2 label explicit-null-(local:**17**) **\*\*\*FMAN RP Prefix Programming\*\*\*** C9500-P#**show platform software ip switch active r0 cef prefix 192.168.1.4/32** Forwarding Table Prefix/Len Next Object Index ---------------------------------------------------------------- 192.168.1.4/32 OBJ\_LABEL **0x16 <-- Value used in next command** C9500-P#**show platform software mpls switch active r0 label index 0x16 <-- Utilize the OBJ\_LABEL value from previous command** Label OCE 0x16 -> OBJ\_ADJACENCY (**0x49**) **<-- Value used in next command** Flags: Real, Number of labels in the OCE: 1 Label values: 0 Backup flags: Pop, UHP, backup label 0x100001 OM handle: 0x34806492f0

C9500-P#**show platform software adjacency switch active r0 index 0x49 <-- Utilize OBJ\_ADJACENCY value from previous command**

Adjacency id: 0x49 (73) Interface: **TenGigabitEthernet1/0/2**, IF index: 66, Link Type: MCP\_LINK\_TAG Encap: **70:d3:79:be:ae:71:d4:ad:71:b5:dd:d6:88:47 <-- MAC ending in AE71 is the DMAC, MAC ending in DDD6 is the SMAC, 8847 is MPLS ETYPE** Encap Length: 14, Encap Type: MCP\_ET\_ARPA, MTU: 1500 Flags: unknown Incomplete behavior type: None Fixup: unknown Fixup\_Flags\_2: unknown Nexthop addr: **10.0.0.14 <-- Next-hop IP** IP FRR MCP\_ADJ\_IPFRR\_NONE 0 OM handle: 0x3480647760

#### **\*\*\*FMAN FP Prefix Programming\*\*\***

C9500-P#**show platform software ip switch active f0 cef prefix 192.168.1.4/32 detail** Forwarding Table

192.168.1.4/32 -> OBJ\_LABEL (**0x16**), urpf: 21 **<-- Used in subsequent command** Prefix Flags: unknown aom id: 567, HW handle: (nil) (created)

C9500-P#**show platform software mpls switch active f0 label index 0x16 <-- Utilize the OBJ\_LABEL value from previous command**

Label OCE 0x16 -> OBJ\_ADJACENCY (**0x49**) **<-- Used in subsequent command** Flags: Real, Number of labels in the OCE: 1 Label values: 0 Backup flags: Pop, UHP, backup label 0x100001 aom id: 589, CPP handle: 0xdeadbeef (created)

C9500-P#**show platform software adjacency switch active f0 index 0x49 <-- Utilize the OBJ\_ADJACENCY from previous command**

Number of adjacency objects: 8

Adjacency id: 0x49 (73) Interface: **TenGigabitEthernet1/0/2**, IF index: 66, Link Type: MCP\_LINK\_TAG Encap: **70:d3:79:be:ae:71:d4:ad:71:b5:dd:d6:88:47 <-- MAC ending in AE71 is the DMAC, MAC ending in DDD6 is the SMAC, 8847 is MPLS ETYPE**

 Encap Length: 14, Encap Type: MCP\_ET\_ARPA, MTU: 1500 Flags: unknown Incomplete behavior type: None Fixup: unknown Fixup\_Flags\_2: unknown Nexthop addr: **10.0.0.14 <-- Next-hop IP**

 IP FRR MCP\_ADJ\_IPFRR\_NONE 0 aom id: 535, HW handle: (nil) (created)

#### **\*\*\* FED Prefix Programming\*\*\***

C9500-P#**show platform software fed switch active ip route 192.168.1.4/32** vrf dest htm flags SGT DGID MPLS Lastmodified --- ---- --- ----- --- ---- ---- ----- ------------------- 0 192.168.1.4/32 **0x7f790c4cf0e8** 0x0 0 0 2021/06/14 22:10:54.150 **<-- HTM value significant for next command** FIB: prefix\_hdl:0x6a000020, mpls\_ecr\_prefix\_hdl:0 ========== OCE chain ===== LABEL:objid:22 link\_type:MPLS **local\_label:17** outlabel:(0, 0) **<-- Label 17 is the local transport label** flags:0x1:(REAL,) pdflags:0:(INSTALL\_HW\_OK,) adj\_handle:0xb9000037 unsupported recursion:0 olbl\_changed 0 local\_adj:0 modify\_cnt:0

```
 bwalk_cnt:0 subwalk_cnt:0 collapsed_oce:0
       AAL: id:3103785015 lbl:0 smac:d4ad.71b5.ddd6 dmac:70d3.79be.ae71 <-- Matches the next-hop
information to reach 192.168.1.4/32
            sub_type:0 link_type:2 adj_flags:0 label_type:2 rewrite_type:PSH1(119)
            vlan_id:0 vrf_id:0 ri:0x7f790c4cdfd8, ri_id:0x38 phdl:0x76000058, ref_cnt:1
            si:0x7f790c4c22f8, si_id:0x400b, di_id:0x2 <-- di_id utilized in subsequent commands
   ADJ:objid:73 {link_type:MPLS ifnum:0x42, si:0x2d000027, }
   ===============
   MPLS info: mpls_ecr_scale_prefix_adj:0, mpls_lspa_hdl:0
   ===============
C9500-P#show platform hardware fwd-asic abstraction print-resource-handle 0x7f790c4cf0e8 1 <--
Utilize the HTM value from previous command
Handle:0x7f790c4cf0e8 Res-Type:ASIC_RSC_HASH_TCAM Res-Switch-Num:0 Asic-Num:255 Feature-
ID:AL_FID_L3_UNICAST_IPV4 Lkp-ftr-id:LKP_FEAT_IPV4_L3_UNICAST ref_count:1
priv_ri/priv_si Handle: (nil)Hardware Indices/Handles: handle [ASIC: 0]: 0x7f790c4cf2f8
Features sharing this resource:Cookie length: 12
04 01 a8 c0 00 00 00 d0 07 00 00 00
Detailed Resource Information (ASIC# 0)
----------------------------------------
Number of HTM Entries: 1
Entry 0: (handle 0x7f790c4cf2f8)
Absolute Index: 126650
Time Stamp: 40
KEY - vrf:0 mtr:0 prefix:192.168.1.4 rcp_redirect_index:0x0
MASK - vrf:0 mtr:0 prefix:0.0.0.0 rcp_redirect_index:0x0
FWD-AD = afd_label_flag:0 icmp_redir_enable:1 lvx_smr_enabled:0, dstNatType:0 priority:5
afdLabelOrDestClientId:0 SI:16395 destined_to_us:0 hw_stats_idx:1 stats_id:0
redirectSetRouterMac:0 dgtIdx:0 destModIndex:0 dstNatTypeOrVpnPrefixPtrMsb:0 vpnPrefixPtr:0
SRC-AD = learning_violation:0 need_to_learn:0 locally_connected:0 staticentryViolation:0
rpfValid:1 rpfLe:38 rpfLePointer:0 rpfForcePass:0 rpfForceFail:0 reachableviaSome:1
rpfCheckIncomplete:0 defaultRoute:0 ChainPtrValid:0 ChainPtrOrPortLeIndex:72 UseRpfmatchTable:0
rpfIncomplete:0 is_src_ce:0 sgtValid:0 sgt:0 src_rloc_trusted:0,sgtCacheControl1 = 0,
sgtCacheControl0 = 0
port_label:0x0 port_mask:0x0 vlan_label:0x0 vlan_mask:0x0 l3if_label:0x0 l3if_mask:0x0
group_label:0x0 group_mask:0x0
==============================================================
C9500-P#show platform hardware fed switch active fwd-asic resource asic all destination-index
range 0x2 0x2 <-- Utilize the di_id value from the previous command
ASIC#0:
index = 0x2pmap = 0x00000000 0x00000000
cmi = 0x0
rcp_pmap = 0x0al_rsc_cmi
CPU Map Index (CMI) [0]
ctiLo0 = 0ctiLO1 = 0ctiLo2 = 0cpuQNum0 = 0
cpuQNum1 = 0
```
cpuQNum2 = 0 npuIndex = 0

- stripSeg = 0  $copySeq = 0$
- ASIC#1:

index =  $0x2$ pmap = 0x00000000 **0x00000002 <-- 0x00000002 in binary is 0000 0000 0000 0000 0000 0000 0000 = Port 1 (Zero based, count right to left)**  $cmi = 0x0$  $rcp\_pmap = 0x0$ al\_rsc\_cmi CPU Map Index (CMI) [0]  $cti$ Lo $0 = 0$  $ctiLo1 = 0$  $ctiLo2 = 0$ cpuQNum0 = 0  $cpuOMum1 = 0$ cpuQNum2 = 0 npuIndex = 0 stripSeg = 0 copySeg = 0 C9500-P#**show platform software fed switch active ifm mappings** Interface The IF ID Inst Asic Core Port SubPort Mac Cntx LPN GPN Type Active TenGigabitEthernet1/0/2 0x42 1 0 1 **1** 0 10 1 2 2 NIF Y **<- - Port 1 is the egress port, TenGig1/0/2** C9300-PE-2首碼程式 **\*\*\*Software Prefix Programming\*\*\*** C9300-PE-2#**show ip route vrf RED 192.168.2.1** Routing Table: RED Routing entry for 192.168.2.0/24 Known via "eigrp 400", distance 90, metric 130816, precedence routine (0), type internal Redistributing via eigrp 400, bgp 69420 Advertised by bgp 69420 Last update from 10.0.0.22 on GigabitEthernet2/0/1, 1d21h ago Routing Descriptor Blocks: \* **10.0.0.22**, from 10.0.0.22, 1d21h ago, via GigabitEthernet2/0/1 **<-- Next-hop reachable in the VRF** Route metric is 130816, traffic share count is 1 Total delay is 5010 microseconds, minimum bandwidth is 1000000 Kbit Reliability 255/255, minimum MTU 1500 bytes Loading 1/255, Hops 1 C9300-PE-2#**show ip route vrf RED 10.0.0.22** Routing Table: RED Routing entry for 10.0.0.20/30 Known via "connected", distance 0, metric 0 (connected, via interface) Redistributing via eigrp 400, bgp 69420 Advertised by bgp 69420 Routing Descriptor Blocks: \* **directly connected**, via GigabitEthernet2/0/1 **<-- Next-hop directly connected**

Route metric is 0, traffic share count is 1

C9300-PE-2#**show ip cef vrf RED 192.168.2.0/24 detail** 192.168.2.0/24, epoch 0 QOS: Precedence routine (0) dflt local label info: other/21 [0x2] nexthop 10.0.0.22 GigabitEthernet2/0/1

## **\*\*\*FMAN RP Prefix Programming\*\*\*** C9300-PE-2#**show ip vrf detail** VRF RED (**VRF Id = 2**); default RD 69:69; default VPNID **<-- VRF ID is important in subsequent command**

 Old CLI format, supports IPv4 only Flags: 0xC Interfaces: Gi2/0/1 Address family ipv4 unicast (Table ID = 0x2): Flags: 0x0 Export VPN route-target communities RT:69:69 Import VPN route-target communities RT:69:69 No import route-map No global export route-map No export route-map VRF label distribution protocol: not configured VRF label allocation mode: per-prefix

C9300-PE-2#**show platform software ip switch active r0 cef table index 2 prefix 192.168.2.0/24** Forwarding Table

Prefix/Len Next Object Index ---------------------------------------------------------------- 192.168.2.0/24 OBJ\_ADJACENCY **0x19**

C9300-PE-2#**show platform software adjacency switch active r0 index 0x19 <-- Utilize the Index value from previous command**

Number of adjacency objects: 6

QPPB precedence: 0

Adjacency id: 0x19 (25) Interface: GigabitEthernet2/0/1, IF index: 53, Link Type: MCP\_LINK\_IP Encap: **0:72:78:c8:c9:c2:70:d3:79:be:ae:42:8:0 <-- MAC ending in C9C2 is DMAC, MAC ending in AE42 is SMAC, 0x800 is the IP ETYPE**

 Encap Length: 14, Encap Type: MCP\_ET\_ARPA, MTU: 1500 Flags: no-l3-inject Incomplete behavior type: None Fixup: unknown Fixup\_Flags\_2: unknown Nexthop addr: 10.0.0.22 IP FRR MCP\_ADJ\_IPFRR\_NONE 0 OM handle: 0x348062f118

**\*\*\*FMAN FP Prefix Programming\*\*\*** C9300-PE-2#**show platform software ip switch active f0 cef table index 2 prefix 192.168.2.0/24 detail** Forwarding Table

192.168.2.0/24 -> OBJ\_ADJACENCY (**0x19**), urpf: 30 **<-- Utilized in next command** Prefix Flags: unknown aom id: 665, HW handle: (nil) (created)

C9300-PE-2#**show platform software adjacency switch active f0 index 0x19 <-- Utilize the OBJ\_ADJACENCY from previous command** Number of adjacency objects: 6

Adjacency id: 0x19 (25) Interface: GigabitEthernet2/0/1, IF index: 53, Link Type: MCP\_LINK\_IP Encap: 0:72:78:c8:c9:c2:70:d3:79:be:ae:42:8:0 Encap Length: 14, Encap Type: MCP\_ET\_ARPA, MTU: 1500 Flags: no-l3-inject Incomplete behavior type: None Fixup: unknown Fixup\_Flags\_2: unknown Nexthop addr: 10.0.0.22 IP FRR MCP\_ADJ\_IPFRR\_NONE 0

aom id: 659, HW handle: (nil) (created)

**\*\*\*FED Prefix Programming\*\*\*** C9300-PE-2#**show platform software fed switch active ip route vrf-name RED 192.168.2.0/24** vrf dest htm flags SGT DGID MPLS Lastmodified --- ---- --- ----- --- ---- ---- ----- ------------------- 2 192.168.2.0/24 **0x7f7fb4a25648** 0x0 0 0 2021/06/14 17:04:13.460 **<-- HTM value significant for next command** FIB: prefix\_hdl:0x6e00002a, mpls\_ecr\_prefix\_hdl:0 ========== OCE chain ===== ADJ:objid:25 {link\_type:IP ifnum:0x35, si:0x3300003e, IPv4: 10.0.0.22 } =============== MPLS info: mpls\_ecr\_scale\_prefix\_adj:0, mpls\_lspa\_hdl:0 =============== C9300-PE-2#**show platform hardware fed switch active fwd-asic abstraction print-resource-handle 0x7f7fb4a25648 1 <-- Utilize HTM value from previous command** Handle:0x7f7fb4a25648 Res-Type:ASIC\_RSC\_HASH\_TCAM Res-Switch-Num:0 Asic-Num:255 Feature-ID:AL\_FID\_L3\_UNICAST\_IPV4 Lkp-ftr-id:LKP\_FEAT\_IPV4\_L3\_UNICAST ref\_count:1 priv\_ri/priv\_si Handle: (nil)Hardware Indices/Handles: handle [ASIC: 0]: 0x7f7fb4a10e58 Features sharing this resource:Cookie length: 12 01 02 a8 c0 00 00 02 d0 07 00 00 00 Detailed Resource Information (ASIC# 0) ---------------------------------------- Number of HTM Entries: 1 Entry 0: (handle 0x7f7fb4a10e58) Absolute Index: 66036 Time Stamp: 164911 KEY - vrf:2 mtr:0 prefix:192.168.2.0 rcp\_redirect\_index:0x0 MASK - vrf:0 mtr:0 prefix:0.0.0.255 rcp\_redirect\_index:0x0 FWD-AD = afd\_label\_flag:0 icmp\_redir\_enable:1 lvx\_smr\_enabled:0, dstNatType:0 priority:5 afdLabelOrDestClientId:0 SI:182 destined\_to\_us:0 hw\_stats\_idx:1 stats\_id:0 redirectSetRouterMac:0 dgtIdx:0 destModIndex:0 dstNatTypeOrVpnPrefixPtrMsb:0 vpnPrefixPtr:0 SRC-AD = learning\_violation:0 need\_to\_learn:0 locally\_connected:0 staticentryViolation:0 rpfValid:1 rpfLe:37 rpfLePointer:0 rpfForcePass:0 rpfForceFail:0 reachableviaSome:1 rpfCheckIncomplete:0 defaultRoute:0 ChainPtrValid:0 ChainPtrOrPortLeIndex:72 UseRpfmatchTable:0 rpfIncomplete:0 is\_src\_ce:0 sgtValid:0 sgt:0 src\_rloc\_trusted:0,sgtCacheControl1 = 0, sgtCacheControl0 = 0 port\_label:0x0 port\_mask:0x0 vlan\_label:0x0 vlan\_mask:0x0 l3if\_label:0x0 l3if\_mask:0x0 group\_label:0x0 group\_mask:0x0 ============================================================== C9300-PE-2#**show platform software fed switch active ip adj** IPV4 Adj entries dest if\_name  $\det$  dst\_mac si\_hdl ri\_hdl pd\_flags adj\_id Last-modified ---- ------- ------- ------ ------ -------- ----- ------------------------ 10.0.0.22 GigabitEthernet2/0/1 0072.78c8.c9c2 **0x7f7fb4a44048** 0x7f7fb4b089d8 0x0 0x19 2021/06/14 16:59:43.447 **<-- si\_hdl used in next command**

C9300-PE-2#**show platform hardware fed switch active fwd-asic abstraction print-resource-handle 0x7f7fb4a44048 1 <-- Utilize the si\_hdl value from previous command** Handle:0x7f7fb4a44048 Res-Type:ASIC\_RSC\_SI Res-Switch-Num:255 Asic-Num:255 Feature-ID:AL\_FID\_L3\_UNICAST\_IPV4 Lkp-ftr-id:LKP\_FEAT\_INVALID ref\_count:1

priv\_ri/priv\_si Handle: 0x7f7fb4b089d8Hardware Indices/Handles: index0:0xb6 mtu\_index/l3u\_ri\_index0:0x0 index1:0xb6 mtu\_index/l3u\_ri\_index1:0x0 Features sharing this resource:66 (1)] Cookie length: 56 00 00 00 00 00 00 00 00 25 00 00 00 00 00 00 00 00 00 00 00 08 00 00 72 78 c8 c9 c2 00 00 00 00 00 00 00 00 00 00 00 00 00 00 00 00 00 00 00 00 00 00 00 00 00 00 00 00 Detailed Resource Information (ASIC# 0) ----------------------------------------

 $RI = 0x2b$ DI = **0x5338** stationTableGenericLabel = 0 stationFdConstructionLabel = 0x7 lookupSkipIdIndex = 0 rcpServiceId = 0 dejaVuPreCheckEn = 0 Replication Bitmap: CD

Station Index (SI) [0xb6]

Detailed Resource Information (ASIC# 1) ----------------------------------------

```
Station Index (SI) [0xb6]
RI = 0x2bDI = 0x5338
stationTableGenericLabel = 0
stationFdConstructionLabel = 0x7
lookupSkipIdIndex = 0
rcpServiceId = 0
dejaVuPreCheckEn = 0
Replication Bitmap: LD
```
==============================================================

C9300-PE-2#**show platform hardware fed switch active fwd-asic resource asic all destination-index range 0x5338 0x5338 <-- Utilize the DI value from previous command** ASIC#0:

```
index = 0x5338pmap = 0x00000000 0x00000000
cmi = 0x0rcp\_pmap = 0x0al_rsc_cmi
CPU Map Index (CMI) [0]
ctiLo0 = 0
ctiLo1 = 0ctiLo2 = 0cpuQNum0 = 0
cpuQNum1 = 0
cpuQNum2 = 0
npuIndex = 0
stripSeg = 0
copySeg = 0
ASIC#1:
index = 0x5338pmap = 0x00000000 0x00000001 <-- 0x00000001 in binary is 0000 0000 0000 0000 0000 0000 0000 0001
= Port 0 (Zero based, count right to left)
cmi = 0x0
rcp<sub>pmap</sub> = 0x0al_rsc_cmi
```
CPU Map Index (CMI) [0]  $cti$ Lo $0 = 0$ ctiLo1 = 0  $ctiLo2 = 0$ cpuQNum0 = 0 cpuQNum1 = 0 cpuQNum2 = 0 npuIndex = 0 stripSeg = 0 copySeg = 0 C9300-PE-2#**show platform software fed switch active ifm map** Interface IF\_ID Inst Asic Core Port SubPort Mac Cntx LPN GPN Type Active GigabitEthernet2/0/1 0x35 1 0 1 **0** 0 26 6 1 97 NIF Y **<- - Port 0 is the egress port, Gi2/0/1**

## VPNv4標籤程式設計

下一節將介紹MPLS PE路由器(C9300-PE-1和C9300-PE-2)上的VPNv4標籤程式設計。C9500不 會在VPNv4標籤上轉發,因此沒有來自C9500的輸出。

C9300-PE-1 VPNv4標籤程式設計:

檢查PE的本地字首,而不是遠端字首。

**\*\*\*Software VPNv4 Label Programming\*\*\*** C9300-PE-1#**show ip cef vrf RED 192.168.3.0/24 detail** 192.168.3.0/24, epoch 0 QOS: Precedence routine (0) dflt local label info: other/**22** [0x2] **<-- VPNv4 label associated with the local prefix** nexthop 10.0.0.1 GigabitEthernet1/0/1

**\*\*\* FMAN RP VPNv4 Label Programming\*\*\*** C9300-PE-1#**show platform software mpls switch active r0 eos index 24 <-- Utilize the objid from the FED command**

EOS Choice 0x18, Number of paths: 2 Next Object Type: OBJ\_ADJ\_DROP,OBJ\_LABEL Next Object Index: 0,0x17 OM handle: 0x3480631760

**\*\*\*FMAN FP VPNv4 Label Programming\*\*\*** C9300-PE-1#**show platform software mpls switch active f0 eos index 24 <-- Utilize the objid from the FED command**

EOS Choice 0x18, Number of paths: 2 Next Object Type: OBJ\_ADJ\_DROP,OBJ\_LABEL Next Object Index: 0,0x17 **aom id: 5748**, CPP handle: 0xdeadbeef (created), flags: 0 **<-- Utilized in subsequent command**

C9300-PE-1#**show platform software object-manager switch active f0 object 5748 <-- Utilize the aom id from previous command** Object identifier: 5748 Description: EOS Choice 0x18

Status: Done, Epoch: 0, Client data: 0x63150908

C9300-PE-1#**show platform software object-manager switch active f0 object 5748 parents <-- Utilize the aom id**

```
Object identifier: 7
  Description: Special Object adj_drop
  Status: Done
Object identifier: 5746
  Description: label 0x17
  Status: Done
***FED VPNv4 Label Programming***
C9300-PE-1#show platform software fed switch active mpls forwarding label 22 detail
 LENTRY:label:22 nobj:(EOS, 24) lentry_hdl:0x800000a
   modify_cnt:1 backwalk_cnt:0
   lspa_handle:0
   AAL: id:134217738 lbl:22
         eos0:[adj_hdl:0, hw_hdl:0x7fa4c4d72e08]
         eos1:[adj_hdl:0x6e00003e, hw_hdl:0x7fa4c4d72c58]
         deagg_vrf_id = 0 lspa_handle:0
    EOS:objid:24 local_label:0 flags:0:() pdflags:0 <-- Utilized in previous commands
       nobj0:(ADJ SPECIAL,DROP 0), nobj1:(LABEL, 23) modify:0 bwalk:0
       LABEL:objid:23 link_type:IP local_label:22 outlabel:(1048577, 0)
           flags:0xc:(UHP,POP,) pdflags:0x2:(INSTALL_HW_OK,) adj_handle:0x6e00003e
           unsupported recursion:0 olbl_changed 0 local_adj:0 modify_cnt:0
           bwalk_cnt:0 subwalk_cnt:0 collapsed_oce:0
           AAL: id:1845493822 lbl:0 smac:a0f8.4911.d1e4 dmac:0072.78c8.06e4
                sub_type:0 link_type:0 adj_flags:0x2 label_type:1 rewrite_type:POP2IP(135)
                vlan_id:0 vrf_id:0 ri:0x7fa4c4a81af8, ri_id:0x44 phdl:0xf1000024, ref_cnt:1
                si:0x7fa4c4d83da8, si_id:0x4012, di_id:0x5338
       ADJ:objid:113 {link_type:IP ifnum:0x35, si:0x2000003a, IPv4: 10.0.0.1 }
```
## **驗**證C9300-PE-2 VPNv4標籤:

檢查PE的本地字首,而不是遠端字首

### **\*\*\*Software VPNv4 Label Programming\*\*\*** C9300-PE-2#**show ip cef vrf RED 192.168.2.0/24 detail** 192.168.2.0/24, epoch 0 QOS: Precedence routine (0) dflt local label info: other/**21** [0x2] **<-- VPNv4 label associated with local prefix** nexthop 10.0.0.22 GigabitEthernet2/0/1

**\*\*\* FMAN RP VPNv4 Label Programming\*\*\***

C9300-PE-2#**show platform software mpls switch active r0 eos index 61 <-- Use the objid from the FED command**

EOS Choice 0x3d, Number of paths: 2 Next Object Type: OBJ\_ADJ\_DROP,OBJ\_LABEL Next Object Index: 0,0x3b OM handle: 0x348063f2f8

#### **\*\*\* FMAN FP VPNv4 Label Programming\*\*\***

C9300-PE-2#**show platform software mpls switch active f0 eos index 61 <-- Use the objid from the FED command**

EOS Choice 0x3d, Number of paths: 2 Next Object Type: OBJ\_ADJ\_DROP,OBJ\_LABEL Next Object Index: 0,0x3b **aom id: 3541**, CPP handle: 0xdeadbeef (created), flags: 0 **<-- Utilized in subsequent command**

C9300-PE-2#**show platform software object-manager switch active f0 object 3541 <-- Use the aom id**

```
from previous command
Object identifier: 3541
  Description: EOS Choice 0x3d
  Status: Done, Epoch: 0, Client data: 0x11079188
C9300-PE-2#show platform software object-manager switch active f0 object 3541 parents <-- Use
the aom id from previous command
Object identifier: 7
  Description: Special Object adj_drop
  Status: Done
Object identifier: 3540
  Description: label 0x3b
  Status: Done
*** FED VPNv4 Label Programming***
C9300-PE-2#show platform software fed switch active mpls forwarding label 21 detail
 LENTRY:label:21 nobj:(EOS, 61) lentry_hdl:0x69000009
   modify_cnt:3 backwalk_cnt:0
   lspa_handle:0
   AAL: id:1761607689 lbl:21
         eos0:[adj_hdl:0, hw_hdl:0x7fe8f8a71bd8]
         eos1:[adj_hdl:0x49000040, hw_hdl:0x7fe8f8a72458]
         deagg_vrf_id = 0 lspa_handle:0
    EOS:objid:61 local_label:0 flags:0:() pdflags:0 <-- Utilized in previous commands
      nobj0:(ADJ SPECIAL,DROP 0), nobj1:(LABEL, 59) modify:0 bwalk:0
       LABEL:objid:59 link_type:IP local_label:21 outlabel:(1048577, 0)
           flags:0xc:(UHP,POP,) pdflags:0x2:(INSTALL_HW_OK,) adj_handle:0x49000040
           unsupported recursion:0 olbl_changed 0 local_adj:0 modify_cnt:0
          bwalk cnt:0 subwalk cnt:0 collapsed oce:0
           AAL: id:1224736832 lbl:0 smac:70d3.79be.ae42 dmac:0072.78c8.c9c2
                sub_type:0 link_type:0 adj_flags:0x2 label_type:1 rewrite_type:POP2IP(135)
                vlan_id:0 vrf_id:0 ri:0x7fe8f8a8ab98, ri_id:0x44 phdl:0xf1000024, ref_cnt:1
                si:0x7fe8f8a6ae08, si_id:0x4006, di_id:0x5338
       ADJ:objid:25 {link_type:IP ifnum:0x35, si:0x800003e, IPv4: 10.0.0.22 }
```
## LDP標籤程式設計

下一節將介紹MPLS路由器C9300-PE-1、C9500-P和C9300-PE-2上的LDP標籤程式設計。

LDP(外部)標籤是MPLS網路標籤交換資料包的方式。驗證通告到遠端PE的本地LDP標籤,不要 驗證遠端LDP標籤。

C9300-PE-1 LDP標籤程式設計:

驗證向遠端PE通告的本地LDP標籤,不要驗證遠端LDP標籤。從FED的角度檢查標籤,然後回溯至 FMAN RP和FMAN FP。

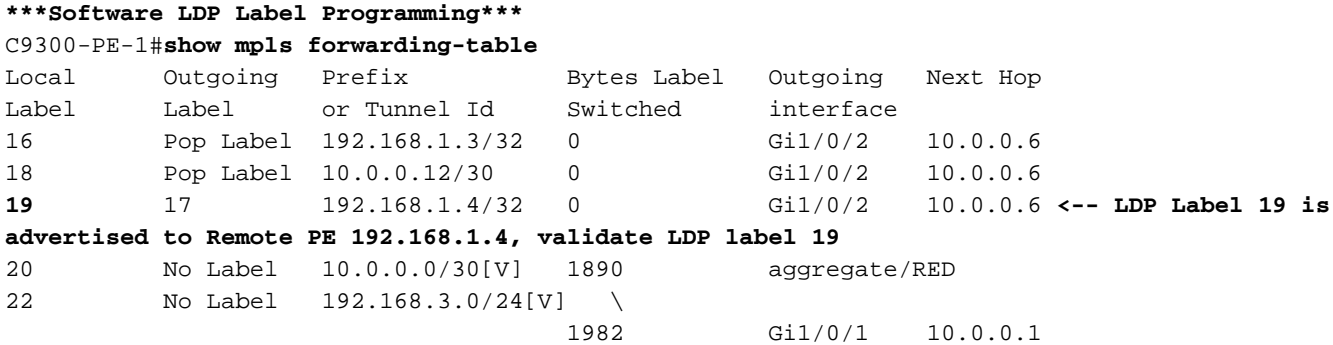

**\*\*\*FMAN RP LDP Label Programming\*\*\*** C9300-PE-1#**show platform software mpls switch active r0 label index 59** Label OCE 0x3b -> OBJ\_ADJACENCY (0x46) Flags: Real, Number of labels in the OCE: 1 Label values: 0x11 Backup flags: Pop, UHP, backup label 0x100001 OM handle: 0x34805f3dc8 **\*\*\*FMAN FP LDP Label Programming\*\*\*** C9300-PE-1#**show platform software mpls switch active f0 label index 59** Label OCE 0x3b -> OBJ\_ADJACENCY (0x46) Flags: Real, Number of labels in the OCE: 1 Label values: 0x11 Backup flags: Pop, UHP, backup label 0x100001 aom id: 7065, CPP handle: 0xdeadbeef (created) C9300-PE-1#**show platform software object-manager switch active f0 object 7065** Object identifier: 7065 Description: label 0x3b Status: Done, Epoch: 0, Client data: 0x63152218 C9300-PE-1#**show platform software object-manager switch active f0 object 7065 parents** Object identifier: 511 Description: adj 0x46, Flags None Status: Done **\*\*\*FED LDP Label Programming\*\*\*** C9300-PE-1#**show platform software fed switch active mpls forwarding label 19 detail** LENTRY:label:19 nobj:(LABEL, 59) lentry\_hdl:0xef000007 modify\_cnt:7 backwalk\_cnt:0 lspa\_handle:0 AAL: id:4009754631 lbl:19 eos0:[adj\_hdl:0x91000056, hw\_hdl:0x7fa4c4d6cae8] eos1:[adj\_hdl:0x91000056, hw\_hdl:0x7fa4c4d6c8e8] deagg\_vrf\_id = 0 lspa\_handle:0 LABEL:objid:59 link\_type:MPLS local\_label:19 outlabel:(17, 0) flags:0x1:(REAL,) pdflags:0:(INSTALL\_HW\_OK,) adj\_handle:0x91000056 unsupported recursion:0 olbl\_changed 0 local\_adj:0 modify\_cnt:0 bwalk\_cnt:0 subwalk\_cnt:0 collapsed\_oce:0 AAL: id:2432696406 lbl:0 smac:a0f8.4911.d1d6 dmac:d4ad.71b5.dde4 sub\_type:0 link\_type:2 adj\_flags:0 label\_type:2 rewrite\_type:PSH1(119) vlan\_id:0 vrf\_id:0 ri:0x7fa4c4d75fa8, ri\_id:0x26 phdl:0x9f00004b, ref\_cnt:1 si:0x7fa4c4d5f6c8, si\_id:0x4013, di\_id:0x535f ADJ:objid:70 {link\_type:MPLS ifnum:0x36, si:0x25000021, }

## C9500 LDP標籤程式設計:

驗證向遠端PE通告的本地LDP標籤,不要驗證遠端LDP標籤。從FED的角度檢查標籤,然後回溯至 FMAN RP和FMAN FP。

#### **\*\*\*Software LDP Label Programming\*\*\***

C9500-P#**show mpls forwarding-table**

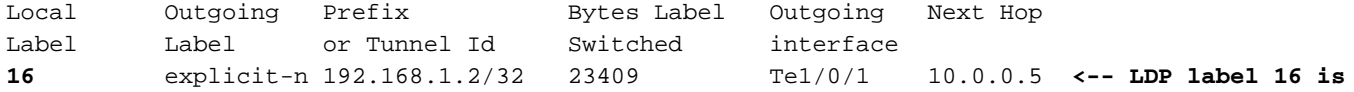

**advertised to reach PE 192.168.1.2 17** explicit-n 192.168.1.4/32 23345 Te1/0/2 10.0.0.14 **<-- LDP label 17 is advertised to reach PE 192.168.1.4**

**\*\*\*FMAN RP LDP Label Programming\*\*\*** C9500-P#**show platform software mpls switch active r0 label index 23 <-- Use the obj id from the FED command**

Label OCE 0x17 -> OBJ\_ADJACENCY (0x3f) Flags: Real, Number of labels in the OCE: 1 Label values: 0 Backup flags: Pop, UHP, backup label 0x100001 OM handle: 0x3480645150

**\*\*\*FMAN FP LDP Label Programming\*\*\*** C9500-P#**show platform software mpls switch active f0 label index 23 <-- Use the obj id from the FED command**

Label OCE 0x17 -> OBJ\_ADJACENCY (0x3f) Flags: Real, Number of labels in the OCE: 1 Label values: 0 Backup flags: Pop, UHP, backup label 0x100001 **aom id: 654**, CPP handle: 0xdeadbeef (created)

C9500-P#**show platform software object-manager switch active f0 object 654 <-- Use the aom id from the previous command**

Object identifier: 654 Description: label 0x17 Status: Done, Epoch: 0, Client data: 0x4b41c08

C9500-P#**show platform software object-manager switch active f0 object 654 parents <-- Use the aom id from the previous command**

Object identifier: 515 Description: adj 0x3f, Flags None Status: Done

#### **\*\*\*FED LDP Label Programming\*\*\***

C9500-P#**show platform software fed switch active mpls forwarding label 16 detail** LENTRY:label:16 nobj:(LABEL, 23) lentry\_hdl:0xec000004 modify\_cnt:6 backwalk\_cnt:0 lspa\_handle:0 AAL: id:3959422980 lbl:16 eos0:[adj\_hdl:0xc3000055, hw\_hdl:0x7f28944be3c8] eos1:[adj\_hdl:0xc3000055, hw\_hdl:0x7f28944be1b8] deagg\_vrf\_id = 0 lspa\_handle:0 LABEL:**objid:23** link\_type:MPLS local\_label:16 outlabel:(0, 0) **<-- Utilized in previous commands** flags:0x1:(REAL,) pdflags:0:(INSTALL\_HW\_OK,) adj\_handle:0xc3000055 unsupported recursion:0 olbl\_changed 0 local\_adj:0 modify\_cnt:0 bwalk\_cnt:0 subwalk\_cnt:0 collapsed\_oce:0 AAL: id:3271557205 lbl:0 smac:d4ad.71b5.dde4 dmac:a0f8.4911.d1d6 sub\_type:0 link\_type:2 adj\_flags:0 label\_type:2 rewrite\_type:PSH1(119) vlan\_id:0 vrf\_id:0 ri:0x7f289449bf88, ri\_id:0x44 phdl:0xe9000057, ref\_cnt:1 si:0x7f2894489b58, si\_id:0x4009, di\_id:0x1 ADJ:objid:63 {link\_type:MPLS ifnum:0x41, si:0x57000023, }

#### **\*\*\*Software LDP Label Programming\*\*\***

C9500-P#**show mpls forwarding-table**

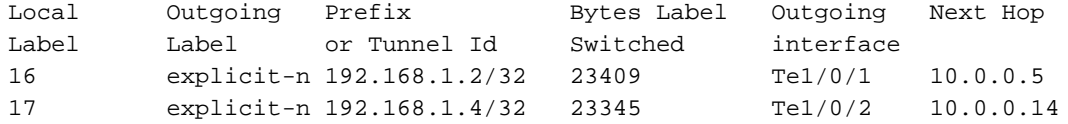

#### **\*\*\*FMAN RP LDP Label Programming\*\*\***

C9500-P#**show platform software mpls switch active r0 label index 64 <-- Use the obj id from the FED command**

Label OCE 0x40 -> OBJ ADJACENCY (0x49) Flags: Real, Number of labels in the OCE: 1 Label values: 0 Backup flags: Pop, UHP, backup label 0x100001 OM handle: 0x3480641d08

#### **\*\*\*FMAN FP LDP Label Programming\*\*\***

C9500-P#**show platform software mpls switch active f0 label index 64 <-- Use the obj id from the FED command**

Label OCE 0x40 -> OBJ\_ADJACENCY (0x49) Flags: Real, Number of labels in the OCE: 1 Label values: 0 Backup flags: Pop, UHP, backup label 0x100001 **aom id: 657**, CPP handle: 0xdeadbeef (created)

C9500-P#**show platform software object-manager switch active f0 object 657 <-- Use the aom id value from previous command** Object identifier: 657

 Description: label 0x40 Status: Done, Epoch: 0, Client data: 0x4b523f8

C9500-P#**show platform software object-manager switch active f0 object 657 parents<-- Use the aom id value from previous command** Object identifier: 535 Description: adj 0x49, Flags None Status: Done

**\*\*\*FED LDP Label Programming\*\*\***

C9500-P#**show platform software fed switch active mpls forwarding label 17 detail** LENTRY:label:17 nobj:(LABEL, 64) lentry\_hdl:0x8d000005 modify\_cnt:6 backwalk\_cnt:0 lspa\_handle:0 AAL: id:2365587461 lbl:17 eos0:[adj\_hdl:0xcc000037, hw\_hdl:0x7f2894480438] eos1:[adj\_hdl:0xcc000037, hw\_hdl:0x7f2894480228] deagg\_vrf\_id = 0 lspa\_handle:0 LABEL:**objid:64** link\_type:MPLS local\_label:17 outlabel:(0, 0) **<-- Utilized in previous commands** flags:0x1:(REAL,) pdflags:0:(INSTALL\_HW\_OK,) adj\_handle:0xcc000037 unsupported recursion:0 olbl\_changed 0 local\_adj:0 modify\_cnt:0 bwalk\_cnt:0 subwalk\_cnt:0 collapsed\_oce:0 AAL: id:3422552119 lbl:0 smac:d4ad.71b5.ddd6 dmac:70d3.79be.ae71 sub\_type:0 link\_type:2 adj\_flags:0 label\_type:2 rewrite\_type:PSH1(119) vlan\_id:0 vrf\_id:0 ri:0x7f2894498008, ri\_id:0x38 phdl:0x76000058, ref\_cnt:1 si:0x7f2894498478, si\_id:0x400b, di\_id:0x2 ADJ:objid:73 {link\_type:MPLS ifnum:0x42, si:0x3d000027, }

### C9300-PE-2 LDP標籤程式設計:

驗證向遠端PE通告的本地LDP標籤,不要驗證遠端LDP標籤。從FED的角度檢查標籤,然後回溯至 FMAN RP和FMAN FP。

#### **\*\*\*Software LDP Label Programming\*\*\*** C9300-PE-2#**show mpls forwarding-table**

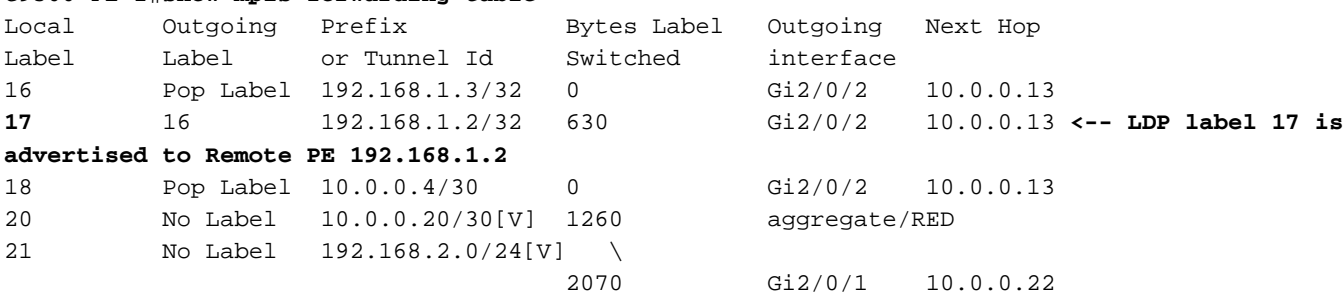

C9300-PE-2#**show platform software mpls switch active r0 label index 82 <-- Utilize the obj id value from the FED Command**

Label OCE 0x52 -> OBJ\_ADJACENCY (0x46) Flags: Real, Number of labels in the OCE: 1 Label values: 0x10 Backup flags: Pop, UHP, backup label 0x100001 OM handle: 0x348063ad00

C9300-PE-2#**show platform software mpls switch active f0 label index 82 <-- Utilize the obj id value from the FED Command**

Label OCE 0x52 -> OBJ\_ADJACENCY (0x46) Flags: Real, Number of labels in the OCE: 1 Label values: 0x10 Backup flags: Pop, UHP, backup label 0x100001  **aom id: 3624**, CPP handle: 0xdeadbeef (created) **<-- Used in next commands**

C9300-PE-2#**show platform software object-manager switch active f0 object 3624 <-- Utilize the aom id value** Object identifier: 3624 Description: label 0x52

Status: Done, Epoch: 0, Client data: 0x11071668

C9300-PE-2#**show platform software object-manager switch active f0 object 3624 parents <-- Utilize the aom id value** Object identifier: 496 Description: adj 0x46, Flags None Status: Done C9300-PE-2#**show platform software fed switch active mpls forwarding label 17 detail** LENTRY:label:17 nobj:(LABEL, 82) lentry\_hdl:0x44000005 modify\_cnt:6 backwalk\_cnt:0 lspa\_handle:0 AAL: id:1140850693 lbl:17 eos0:[adj\_hdl:0x5f000032, hw\_hdl:0x7fe8f8a52798] eos1:[adj\_hdl:0x5f000032, hw\_hdl:0x7fe8f8a52588] deagg\_vrf\_id = 0 lspa\_handle:0

 LABEL:**objid:82** link\_type:MPLS local\_label:17 outlabel:(16, 0) **<-- Used in previous commands** flags:0x1:(REAL,) pdflags:0:(INSTALL\_HW\_OK,) adj\_handle:0x5f000032 unsupported recursion:0 olbl\_changed 0 local\_adj:0 modify\_cnt:0 bwalk\_cnt:0 subwalk\_cnt:0 collapsed\_oce:0 AAL: id:1593835570 lbl:0 smac:70d3.79be.ae71 dmac:d4ad.71b5.ddd6 sub\_type:0 link\_type:2 adj\_flags:0 label\_type:2 rewrite\_type:PSH1(119) vlan\_id:0 vrf\_id:0 ri:0x7fe8f8a93c78, ri\_id:0x3a phdl:0x9f00004b, ref\_cnt:1

si:0x7fe8f8a91188, si\_id:0x4011, di\_id:0x535f

# 案例2. PE和P路由器之間具有ECMP的L3VPN

## 參考拓撲

在本例中,Catalyst 3850交換機充當CE裝置,Catalyst 9300交換機充當PE裝置,Stackwise Virtual中的Catalyst 9500充當P裝置。EIGRP在CE和PE裝置之間運行,在MPLS核心中運行 OSPF和LDP鄰接關係,在PE裝置之間運行iBGP VPNv4鄰接關係。在MPLS核心中,PE和P裝置之 間存在ECMP。

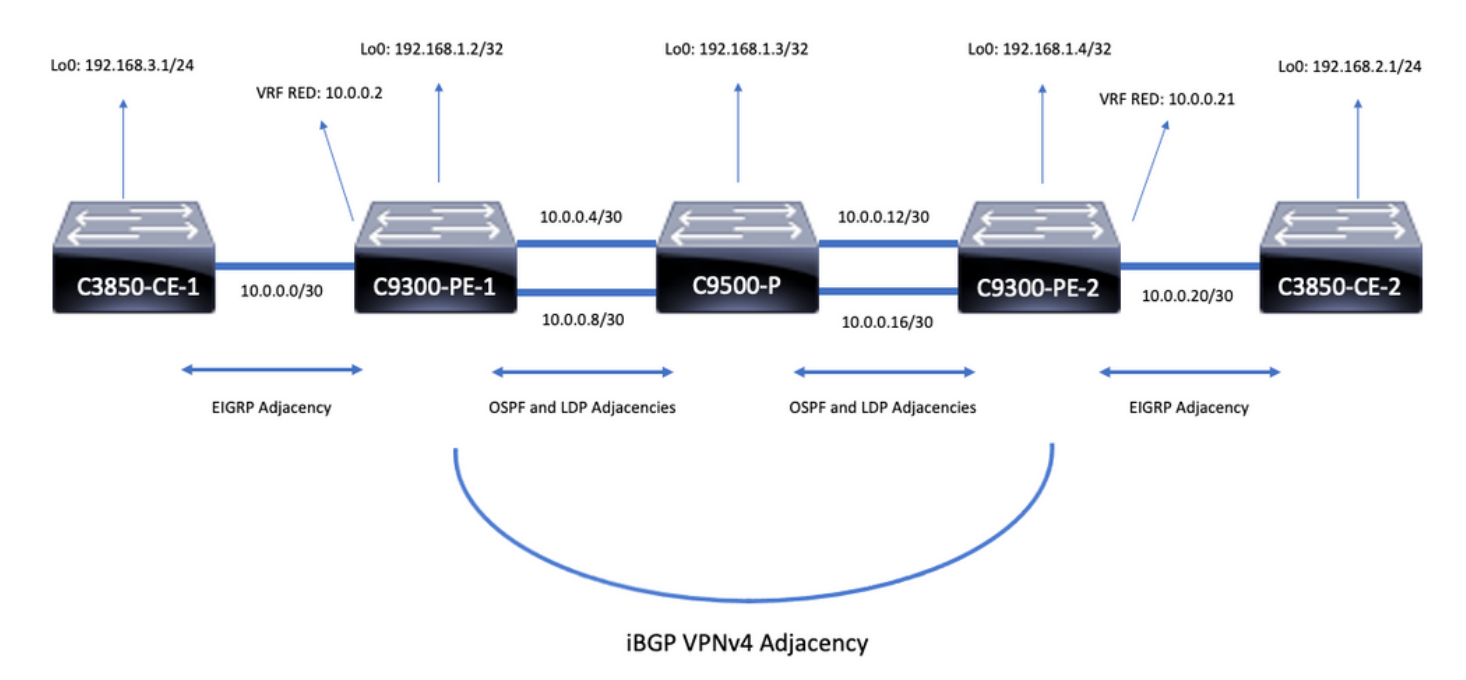

## 配置詳細資訊

C3850-CE-1的配置

```
hostname C3850-CE-1
!
interface Loopback0
ip address 192.168.3.1 255.255.255.0
!
interface TenGigabitEthernet1/0/1
no switchport
ip address 10.0.0.1 255.255.255.252
!
router eigrp 420
network 10.0.0.0 0.0.0.3
network 192.168.3.0
eigrp stub connected summary
!
ip route 0.0.0.0 0.0.0.0 10.0.0.2
C9300-PE-1的組態
```
hostname C9300-PE-1 ! ip vrf RED

```
rd 69:69
route-target export 69:69
route-target import 69:69
!
mpls ldp explicit-null
!
interface Loopback0
ip address 192.168.1.2 255.255.255.255
!
interface GigabitEthernet1/0/1
no switchport
ip vrf forwarding RED
ip address 10.0.0.2 255.255.255.252
!
interface GigabitEthernet1/0/2
no switchport
ip address 10.0.0.5 255.255.255.252
!
interface GigabitEthernet1/0/3
no switchport
ip address 10.0.0.9 255.255.255.252
!
router eigrp 420
!
address-family ipv4 vrf RED
network 10.0.0.0 0.0.0.3
autonomous-system 420
exit-address-family
!
router ospf 420
network 0.0.0.0 255.255.255.255 area 0
mpls ldp autoconfig
!
router bgp 69420
bgp log-neighbor-changes
neighbor 192.168.1.4 remote-as 69420
neighbor 192.168.1.4 update-source Loopback0
!
address-family vpnv4
neighbor 192.168.1.4 activate
neighbor 192.168.1.4 send-community extended
exit-address-family
!
address-family ipv4 vrf RED
redistribute eigrp 420
exit-address-family
C9500-P的組態
hostname C9500-P
!
interface Loopback0
ip address 192.168.1.3 255.255.255.255
!
interface TenGigabitEthernet1/0/1
no switchport
```
ip address 10.0.0.6 255.255.255.252

ip address 10.0.0.13 255.255.255.252

interface TenGigabitEthernet1/0/2

interface TenGigabitEthernet2/0/1

!

!

no switchport

network 0.0.0.0 255.255.255.255 area 0 mpls ldp autoconfig C9300-PE-2的組態 hostname C9300-PE-2 ! ip vrf RED rd 69:69 route-target export 69:69 route-target import 69:69 ! mpls ldp explicit-null ! interface Loopback0 ip address 192.168.1.4 255.255.255.255 ! interface GigabitEthernet2/0/1 no switchport ip vrf forwarding RED ip address 10.0.0.21 255.255.255.252 ! interface GigabitEthernet2/0/2 no switchport ip address 10.0.0.14 255.255.255.252 ! interface GigabitEthernet2/0/3 no switchport ip address 10.0.0.18 255.255.255.252 ! router eigrp 400 ! address-family ipv4 vrf RED network 10.0.0.20 0.0.0.3 autonomous-system 400 exit-address-family ! router ospf 420 passive-interface GigabitEthernet2/0/24 network 0.0.0.0 255.255.255.255 area 0 mpls ldp autoconfig ! router bgp 69420 bgp log-neighbor-changes neighbor 192.168.1.2 remote-as 69420 neighbor 192.168.1.2 update-source Loopback0 ! address-family vpnv4 neighbor 192.168.1.2 activate neighbor 192.168.1.2 send-community extended exit-address-family ! address-family ipv4 vrf RED redistribute eigrp 400 exit-address-family

no switchport

no switchport

router ospf 420

!

!

ip address 10.0.0.10 255.255.255.252

ip address 10.0.0.17 255.255.255.252

interface TenGigabitEthernet2/0/2

## C3850-CE-2的配置

```
hostname C3850-CE-2
!
interface Loopback0
ip address 192.168.2.1 255.255.255.0
!
interface TenGigabitEthernet2/0/1
no switchport
ip address 10.0.0.22 255.255.255.252
!
router eigrp 400
network 10.0.0.20 0.0.0.3
network 192.168.2.0
eigrp stub connected summary
!
ip route 0.0.0.0 0.0.0.0 10.0.0.21
```
## 基本驗證

在驗證MPLS程式設計之前,需要驗證基本要求:

- •驗證是否存在PE到PE連線
- •驗證PE之間的標籤交換路徑(LSP)
- •驗證PE之間的BGPv4鄰接關係
- 驗證VPNv4和LDP標籤
- 驗證MPLS轉發表

## 驗證PE到PE的連線

您可以從本地環回對遠端PE環回和源執行ping操作,但這並不能確認MPLS標籤交換路徑(LSP)是否 正常,因為環回IP地址是在底層中通告的。

注意:PE到PE MP-BGP VPNv4鄰接通過它們各自的Loopback0介面實現。

```
C9300-PE-1#ping 192.168.1.4 source 192.168.1.2
Type escape sequence to abort.
Sending 5, 100-byte ICMP Echos to 192.168.1.4, timeout is 2 seconds:
Packet sent with a source address of 192.168.1.2
!!!!!
Success rate is 100 percent (5/5), round-trip min/avg/max = 1/1/1 ms
C9300-PE-1#show ip route 192.168.1.4
Routing entry for 192.168.1.4/32
  Known via "ospf 420", distance 110, metric 3, type intra area
  Last update from 10.0.0.10 on GigabitEthernet1/0/3, 18:39:30 ago
  Routing Descriptor Blocks:
     10.0.0.10, from 192.168.1.4, 18:39:30 ago, via GigabitEthernet1/0/3
       Route metric is 3, traffic share count is 1
   * 10.0.0.6, from 192.168.1.4, 18:39:30 ago, via GigabitEthernet1/0/2
       Route metric is 3, traffic share count is 1
```
## 驗證LSP

您可以從PE到PE環回使用MPLS路徑來驗證路徑上的LSP和所有MPLS LDP標籤。

## 註:此MPLS traceroute僅施加一個標籤,即LDP標籤,並不能證明來自CE的流量是成功的 ,因為該流量是使用2個標籤施加的,即VPNv4(內部)標籤和LDP(外部)標籤。

C9300-PE-1#**traceroute mpls ipv4 192.168.1.4/32 source 192.168.1.2** Tracing MPLS Label Switched Path to 192.168.1.4/32, timeout is 2 seconds Codes: '!' - success, 'Q' - request not sent, '.' - timeout, 'L' - labeled output interface, 'B' - unlabeled output interface, 'D' - DS Map mismatch, 'F' - no FEC mapping, 'f' - FEC mismatch, 'M' - malformed request, 'm' - unsupported tlvs, 'N' - no label entry,

'P' - no rx intf label prot, 'p' - premature termination of LSP,

'R' - transit router, 'I' - unknown upstream index,

'l' - Label switched with FEC change, 'd' - see DDMAP for return code,

'X' - unknown return code, 'x' - return code 0

Type escape sequence to abort. 0 10.0.0.5 MRU 1500 [Labels: 17 Exp: 0] L 1 10.0.0.6 MRU 1500 [Labels: explicit-null Exp: 0] 7 ms ! 2 10.0.0.18 1 ms

## 如果您無法訪問CE或CE後面的裝置,並且希望證明存在成功的VPNv4和LDP標籤實施/處置,可以 嘗試從PE上VRF中面向CE的介面ping遠端PE上VRF中面向CE的另一介面。

C9300-PE-1#**ping vrf RED 10.0.0.21 source 10.0.0.2** Type escape sequence to abort. Sending 5, 100-byte ICMP Echos to 10.0.0.21, timeout is 2 seconds: Packet sent with a source address of 10.0.0.2 !!!!! Success rate is 100 percent (5/5), round-trip min/avg/max = 1/1/1 ms

## 驗證PE之間的BGP VPNv4鄰接關係

Total: 1242 1238

```
C9300-PE-1#show bgp vpnv4 unicast all neighbors 192.168.1.4
BGP neighbor is 192.168.1.4, remote AS 69420, internal link
  BGP version 4, remote router ID 192.168.1.4
  BGP state = Established, up for 18:40:49
   Last read 00:00:40, last write 00:00:47, hold time is 180, keepalive interval is 60 seconds
   Neighbor sessions:
     1 active, is not multisession capable (disabled)
   Neighbor capabilities:
    Route refresh: advertised and received(new)
    Four-octets ASN Capability: advertised and received
    Address family IPv4 Unicast: advertised and received
    Address family VPNv4 Unicast: advertised and received
    Enhanced Refresh Capability: advertised and received
    Multisession Capability:
    Stateful switchover support enabled: NO for session 1
   Message statistics:
    InQ depth is 0
    OutQ depth is 0
                        Sent Rcvd
   Opens: 1 1
   Notifications: 0 0 0
   Updates: 4 4<br>Keepalives: 1237 1233
   c<sub>P</sub>aarre<br>Keepalives:
    Route Refresh: 0 0
```

```
 Do log neighbor state changes (via global configuration)
  Default minimum time between advertisement runs is 0 seconds
<snip>
C9300-PE-2#show bgp vpnv4 unicast all neighbors 192.168.1.2
BGP neighbor is 192.168.1.2, remote AS 69420, internal link
  BGP version 4, remote router ID 192.168.1.2
  BGP state = Established, up for 18:41:36
 Last read 00:00:42, last write 00:00:32, hold time is 180, keepalive interval is 60 seconds
  Neighbor sessions:
    1 active, is not multisession capable (disabled)
  Neighbor capabilities:
    Route refresh: advertised and received(new)
    Four-octets ASN Capability: advertised and received
    Address family IPv4 Unicast: advertised and received
    Address family VPNv4 Unicast: advertised and received
    Enhanced Refresh Capability: advertised and received
    Multisession Capability:
    Stateful switchover support enabled: NO for session 1
  Message statistics:
    InQ depth is 0
    OutQ depth is 0
                       Sent Rcvd
   Opens: 1 1 1
   Notifications: 0 0 0
    Updates: 4 4
   Keepalives: 1234 1238
   Route Refresh: 0 0 0
   Total: 1239 1243
  Do log neighbor state changes (via global configuration)
```
Default minimum time between advertisement runs is 0 seconds

4 networks peaked at 18:49:37 Jun 23 2021 UTC (18:41:06.851 ago)

## 遠端PE VPNv4鄰接已啟動,且已收到字首

## C9300-PE-1#**show bgp vpnv4 unicast all summary** BGP router identifier 192.168.1.2, local AS number 69420 BGP table version is 7, main routing table version 7 4 network entries using 1024 bytes of memory 4 path entries using 544 bytes of memory 4/4 BGP path/bestpath attribute entries using 1216 bytes of memory 4 BGP extended community entries using 1000 bytes of memory 0 BGP route-map cache entries using 0 bytes of memory 0 BGP filter-list cache entries using 0 bytes of memory BGP using 3784 total bytes of memory BGP activity 4/0 prefixes, 4/0 paths, scan interval 60 secs 4 networks peaked at 18:49:56 Jun 23 2021 UTC (18:41:06.070 ago) Neighbor V AS MsgRcvd MsgSent TblVer InQ OutQ Up/Down State/PfxRcd 192.168.1.4 4 69420 1240 1244 7 0 0 18:41:59 2 C9300-PE-2#**show bgp vpnv4 unicast all summary** BGP router identifier 192.168.1.4, local AS number 69420 BGP table version is 7, main routing table version 7 4 network entries using 1024 bytes of memory 4 path entries using 544 bytes of memory 4/4 BGP path/bestpath attribute entries using 1216 bytes of memory 4 BGP extended community entries using 1000 bytes of memory 0 BGP route-map cache entries using 0 bytes of memory 0 BGP filter-list cache entries using 0 bytes of memory BGP using 3784 total bytes of memory BGP activity 4/0 prefixes, 4/0 paths, scan interval 60 secs
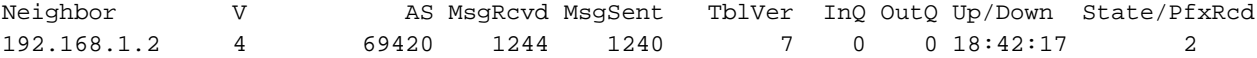

# 驗證特定VRF中交換的字首是什麼

## C9300-PE-1#**show ip bgp vpnv4 vrf RED** BGP table version is 7, local router ID is 192.168.1.2 Status codes: s suppressed, d damped, h history, \* valid, > best, i - internal, r RIB-failure, S Stale, m multipath, b backup-path, f RT-Filter, x best-external, a additional-path, c RIB-compressed, t secondary path, L long-lived-stale, Origin codes: i - IGP, e - EGP, ? - incomplete RPKI validation codes: V valid, I invalid, N Not found

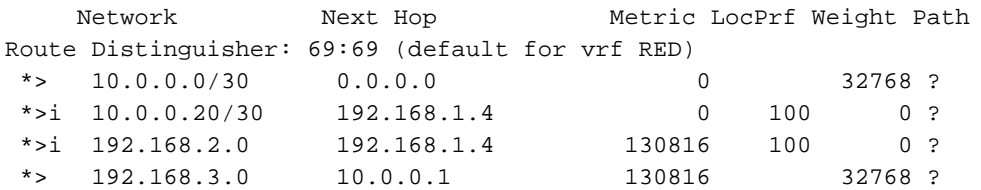

## C9300-PE-2#**show ip bgp vpnv4 vrf RED**

BGP table version is 7, local router ID is 192.168.1.4 Status codes: s suppressed, d damped, h history, \* valid, > best, i - internal, r RIB-failure, S Stale, m multipath, b backup-path, f RT-Filter, x best-external, a additional-path, c RIB-compressed, t secondary path, L long-lived-stale, Origin codes: i - IGP, e - EGP, ? - incomplete RPKI validation codes: V valid, I invalid, N Not found

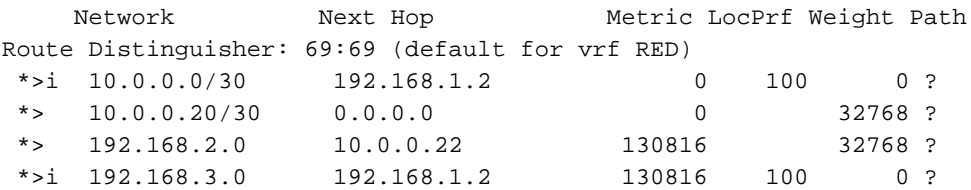

# 驗證VPNv4和LDP標籤

## C9300-PE-1#**show ip bgp vpnv4 vrf RED labels** Network Next Hop In label/Out label Route Distinguisher: 69:69 (RED) 10.0.0.0/30 0.0.0.0 20/nolabel(RED) 10.0.0.20/30 192.168.1.4 nolabel/20 192.168.2.0 192.168.1.4 nolabel/**21 <-- VPNv4 label that is be imposed to reach 192.168.20** 192.168.3.0 10.0.0.1 21/nolabel

C9300-PE-1#**show ip route vrf RED 192.168.2.1**

Routing Table: RED Routing entry for 192.168.2.0/24 Known via "bgp 69420", distance 200, metric 130816, type internal Last update from 192.168.1.4 18:41:56 ago Routing Descriptor Blocks: \* 192.168.1.4 (default), from 192.168.1.4, 18:41:56 ago Route metric is 130816, traffic share count is 1

 AS Hops 0 MPLS label: **21 <-- VPNv4 label that matches the previous output** MPLS Flags: MPLS Required

## C9300-PE-2#**show ip bgp vpnv4 vrf RED labels**

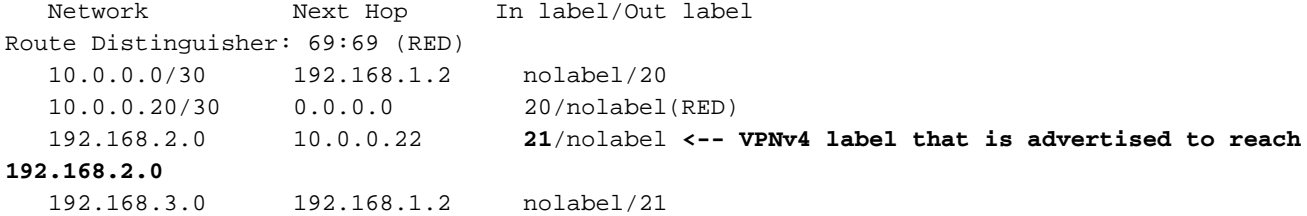

## C9300-PE-2#**show ip route vrf RED 192.168.2.1**

Routing Table: RED

Routing entry for 192.168.2.0/24

 Known via "eigrp 400", distance 90, metric 130816, precedence routine (0), type internal Redistributing via eigrp 400, bgp 69420 Advertised by bgp 69420 Last update from 10.0.0.22 on GigabitEthernet2/0/1, 18:45:04 ago Routing Descriptor Blocks: \* 10.0.0.22, from 10.0.0.22, 18:45:04 ago, via GigabitEthernet2/0/1 **<-- CE-facing interface in**

#### **the VRF**

 Route metric is 130816, traffic share count is 1 Total delay is 5010 microseconds, minimum bandwidth is 1000000 Kbit Reliability 255/255, minimum MTU 1500 bytes Loading 1/255, Hops 1

# 驗證使用的LDP標籤

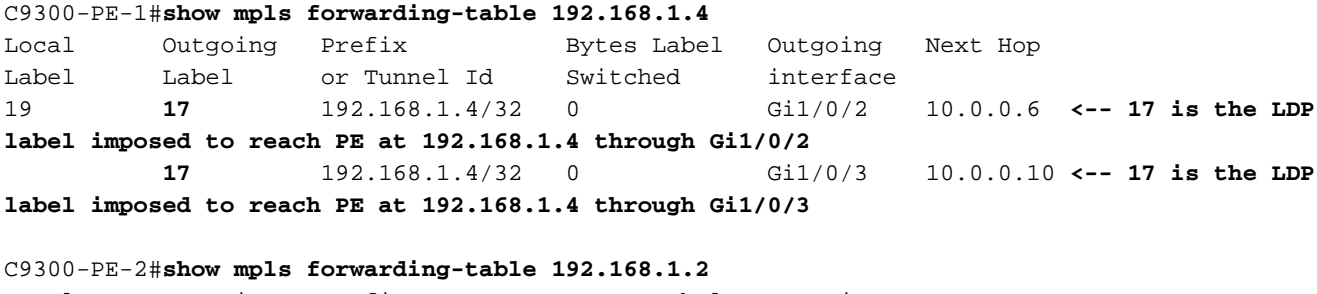

Local Outgoing Prefix Bytes Label Outgoing Next Hop Label Label or Tunnel Id Switched interface 17 **16** 192.168.1.2/32 0 Gi2/0/2 10.0.0.13 **<-- 16 is the LDP label imposed to reach PE at 192.168.1.2 through Gi2/0/2 16** 192.168.1.2/32 0 Gi2/0/3 10.0.0.17 **<-- 16 is the LDP label imposed to reach PE at 192.168.1.2 through Gi2/0/3**

# 驗證MPLS轉發表

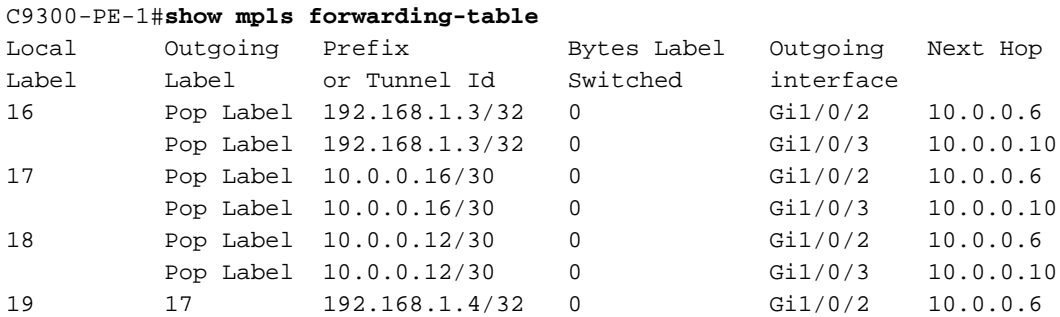

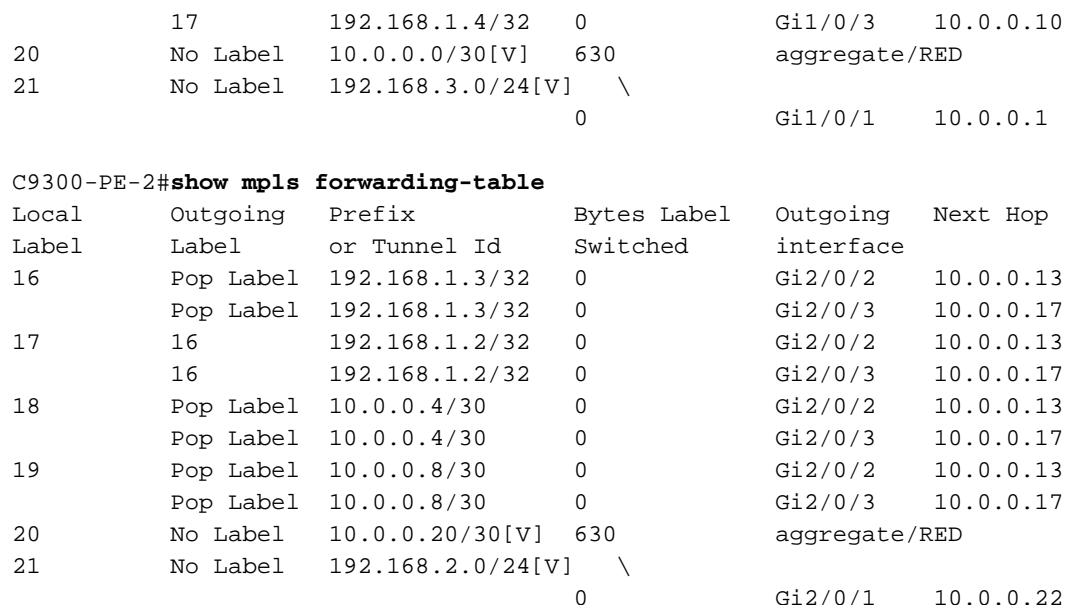

# 確認用於到達VRF中每個給定字首的內部(VPNv4)和外部(LDP)標籤

## C9300-PE-1#**show ip cef vrf RED 192.168.2.0/24 detail**

192.168.2.0/24, epoch 0, flags [rib defined all labels] recursive via 192.168.1.4 label **21 <-- VPNv4 label**

 nexthop 10.0.0.6 GigabitEthernet1/0/2 label **17**-(local:**19**) **<-- 17 is the LDP label that is imposed to reach the remote PE, 19 is the local LDP label advertised to the P router** nexthop 10.0.0.10 GigabitEthernet1/0/3 label **17**-(local:**19**)**<-- 17 is the LDP label that is imposed to reach the remote PE, 19 is the local LDP label advertised to the P router**

### C9300-PE-2#**show ip cef vrf RED 192.168.3.0/24 detail**

192.168.3.0/24, epoch 0, flags [rib defined all labels]

recursive via 192.168.1.2 label **21 <-- VPNv4 label**

 nexthop 10.0.0.13 GigabitEthernet2/0/2 label **16**-(local:**17**) **<-- 16 is the LDP label that is imposed to reach the remote PE, 17 is the local LDP label advertised to the P router** nexthop 10.0.0.17 GigabitEthernet2/0/3 label **16**-(local:**17**) **<-- 16 is the LDP label that is imposed to reach the remote PE, 17 is the local LDP label advertised to the P router**

驗證Object-Manager統計資訊:

在理想情況下,沒有掛起對象

C9300-PE-1#**show platform software object-manager switch active f0 statistics** Forwarding Manager Asynchronous Object Manager Statistics Object update: Pending-issue: 0, Pending-acknowledgement: 0 Batch begin: Pending-issue: 0, Pending-acknowledgement: 0 Batch end: Pending-issue: 0, Pending-acknowledgement: 0 Command: Pending-acknowledgement: 0 Total-objects: 491 Stale-objects: 0 Resolve-objects: 0 Childless-delete-objects: 0 Error-objects: 0 Paused-types: 0 9500-P#**show platform software object-manager switch active f0 statistics** Forwarding Manager Asynchronous Object Manager Statistics

Object update: Pending-issue: 0, Pending-acknowledgement: 0

```
Batch begin: Pending-issue: 0, Pending-acknowledgement: 0
Batch end: Pending-issue: 0, Pending-acknowledgement: 0
Command: Pending-acknowledgement: 0
Total-objects: 491
Stale-objects: 0
Resolve-objects: 0
Childless-delete-objects: 0
Error-objects: 0
Paused-types: 0
C9300-PE-2#show platform software object-manager switch active f0 statistics
Forwarding Manager Asynchronous Object Manager Statistics
Object update: Pending-issue: 0, Pending-acknowledgement: 0
Batch begin: Pending-issue: 0, Pending-acknowledgement: 0
Batch end: Pending-issue: 0, Pending-acknowledgement: 0
Command: Pending-acknowledgement: 0
Total-objects: 482
Stale-objects: 0
Resolve-objects: 0
Childless-delete-objects: 0
Error-objects: 0
Paused-types: 0
```
# 首碼程式設計

下一節將介紹MPLS路由器C9300-PE-1、C9500-P和C9300-PE-2上的字首程式設計。

C9300-PE-1首碼程式

```
***Software Prefix Programming***
C9300-PE-1#show ip route vrf RED 192.168.2.1
Routing Table: RED
Routing entry for 192.168.2.0/24
  Known via "bgp 69420", distance 200, metric 130816, type internal
  Last update from 192.168.1.4 19:21:45 ago
  Routing Descriptor Blocks:
   * 192.168.1.4 (default), from 192.168.1.4, 19:21:45 ago <-- Remote PE reachable in the global
routing table
      Route metric is 130816, traffic share count is 1
      AS Hops 0
      MPLS label: 21 <-- VPNv4 label
      MPLS Flags: MPLS Required
C9300-PE-1#show ip route 192.168.1.4
Routing entry for 192.168.1.4/32
  Known via "ospf 420", distance 110, metric 3, type intra area
  Last update from 10.0.0.10 on GigabitEthernet1/0/3, 19:23:17 ago
  Routing Descriptor Blocks:
     10.0.0.10, from 192.168.1.4, 19:23:17 ago, via GigabitEthernet1/0/3 <-- Next-hop to reach
192.168.1.4
      Route metric is 3, traffic share count is 1
   * 10.0.0.6, from 192.168.1.4, 19:23:17 ago, via GigabitEthernet1/0/2 <-- Next-hop to reach
192.168.1.4
      Route metric is 3, traffic share count is 1
***FMAN RP Prefix Programming***
C9300-PE-1#show ip vrf detail
VRF RED (VRF Id = 2); default RD 69:69; default VPNID <-- VRF ID is important in subsequent
command
  Old CLI format, supports IPv4 only
  Flags: 0xC
```
 Interfaces: Gi1/0/1 Address family ipv4 unicast (Table ID = 0x2): Flags: 0x0 Export VPN route-target communities RT:69:69 Import VPN route-target communities RT:69:69 No import route-map No global export route-map No export route-map VRF label distribution protocol: not configured VRF label allocation mode: per-prefix

C9300-PE-1#**show platform software ip switch active r0 cef table index 2 prefix 192.168.2.0/24 <- - Index value is the VRF ID from previous command** Forwarding Table

Prefix/Len Next Object Index ---------------------------------------------------------------- 192.168.2.0/24 OBJ\_LABEL **0x78**

C9300-PE-1#**show platform software mpls switch active r0 label index 0x78 <-- Utilize the Index value from previous command**

Label OCE 0x78 -> OBJ\_LOADBALANCE (**0x70**) **<-- Utilized in next command** Flags: Real, Number of labels in the OCE: 1 Label values: 0x15 Backup flags: Pop, UHP, backup label 0x100001 OM handle: 0x3480644d88

C9300-PE-1#**show platform software loadinfo switch active r0 index 0x70 <-- Utilize the OBJ\_LOADBALANCE value from previous command** Number of loadinfo objects: 8

Index: 0x70, Flags: unknown, Hash Algorithm: , Number of Paths: 2, Number of buckets: 16 Anti-polarising Factor: 0xf4a19ba0 Next Object Type: OBJ\_LABEL, OBJ\_LABEL Next obj handle: **0x6e, 0x6f** Hash Buckets: 0, 1, 0, 1, 0, 1, 0, 1, 0, 1, 0, 1, 0, 1, 0, 1 Color Buckets Map: 0, 0, 0, 0, 0, 0, 0, 0, 0, 0, 0, 0, 0, 0, 0, 0 OM handle: 0x3480641fb8

C9300-PE-1#**show platform software mpls switch active r0 label index 0x6e <-- Utilize the obj handle value from previous command**

Label OCE 0x6e -> OBJ\_ADJACENCY (**0x4b**) Flags: Real, Number of labels in the OCE: 1 Label values: 0x11 Backup flags: Pop, UHP, backup label 0x100001 OM handle: 0x34806420d0

C9300-PE-1#**show platform software mpls switch active r0 label index 0x6f <-- Utilize the obj handle value from previous command**

Label OCE 0x6f -> OBJ\_ADJACENCY (**0x4e**) Flags: Real, Number of labels in the OCE: 1 Label values: 0x11 Backup flags: Pop, UHP, backup label 0x100001 OM handle: 0x3480642268

C9300-PE-1#**show platform software adjacency switch active r0 index 0x4b <-- Utilize the OBJ\_ADJACENCY value from previous command** Number of adjacency objects: 10 Adjacency id: 0x4b (75) Interface: GigabitEthernet1/0/2, IF index: 54, Link Type: MCP\_LINK\_TAG Encap: **d4:ad:71:b5:dd:e4:a0:f8:49:11:d1:d6:88:47 <-- MAC ending in DDE4 is the DMAC, MAC ending in D1D6 is SMAC, 8847 is MPLS ETYPE** Encap Length: 14, Encap Type: MCP\_ET\_ARPA, MTU: 1500 Flags: unknown Incomplete behavior type: None Fixup: unknown Fixup\_Flags\_2: unknown Nexthop addr: **10.0.0.6 <-- Next-hop IP address** IP FRR MCP\_ADJ\_IPFRR\_NONE 0 OM handle: 0x34806375f8 C9300-PE-1#**show platform software adjacency switch active r0 index 0x4e <-- Utilize the OBJ\_ADJACENCY value from previous command** Number of adjacency objects: 10 Adjacency id: 0x4e (78) Interface: GigabitEthernet1/0/3, IF index: 55, Link Type: MCP\_LINK\_TAG Encap: **d4:ad:71:b5:dd:c2:a0:f8:49:11:d1:d8:88:47 <-- MAC ending DDC2 is the DMAC, MAC ending in D1D8 is the SMAC, 8847 is the MPLS ETPYE** Encap Length: 14, Encap Type: MCP\_ET\_ARPA, MTU: 1500 Flags: unknown Incomplete behavior type: None Fixup: unknown Fixup\_Flags\_2: unknown Nexthop addr: **10.0.0.10 <-- Next-hop IP address** IP FRR MCP\_ADJ\_IPFRR\_NONE 0 OM handle: 0x3480638200 **\*\*\*FMAN FP Prefix Programming\*\*\*** C9300-PE-1#**show ip vrf detail** VRF RED (VRF Id = 2); default RD  $69:69$ ; default VPNID Old CLI format, supports IPv4 only Flags: 0xC Interfaces: Gi1/0/1 Address family ipv4 unicast (Table ID = 0x2): Flags: 0x0 Export VPN route-target communities RT:69:69 Import VPN route-target communities RT:69:69 No import route-map No global export route-map No export route-map VRF label distribution protocol: not configured VRF label allocation mode: per-prefix C9300-PE-1#**show platform software ip switch active f0 cef table index 2 prefix 192.168.2.0/24 detail <-- Index value is the VRF ID from previous command**

Forwarding Table

192.168.2.0/24 -> OBJ\_LABEL (**0x78**), urpf: 118 Prefix Flags: unknown aom id: 618, HW handle: (nil) (created)

C9300-PE-1#**show platform software mpls switch active f0 label index 0x78 <-- Use the OBJ\_LABEL value from previous command**

Label OCE 0x78 -> OBJ\_LOADBALANCE (0x70) Flags: Real, Number of labels in the OCE: 1 Label values: 0x15 Backup flags: Pop, UHP, backup label 0x100001 aom id: **617**, CPP handle: 0xdeadbeef (created)

C9300-PE-1#**show platform software object-manager switch active f0 object 617 parents <-- Use the aom id from previous command** Object identifier: 600 Description: LB **0x70**

Status: Done

C9300-PE-1#**show platform software loadinfo switch active f0 index 0x70 <-- Use the LB value from previous command** Number of loadinfo objects: 8

Index: 0x70, Flags: unknown, Hash Algorithm: , Number of Paths: 2, Number of buckets: 16 Anti-polarising Factor: 0xf4a19ba0 Next Object Type: OBJ\_LABEL, OBJ\_LABEL Next obj handle: **0x6e, 0x6f**

 Hash Buckets: 0, 1, 0, 1, 0, 1, 0, 1, 0, 1, 0, 1, 0, 1, 0, 1 Color Buckets Map: 0, 0, 0, 0, 0, 0, 0, 0, 0, 0, 0, 0, 0, 0, 0, 0 aom id: 600, HW handle: (nil)

C9300-PE-1#**show platform software mpls switch active f0 label index 0x6e <-- Use the obj handle values from previous commands**

Label OCE 0x6e -> OBJ\_ADJACENCY (**0x4b**) Flags: Real, Number of labels in the OCE: 1 Label values: 0x11 Backup flags: Pop, UHP, backup label 0x100001 aom id: 598, CPP handle: 0xdeadbeef (created)

C9300-PE-1#**show platform software mpls switch active f0 label index 0x6f <-- Use the obj handle values from previous command**

Label OCE 0x6f -> OBJ\_ADJACENCY (**0x4e**) Flags: Real, Number of labels in the OCE: 1 Label values: 0x11 Backup flags: Pop, UHP, backup label 0x100001 aom id: 599, CPP handle: 0xdeadbeef (created)

C9300-PE-1#**show platform software adjacency switch active f0 index 0x4b <-- Use the OBJ\_ADJACENCY value from previous command** Number of adjacency objects: 10

Adjacency id: 0x4b (75) Interface: GigabitEthernet1/0/2, IF index: 54, Link Type: MCP\_LINK\_TAG Encap: d4:ad:71:b5:dd:e4:a0:f8:49:11:d1:d6:88:47 Encap Length: 14, Encap Type: MCP\_ET\_ARPA, MTU: 1500 Flags: unknown Incomplete behavior type: None Fixup: unknown Fixup\_Flags\_2: unknown Nexthop addr: 10.0.0.6 IP FRR MCP\_ADJ\_IPFRR\_NONE 0 aom id: 531, HW handle: (nil) (created)

C9300-PE-1#**show platform software adjacency switch active f0 index 0x4e <-- Use the**

#### **OBJ\_ADJACENCY value from previous command**

Number of adjacency objects: 10

```
Adjacency id: 0x4e (78)
  Interface: GigabitEthernet1/0/3, IF index: 55, Link Type: MCP_LINK_TAG
  Encap: d4:ad:71:b5:dd:c2:a0:f8:49:11:d1:d8:88:47
  Encap Length: 14, Encap Type: MCP_ET_ARPA, MTU: 1500
  Flags: unknown
  Incomplete behavior type: None
  Fixup: unknown
  Fixup_Flags_2: unknown
  Nexthop addr: 10.0.0.10
  IP FRR MCP_ADJ_IPFRR_NONE 0
  aom id: 535, HW handle: (nil) (created)
***FED Prefix Programming***
C9300-PE-1#show platform software fed switch active ip route vrf-name RED 192.168.2.0/24
vrf dest htm flags SGT DGID MPLS Last-
modified
--- ---- --- ----- --- ---- ---- -----
-2 192.168.2.0/24 0x7fbae8d86228 0x0 0 0 lspa0x2
2021/06/23 18:50:13.079 <-- HTM value significant for next command
  FIB: prefix_hdl:0x50000026, mpls_ecr_prefix_hdl:0
  ========== OCE chain =====
  LABEL:objid:120 link_type:IP local_label:1048577 outlabel:(21, 0) <-- VPNv4 label
      flags:0x1:(REAL,) pdflags:0x80:(INSTALL_HW_OK,RECIR_ADJ,) adj_handle:0xcb00003c <--
adj_handle and local_adj_hdl values must match
      unsupported recursion:0 olbl_changed 0 local_adj:1 modify_cnt:0
     bwalk cnt:0 subwalk cnt:0 collapsed oce:0
      AAL: id:3405774908 lbl:19 smac:0000.0000.0000 dmac:0000.0000.0000 <-- Label 19 matches the
local transport label
           sub_type:0 link_type:0 adj_flags:0x10 label_type:0 rewrite_type:PSH2(121)
           vlan_id:0 vrf_id:0 ri:0x7fbae8d73648, ri_id:0x46 phdl:0, ref_cnt:2 <-- ri_id and
ri_idx values must match
           si:0x7fbae8d834d8, si_id:0xb6, di_id:0x5013
 LB:obj id:112 link type:IP num choices:2 Flags:0
      mpls_ecr:1 local_label:19 path_inhw:2 ecrh:0x7d000002 old_ecrh:0
      modify_cnt:0 bwalk_cnt:0 subwalk_cnt:0 finish_cnt:0
      bwalk:[req:0 in_prog:0 nested:0]
    AAL: ecr:id:2097152002 af:0 ecr_type:0 ref:7 ecrh:0x7fbae8a99268(28:2)
    hwhdl:3903427176 ::0x7fbae8a98b98,0x7fbae8a9ad48,0x7fbae8a98b98,0x7fbae8a9ad48
  Sw Enh ECR scale: objid:112 llabel:19 eos:1 #adjs:2 mixed_adj:0
     reprogram_hw:0 ecrhdl:0x7d000002 ecr_hwhdl:0x7fbae8a99268
      mod_cnt:0 prev_npath:0 pmismatch:0 pordermatch:0
      ecr_adj: id:4278190135 is_mpls_adj:1 l3adj_flags:0x100000
        recirc_adj_id:1744830509
            sih:0x7fbae8a98b98(179) di_id:20499 rih:0x7fbae8a985d8(33)
        adj_lentry [eos0:0x7fbae8d7bf48 eos1:0x7fbae8d76e88]
      ecr_adj: id:1392508984 is_mpls_adj:1 l3adj_flags:0x100000
        recirc_adj_id:2013265966
            sih:0x7fbae8a9ad48(180) di_id:20499 rih:0x7fbae8a9a788(46)
        adj_lentry [eos0:0x7fbae8d7c1b8 eos1:0x7fbae8d77158]
      ecr_prefix_adj: id:2164260921 (ref:1)
         sih:0x7fbae8d7df08(181) di_id:20499 rih:0x7fbae8d7db98(68)
     LABEL:objid:110 link_type:MPLS local_label:19 outlabel:(17, 0) <-- Label 19 is the local
transport label, Label 17 is the LDP label
         flags:0x1:(REAL,) pdflags:0:(INSTALL_HW_OK,) adj_handle:0xff000037
        unsupported recursion:0 olbl changed 0 local adj:0 modify cnt:0
         bwalk_cnt:0 subwalk_cnt:0 collapsed_oce:0
         AAL: id:4278190135 lbl:0 smac:a0f8.4911.d1d6 dmac:d4ad.71b5.dde4 <-- Matches next-hop
information to reach 192.168.2.0/24
             sub_type:0 link_type:2 adj_flags:0 label_type:2 rewrite_type:PSH1(119)
```
vlan\_id:0 vrf\_id:0 ri:0x7fbae8d78c48, ri\_id:0x40 phdl:0x9f00004b, ref\_cnt:1

 si:0x7fbae8d78fd8, si\_id:0x4013, **di\_id:0x535f <-- di\_id utilized in subsequent commands** ADJ:objid:75 {link\_type:MPLS ifnum:0x36, si:0x22000023, } LABEL:objid:111 link\_type:MPLS local\_label:**19** outlabel:(**17**, 0) **<-- Label 19 is the local transport label, Label 17 is the LDP label** flags:0x1:(REAL,) pdflags:0:(INSTALL\_HW\_OK,) adj\_handle:0x53000038 unsupported recursion:0 olbl changed 0 local adj:0 modify cnt:0 bwalk cnt:0 subwalk cnt:0 collapsed oce:0 AAL: id:1392508984 lbl:0 smac:**a0f8.4911.d1d8 dmac:d4ad.71b5.ddc2 <-- Matches next-hop information to reach 192.168.2.0/24** sub\_type:0 link\_type:2 adj\_flags:0 label\_type:2 rewrite\_type:PSH1(119) vlan\_id:0 vrf\_id:0 ri:0x7fbae8d7d0a8, ri\_id:0x42 phdl:0x8400004c, ref\_cnt:1 si:0x7fbae8d7a908, si\_id:0x4014, **di\_id:0x5360 <-- di\_id utilized in subsequent commands** ADJ:objid:78 {link\_type:MPLS ifnum:0x37, si:0x74000026, } =============== MPLS info: mpls\_ecr\_scale\_prefix\_adj:0, mpls\_lspa\_hdl:0xa7000002 AAL:LSPA: id:2801795074 num\_path:1 prefix\_id:0x2 delete\_hw\_hdl\_cnt:0 cookie[64]: 150000000000000000000000000000000000000000000000000000000000000046000000000000000000000000000000 00000000000000000000000000000000 status:ok **vpn\_lbl:21 local\_adj\_hdl:0xcb00003c** hw\_hdl:0x7fbae8d86018 **ri\_idx:0x46 <-- vpn\_lbl matches the VPNv4 label, adj\_handle and local\_adj\_hdl values must match, ri\_id and ri\_idx must match** =============== C9300-PE-1#**show platform hardware fed switch active fwd-asic abstraction print-resource-handle 0x7fbae8d86228 1 <-- Utilize the HTM value from previous command** Handle:0x7fbae8d86228 Res-Type:ASIC\_RSC\_HASH\_TCAM Res-Switch-Num:0 Asic-Num:255 Feature-ID:AL\_FID\_L3\_UNICAST\_IPV4 Lkp-ftr-id:LKP\_FEAT\_IPV4\_L3\_UNICAST ref\_count:1 priv\_ri/priv\_si Handle: (nil)Hardware Indices/Handles: handle [ASIC: 0]: 0x7fbae8d71f58 Detailed Resource Information (ASIC# 0) ---------------------------------------- Number of HTM Entries: 1 Entry 0: (handle 0x7fbae8d71f58) Absolute Index: 92181 Time Stamp: 1 KEY - vrf:2 mtr:0 **prefix:192.168.2.0** rcp\_redirect\_index:0x0 MASK - vrf:255 mtr:0 **prefix:255.255.255.0** rcp\_redirect\_index:0x0 FWD-AD = afd\_label\_flag:0 icmp\_redir\_enable:1 lvx\_smr\_enabled:0, dstNatType:0 priority:5 afdLabelOrDestClientId:0 SI:182 destined\_to\_us:0 hw\_stats\_idx:0 stats\_id:0 redirectSetRouterMac:0 dgtIdx:0 destModIndex:0 dstNatTypeOrVpnPrefixPtrMsb:0 vpnPrefixPtr:0x2 SRC-AD = learning\_violation:1 need\_to\_learn:1 locally\_connected:0 staticentryViolation:0 rpfValid:1 rpfLe:0 rpfLePointer:0 rpfForcePass:0 rpfForceFail:0 reachableviaSome:0 rpfCheckIncomplete:0 defaultRoute:0 ChainPtrValid:0 ChainPtrOrPortLeIndex:72 UseRpfmatchTable:0 rpfIncomplete:0 is\_src\_ce:0 sgtValid:0 sgt:0 src\_rloc\_trusted:0,sgtCacheControl1 = 0, sgtCacheControl0 = 0 port\_label:0x0 port\_mask:0x0 vlan\_label:0x0 vlan\_mask:0x0 l3if\_label:0x0 l3if\_mask:0x0 group\_label:0x0 group\_mask:0x0

==============================================================

C9300-PE-1#**show platform hardware fed switch active fwd-asic resource asic all destination-index range 0x535f 0x535f <-- Utilize the di\_id from the previous command** ASIC#0:

 $index = 0x535f$ pmap = 0x00000000 0x00000000 cmi = 0x0  $rcp$ \_pmap =  $0x0$ 

```
al_rsc_cmi
CPU Map Index (CMI) [0]
ctiLo0 = 0
ctiLo1 = 0ctiLo2 = 0cpuQNum0 = 0
cpuOMum1 = 0cpuQNum2 = 0
npuIndex = 0
stripSeg = 0
copySeg = 0
ASIC#1:
index = 0x535fpmap = 0x00000000 0x00000002 <-- Looking at 0x00000002, in binary that is 0000 0000 0000 0000
000 0000 0000 0010 = Port 1 (Zero based, count right to left)
cmi = 0x0rcp_pmap = 0x0al_rsc_cmi
CPU Map Index (CMI) [0]
ctiLo0 = 0
ctiLo1 = 0ctiLo2 = 0cpuQNum0 = 0
cpuQNum1 = 0
cpuQNum2 = 0
npuIndex = 0
stripSeg = 0
copySeg = 0
C9300-PE-1#show platform hardware fed switch active fwd-asic resource asic all destination-index
range 0x5360 0x5360 <-- Utilize the di_id from the previous command ASIC#0:
ASIC#0:
index = 0x5360pmap = 0x00000000 0x00000000
cmi = 0x0
rcp_pmap = 0x0al_rsc_cmi
CPU Map Index (CMI) [0]
ctiLo0 = 0ctiLO1 = 0ctiLo2 = 0cpuQNum0 = 0
cpuOMum1 = 0cpuQNum2 = 0
npuIndex = 0
stripSeg = 0
copySeg = 0
ASIC#1:
index = 0x5360pmap = 0x00000000 0x00000004 <-- Looking at 0x00000004, in binary that is 0000 0000 0000 0000
0000 0000 0000 0100 = Port 2 (Zero based, count right to left)
cmi = 0x0
rcp pmap = 0x0al_rsc_cmi
CPU Map Index (CMI) [0]
ctiLo0 = 0ctiLo1 = 0
ctiLo2 = 0cpuQNum0 = 0
cpuOMum1 = 0cpuQNum2 = 0
```
npuIndex = 0 stripSeg = 0 copySeg = 0

C9300-PE-1#show platform software fed switch active ifm map Interface IF\_ID Inst Asic Core Port SubPort Mac Cntx LPN GPN Type Active GigabitEthernet1/0/2 0x36 1 0 1 **1** 0 6 7 2 2 NIF Y **<-- Port 1 is an egress port, Gi1/0/2** GigabitEthernet1/0/3 0x37 1 0 1 **2** 0 28 8 3 3 NIF Y **<-- Port 2 is an egress port, Gi1/0/3**

# C9500首碼程式

# C9500-P#**show ip route 192.168.1.4** Routing entry for 192.168.1.4/32 Known via "ospf 420", distance 110, metric 2, type intra area Last update from 10.0.0.18 on TenGigabitEthernet2/0/2, 20:15:25 ago Routing Descriptor Blocks: **10.0.0.18**, from 192.168.1.4, 20:15:25 ago, via TenGigabitEthernet2/0/2 **<-- Next-hop towards 192.168.1.4** Route metric is 2, traffic share count is 1 \* **10.0.0.14**, from 192.168.1.4, 20:15:25 ago, via TenGigabitEthernet1/0/2 **<-- Next-hop towards 192.168.1.4** Route metric is 2, traffic share count is 1 C9500-P#**show ip cef 192.168.1.4 detail** 192.168.1.4/32, epoch 4, per-destination sharing

dflt local label info: global/17 [0x3]

 nexthop 10.0.0.14 TenGigabitEthernet1/0/2 label **explicit-null**-(local:**17**) **<-- Explicit null to reach 192.168.1.4** nexthop 10.0.0.18 TenGigabitEthernet2/0/2 label **explicit-null**-(local:**17**) **<-- Explicit null to**

**reach 192.168.1.4**

## **\*\*\*FMAN RP Prefix Programming\*\*\***

**\*\*\*Software Prefix Programming\*\*\***

C9500-P#**show platform software ip switch active r0 cef prefix 192.168.1.4/32** Forwarding Table

Prefix/Len Next Object Index ---------------------------------------------------------------- 192.168.1.4/32 OBJ\_LOADBALANCE **0x6a**

C9500-P#**show platform software loadinfo switch active r0 index 0x6a <-- Use the OBJ\_LOADBALANCE value from previous command** Number of loadinfo objects: 4

Index: 0x6a, Flags: unknown, Hash Algorithm: , Number of Paths: 2, Number of buckets: 16 Anti-polarising Factor: 0x57a70068 Next Object Type: OBJ\_LABEL, OBJ\_LABEL Next obj handle: **0x68, 0x69** Hash Buckets: 0, 1, 0, 1, 0, 1, 0, 1, 0, 1, 0, 1, 0, 1, 0, 1 Color Buckets Map: 0, 0, 0, 0, 0, 0, 0, 0, 0, 0, 0, 0, 0, 0, 0, 0 OM handle: 0x348064de58

C9500-P#**show platform software mpls switch active r0 label index 0x68 <-- Use the obj handle values from the previous command**

Label OCE 0x68 -> OBJ\_ADJACENCY (**0x49**) Flags: Real, Number of labels in the OCE: 1 Label values: 0 Backup flags: Pop, UHP, backup label 0x100001

 OM handle: 0x348064df70 C9500-P#**show platform software mpls switch active r0 label index 0x69** Label OCE 0x69 -> OBJ\_ADJACENCY (**0x4e**) Flags: Real, Number of labels in the OCE: 1 Label values: 0 Backup flags: Pop, UHP, backup label 0x100001 OM handle: 0x348064e108 C9500-P#**show platform software adjacency switch active r0 index 0x49 <-- Use the OBJ\_ADJACENCY values from previous commands** Number of adjacency objects: 16 Adjacency id: 0x49 (73) Interface: TenGigabitEthernet1/0/2, IF index: 66, Link Type: MCP\_LINK\_TAG Encap: **70:d3:79:be:ae:71:d4:ad:71:b5:dd:d6:88:47 <-- MAC ending in AE71 is the DMAC, MAC ending is B5DD is SMAC, 8847 is MPLS ETYPE** Encap Length: 14, Encap Type: MCP\_ET\_ARPA, MTU: 1500 Flags: unknown Incomplete behavior type: None Fixup: unknown Fixup\_Flags\_2: unknown Nexthop addr: **10.0.0.14 <-- Next-hop IP address** IP FRR MCP\_ADJ\_IPFRR\_NONE 0 OM handle: 0x3480647700 C9500-P#**show platform software adjacency switch active r0 index 0x4e <-- Use the OBJ\_ADJACENCY values from previous commands** Number of adjacency objects: 16 Adjacency id: 0x4e (78) Interface: TenGigabitEthernet2/0/2, IF index: 68, Link Type: MCP\_LINK\_TAG Encap: **70:d3:79:be:ae:61:d4:ad:71:b5:dd:f1:88:47 <-- MAC ending in AE61 is DMAC, MAC ending in B5DD is SMAC, 8847 is MPLS ETYPE** Encap Length: 14, Encap Type: MCP\_ET\_ARPA, MTU: 1500 Flags: unknown Incomplete behavior type: None Fixup: unknown Fixup\_Flags\_2: unknown Nexthop addr: **10.0.0.18 <-- Next-hop IP address** IP FRR MCP\_ADJ\_IPFRR\_NONE 0 OM handle: 0x3480648f68 **\*\*\*FMAN FP Prefix Programming\*\*\*** C9500-P#**show platform software ip switch active f0 cef prefix 192.168.1.4/32** Forwarding Table Prefix/Len Next Object Index ---------------------------------------------------------------- 192.168.1.4/32 OBJ\_LOADBALANCE **0x6a** C9500-P#**show platform software loadinfo switch active f0 index 0x6a <-- Use the OBJ\_LOADBALANCE value from previous command** Number of loadinfo objects: 4 Index: 0x6a, Flags: unknown, Hash Algorithm: , Number of Paths: 2, Number of buckets: 16 Anti-polarising Factor: 0x57a70068 Next Object Type: OBJ\_LABEL, OBJ\_LABEL Next obj handle: **0x68, 0x69** Hash Buckets: 0, 1, 0, 1, 0, 1, 0, 1, 0, 1, 0, 1, 0, 1, 0, 1 Color Buckets Map: 0, 0, 0, 0, 0, 0, 0, 0, 0, 0, 0, 0, 0, 0, 0, 0

aom id: 578, HW handle: (nil)

C9500-P#**show platform software mpls switch active f0 label index 0x68 <-- Use the obj handle values from previous command**

Label OCE 0x68 -> OBJ\_ADJACENCY (**0x49**) Flags: Real, Number of labels in the OCE: 1 Label values: 0 Backup flags: Pop, UHP, backup label 0x100001 aom id: 576, CPP handle: 0xdeadbeef (created)

C9500-P#**show platform software mpls switch active f0 label index 0x69 <-- Use the obj handle values from previous command**

Label OCE 0x69 -> OBJ\_ADJACENCY (**0x4e**) Flags: Real, Number of labels in the OCE: 1 Label values: 0 Backup flags: Pop, UHP, backup label 0x100001 aom id: 577, CPP handle: 0xdeadbeef (created)

C9500-P#**show platform software adjacency switch active f0 index 0x49 <-- Use the OBJ\_ADJACENCY values from previous commands**

Number of adjacency objects: 16

Adjacency id: 0x49 (73) Interface: TenGigabitEthernet1/0/2, IF index: 66, Link Type: MCP\_LINK\_TAG Encap: **70:d3:79:be:ae:71:d4:ad:71:b5:dd:d6:88:47 <-- MAC ending in AE71 is the DMAC, MAC**

**ending in DDD6 is the SMAC, 8847 is the MPLS ETYPE** Encap Length: 14, Encap Type: MCP\_ET\_ARPA, MTU: 1500 Flags: unknown Incomplete behavior type: None Fixup: unknown Fixup\_Flags\_2: unknown Nexthop addr: **10.0.0.14 <-- Next-hop IP address** IP FRR MCP\_ADJ\_IPFRR\_NONE 0 aom id: 536, HW handle: (nil) (created)

C9500-P#**show platform software adjacency switch active f0 index 0x4e <-- Use the OBJ\_ADJACENCY values from previous commands**

Number of adjacency objects: 16

Adjacency id: 0x4e (78) Interface: TenGigabitEthernet2/0/2, IF index: 68, Link Type: MCP\_LINK\_TAG Encap: **70:d3:79:be:ae:61:d4:ad:71:b5:dd:f1:88:47 <-- MAC ending in AE61 is the DMAC, MAC ending in DDF1 is the SMAC, 8847 is the MPLS ETYPE** Encap Length: 14, Encap Type: MCP\_ET\_ARPA, MTU: 1500 Flags: unknown Incomplete behavior type: None

 Fixup: unknown Fixup\_Flags\_2: unknown Nexthop addr: **10.0.0.18 <-- Next-hop IP address** IP FRR MCP\_ADJ\_IPFRR\_NONE 0 aom id: 545, HW handle: (nil) (created)

**\*\*\*FED Prefix Programming\*\*\*** C9500-P#**show platform software fed switch active ip route 192.168.1.4/32** vrf dest htm flags SGT DGID MPLS Lastmodified --- ---- --- ----- --- ---- ---- ----- ------------------- 0 192.168.1.4/32 **0x7f0b284c1118** 0x0 0 0 2021/06/23 18:47:01.761 **<-- HTM value important for subsequent command**

```
 FIB: prefix_hdl:0x9b000020, mpls_ecr_prefix_hdl:0xdd00003a
   ========== OCE chain =====
   LB:obj_id:106 link_type:IP num_choices:2 Flags:0
       mpls_ecr:1 local_label:17 path_inhw:2 ecrh:0x44000002 old_ecrh:0
       modify_cnt:0 bwalk_cnt:0 subwalk_cnt:0 finish_cnt:0
       bwalk:[req:0 in_prog:0 nested:0]
     AAL: ecr:id:1140850690 af:0 ecr_type:0 ref:2 ecrh:0x7f0b284a3998(28:2)
     hwhdl:675953048 ::0x7f0b284b4268,0x7f0b284a1d78,0x7f0b284b4268,0x7f0b284a1d78
   Sw Enh ECR scale: objid:106 llabel:17 eos:1 #adjs:2 mixed_adj:0
      reprogram_hw:0 ecrhdl:0x44000002 ecr_hwhdl:0x7f0b284a3998
       mod_cnt:0 prev_npath:0 pmismatch:0 pordermatch:0
       ecr_adj: id:4127195192 is_mpls_adj:1 l3adj_flags:0x100000
         recirc_adj_id:1207959601
             sih:0x7f0b284b4268(181) di_id:23709 rih:0x7f0b284b3ca8(31)
         adj_lentry [eos0:0x7f0b284c38e8 eos1:0x7f0b284cd858]
       ecr_adj: id:1157627961 is_mpls_adj:1 l3adj_flags:0x100000
         recirc_adj_id:67108914
             sih:0x7f0b284a1d78(182) di_id:23709 rih:0x7f0b284b47d8(44)
         adj_lentry [eos0:0x7f0b284c3af8 eos1:0x7f0b284cdb28]
       ecr_prefix_adj: id:3707764794 (ref:1)
          sih:0x7f0b284c5028(184) di_id:23709 rih:0x7f0b284c4c48(60)
      LABEL:objid:104 link_type:MPLS local_label:17 outlabel:(0, 0) <-- Label 17 is the local
transport label, 0 is the LDP label
          flags:0x1:(REAL,) pdflags:0:(INSTALL_HW_OK,) adj_handle:0xf6000038
          unsupported recursion:0 olbl_changed 0 local_adj:0 modify_cnt:0
          bwalk_cnt:0 subwalk_cnt:0 collapsed_oce:0
          AAL: id:4127195192 lbl:0 smac:d4ad.71b5.ddd6 dmac:70d3.79be.ae71 <-- Matches the next-
hop information to reach 192.168.1.4/32
               sub_type:0 link_type:2 adj_flags:0 label_type:2 rewrite_type:PSH1(119)
               vlan_id:0 vrf_id:0 ri:0x7f0b284ceaa8, ri_id:0x38 phdl:0x76000058, ref_cnt:1
               si:0x7f0b284ceeb8, si_id:0x400b, di_id:0x2 <-- Used in subsequent commands
      ADJ:objid:73 {link_type:MPLS ifnum:0x42, si:0x1f000028, }
      LABEL:objid:105 link_type:MPLS local_label:17 outlabel:(0, 0) <-- Label 17 is the local
transport label, 0 is the LDP label
          flags:0x1:(REAL,) pdflags:0:(INSTALL_HW_OK,) adj_handle:0x45000039
          unsupported recursion:0 olbl_changed 0 local_adj:0 modify_cnt:0
         bwalk cnt:0 subwalk cnt:0 collapsed oce:0
          AAL: id:1157627961 lbl:0 smac:d4ad.71b5.ddf1 dmac:70d3.79be.ae61 <-- Matches the next-
hop information to reach 192.168.1.4/32
               sub_type:0 link_type:2 adj_flags:0 label_type:2 rewrite_type:PSH1(119)
               vlan_id:0 vrf_id:0 ri:0x7f0b284c4588, ri_id:0x3a phdl:0x5500005a, ref_cnt:1
               si:0x7f0b284d0548, si_id:0x400c, di_id:0x62 <-- Used in subsequent commands
      ADJ:objid:78 {link_type:MPLS ifnum:0x44, si:0x4900002a, }
   ===============
   MPLS info: mpls_ecr_scale_prefix_adj:0xdd00003a, mpls_lspa_hdl:0
   ===============
C9500-P#show platform hardware fed switch active fwd-asic abstraction print-resource-handle
0x7f0b284c1118 1 <-- Use the HTM value from previous command
Handle:0x7f0b284c1118 Res-Type:ASIC_RSC_HASH_TCAM Res-Switch-Num:0 Asic-Num:255 Feature-
ID:AL_FID_L3_UNICAST_IPV4 Lkp-ftr-id:LKP_FEAT_IPV4_L3_UNICAST ref_count:1
priv_ri/priv_si Handle: (nil)Hardware Indices/Handles: handle [ASIC: 0]: 0x7f0b284c1328
Features sharing this resource:Cookie length: 12
04 01 a8 c0 00 00 00 d0 07 00 00 00
Detailed Resource Information (ASIC# 0)
----------------------------------------
Number of HTM Entries: 1
Entry 0: (handle 0x7f0b284c1328)
```
Absolute Index: 126650 Time Stamp: 1 KEY - vrf:0 mtr:0 **prefix:192.168.1.4** rcp\_redirect\_index:0x0 MASK - vrf:0 mtr:0 **prefix:0.0.0.0** rcp\_redirect\_index:0x0 FWD-AD = afd\_label\_flag:0 icmp\_redir\_enable:1 lvx\_smr\_enabled:0, dstNatType:0 priority:5 afdLabelOrDestClientId:0 SI:184 destined\_to\_us:0 hw\_stats\_idx:1 stats\_id:0 redirectSetRouterMac:0 dgtIdx:0 destModIndex:0 dstNatTypeOrVpnPrefixPtrMsb:0 vpnPrefixPtr:0 SRC-AD = learning\_violation:0 need\_to\_learn:0 locally\_connected:0 staticentryViolation:0 rpfValid:1 rpfLe:2 rpfLePointer:0 rpfForcePass:0 rpfForceFail:0 reachableviaSome:1 rpfCheckIncomplete:0 defaultRoute:0 ChainPtrValid:0 ChainPtrOrPortLeIndex:72 UseRpfmatchTable:1 rpfIncomplete:0 is\_src\_ce:0 sgtValid:0 sgt:0 src\_rloc\_trusted:0,sgtCacheControl1 = 0, sgtCacheControl0 = 0 port\_label:0x0 port\_mask:0x0 vlan\_label:0x0 vlan\_mask:0x0 l3if\_label:0x0 l3if\_mask:0x0 group\_label:0x0 group\_mask:0x0

==============================================================

C9500-P#**show platform hardware fed switch active fwd-asic resource asic all destination-index range 0x2 0x2 <-- Use the di\_id values from previous command** ASIC#0:

```
index = 0x2pmap = 0x00000000 0x00000000
cmi = 0x0rcp_pmap = 0x0al_rsc_cmi
CPU Map Index (CMI) [0]
ctiLo0 = 0ctiLo1 = 0ctiLo2 = 0cpuOMum0 = 0cpuOMum1 = 0cpuQNum2 = 0
npuIndex = 0
stripSeg = 0
copySeq = 0ASIC#1:
index = 0x2pmap = 0x00000000 0x00000002 <-- Looking at 0x00000002, in binary that is 0000 0000 0000 0000
0000 0000 0000 0010 = Port 1 (Zero based, count right to left)
cmi = 0x0rcp pmap = 0x0al_rsc_cmi
CPU Map Index (CMI) [0]
ctiLo0 = 0ctiLo1 = 0ctiLo2 = 0cpuQNum0 = 0
cpuOMum1 = 0cpuQNum2 = 0
npuIndex = 0
stripSeg = 0
copySeg = 0
C9500-P#show platform hardware fed switch active fwd-asic resource asic all destination-index
range 0x62 0x62
ASIC#0:
index = 0x62pmap = 0x00000000 0x00008000 <-- Looking at 0x00008000, in binary that is 0000 0000 0000 0000
1000 0000 0000 0000 = Port 15 (Zero based, count right to left)
cmi = 0x0rcp pmap = 0x0al_rsc_cmi
CPU Map Index (CMI) [0]
```

```
ctiLo0 = 0ctiLo1 = 0ctiLo2 = 0cpuOMum0 = 0cpuOMum1 = 0cpuQNum2 = 0
npuIndex = 0
stripSeg = 0
copySeg = 0
ASIC#1:
index = 0x62pmap = 0x00000000 0x00000000
cmi = 0x0rcp_pmap = 0x0al_rsc_cmi
CPU Map Index (CMI) [0]
ctiLo0 = 0ctiLo1 = 0ctiLo2 = 0cpuQNum0 = 0
cpuQNum1 = 0
cpuQNum2 = 0
npuIndex = 0
stripSeg = 0
copySeg = 0
C9500-P#show platform software fed switch standby ip route 192.168.1.4/32
vrf dest htm flags SGT DGID MPLS Last-
modified
--- ---- --- ----- --- ---- ---- -----
-------------------
0 192.168.1.4/32 0x7f57c0545938 0x0 0 0
2021/06/23 18:46:51.399 <-- HTM value used in subsequent command
  FIB: prefix_hdl:0x29000020, mpls_ecr_prefix_hdl:0x8f000039
  ========== OCE chain =====
 LB:obj id:106 link type:IP num choices:2 Flags:0
      mpls_ecr:1 local_label:17 path_inhw:2 ecrh:0xf1000002 old_ecrh:0
      modify_cnt:0 bwalk_cnt:0 subwalk_cnt:0 finish_cnt:0
      bwalk:[req:0 in_prog:0 nested:0]
    AAL: ecr:id:4043309058 af:0 ecr_type:0 ref:2 ecrh:0x7f57c04d2148(28:2)
    hwhdl:3226280264 ::0x7f57c0547538,0x7f57c05497d8,0x7f57c0547538,0x7f57c05497d8
  Sw Enh ECR scale: objid:106 llabel:17 eos:1 #adjs:2 mixed_adj:0
     reprogram_hw:0 ecrhdl:0xf1000002 ecr_hwhdl:0x7f57c04d2148
      mod_cnt:0 prev_npath:0 pmismatch:0 pordermatch:0
      ecr_adj: id:201326647 is_mpls_adj:1 l3adj_flags:0x100000
        recirc_adj_id:3925868592
            sih:0x7f57c0547538(181) di_id:23717 rih:0x7f57c0546f18(31)
        adj_lentry [eos0:0x7f57c04c8a08 eos1:0x7f57c04d07f8]
      ecr_adj: id:738197560 is_mpls_adj:1 l3adj_flags:0x100000
        recirc_adj_id:3070230577
            sih:0x7f57c05497d8(182) di_id:23717 rih:0x7f57c0547838(44)
        adj_lentry [eos0:0x7f57c04c8c18 eos1:0x7f57c04d0ac8]
      ecr_prefix_adj: id:2399141945 (ref:1)
         sih:0x7f57c04c8788(184) di_id:23717 rih:0x7f57c04c8508(60)
     LABEL:objid:104 link_type:MPLS local_label:17 outlabel:(0, 0) <-- Label 17 is the local
transport label, 0 is the LDP label
         flags:0x1:(REAL,) pdflags:0:(INSTALL_HW_OK,) adj_handle:0xc000037
        unsupported recursion:0 olbl changed 0 local adj:0 modify cnt:0
        bwalk cnt:0 subwalk cnt:0 collapsed oce:0
         AAL: id:201326647 lbl:0 smac:d4ad.71b5.ddd6 dmac:70d3.79be.ae71 <-- Matches next-hop
information to reach 192.168.1.4/32
              sub_type:0 link_type:2 adj_flags:0 label_type:2 rewrite_type:PSH1(119)
              vlan_id:0 vrf_id:0 ri:0x7f57c04d18e8, ri_id:0x38 phdl:0x76000058, ref_cnt:1
```

```
 si:0x7f57c04d1b18, si_id:0x400b, di_id:0x2 <-- di_id utilized in subsequent
commands
     ADJ:objid:73 {link_type:MPLS ifnum:0x42, si:0xdf000027, }
     LABEL:objid:105 link_type:MPLS local_label:17 outlabel:(0, 0) <-- Label 17 is the local
transport label, 0 is the LDP label
          flags:0x1:(REAL,) pdflags:0:(INSTALL_HW_OK,) adj_handle:0x2c000038
         unsupported recursion:0 olbl changed 0 local adj:0 modify cnt:0
         bwalk cnt:0 subwalk cnt:0 collapsed oce:0
          AAL: id:738197560 lbl:0 smac:d4ad.71b5.ddf1 dmac:70d3.79be.ae61 <-- Matches next-hop
information to reach 192.168.1.4/32
               sub_type:0 link_type:2 adj_flags:0 label_type:2 rewrite_type:PSH1(119)
              vlan_id:0 vrf_id:0 ri:0x7f57c04da418, ri_id:0x3a phdl:0x5500005a, ref_cnt:1
               si:0x7f57c04da838, si_id:0x400c, di_id:0x62 <-- di_id utilized in subsequent
commands
     ADJ:objid:78 {link_type:MPLS ifnum:0x44, si:0xfa000029, }
  ===============
  MPLS info: mpls_ecr_scale_prefix_adj:0x8f000039, mpls_lspa_hdl:0
  ===============
```
C9500-P#**show platform hardware fed switch standby fwd-asic resource asic all destination-index range 0x62 0x62**

ASIC#0:

```
index = 0x62pmap = 0x00000000 0x00000000
cmi = 0x0
rcp pmap = 0x0al_rsc_cmi
CPU Map Index (CMI) [0]
ctiLo0 = 0ctiLO1 = 0ctiLo2 = 0cpuQNum0 = 0
cpuQNum1 = 0cpuQNum2 = 0
npuIndex = 0
stripSeg = 0
copySeg = 0
ASIC#1:
index = 0x62pmap = 0x00000000 0x00000002 <-- Looking at 0x000000002, in binary that is 0000 0000 0000 0000
0000 0000 0000 0010 = Port 1 (Zero based, count right to left)
cmi = 0x0rcp_pmap = 0x0al_rsc_cmi
CPU Map Index (CMI) [0]
ctiLo0 = 0ctiLo1 = 0ctiLo2 = 0cpuQNum0 = 0
cpuOMum1 = 0cpuQNum2 = 0
npuIndex = 0
stripSeg = 0
copySeg = 0
C9500-P#show platform hardware fed switch standby fwd-asic resource asic all destination-index
range 0x2 0x2
ASIC#0:
index = 0x2pmap = 0x00000000 0x00008000 <-- Looking at 0x00008000, in binary that is 0000 0000 0000 0000
1000 0000 0000 0000 = Port 15 (Zero based, count right to left)
```
 $cmi = 0x0$  $rcp$ \_pmap =  $0x0$ al\_rsc\_cmi CPU Map Index (CMI) [0]  $cti$ Lo $0 = 0$  $ctiLo1 = 0$  $ctiLo2 = 0$  $cpuOMum0 = 0$ cpuQNum1 = 0 cpuQNum2 = 0 npuIndex = 0 stripSeg = 0 copySeg = 0 ASIC#1:  $index = 0x2$ pmap = 0x00000000 0x00000000  $cmi = 0x0$ rcp  $pmap = 0x0$ al\_rsc\_cmi CPU Map Index (CMI) [0]  $cti$ Lo $0 = 0$  $ctiLo1 = 0$  $ctiLo2 = 0$ cpuQNum0 = 0 cpuQNum1 = 0 cpuQNum2 = 0 npuIndex = 0 stripSeg = 0  $copySeq = 0$ 

## C9500-P#**show platform software fed switch active ifm mappings**

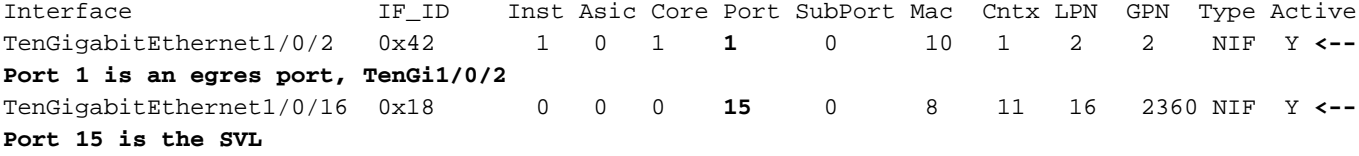

## C9500-P#**show platform software fed switch standby ifm mappings**

Interface IF\_ID Inst Asic Core Port SubPort Mac Cntx LPN GPN Type Active TenGigabitEthernet2/0/2 0x44 1 0 1 **1** 0 10 1 2 98 NIF Y **<-- Port 1 is an egres port, TenGi2/0/2** TenGigabitEthernet2/0/16 0x33 0 0 0 **15** 0 8 11 16 2360 NIF Y **<-- Port 15 is the SVL**

# 驗證C9300-PE-2字首

# **\*\*\*Software Prefix Programming\*\*\*** C9300-PE-2#**show ip route vrf RED 192.168.2.0** Routing Table: RED

Routing entry for 192.168.2.0/24 Known via "eigrp 400", distance 90, metric 130816, precedence routine (0), type internal Redistributing via eigrp 400, bgp 69420 Advertised by bgp 69420 Last update from 10.0.0.22 on GigabitEthernet2/0/1, 21:35:22 ago Routing Descriptor Blocks: \* **10.0.0.22**, from 10.0.0.22, 21:35:22 ago, via GigabitEthernet2/0/1 **<-- Next-hop to reach 192.168.2.0/24** Route metric is 130816, traffic share count is 1

 Total delay is 5010 microseconds, minimum bandwidth is 1000000 Kbit Reliability 255/255, minimum MTU 1500 bytes

```
 Loading 1/255, Hops 1
C9300-PE-2#show ip route vrf RED 10.0.0.22
Routing Table: RED
Routing entry for 10.0.0.20/30
   Known via "connected", distance 0, metric 0 (connected, via interface)
   Redistributing via eigrp 400, bgp 69420
  Advertised by bgp 69420
  Routing Descriptor Blocks:
   * directly connected, via GigabitEthernet2/0/1
       Route metric is 0, traffic share count is 1
C9300-PE-2#show ip cef vrf RED 192.168.2.0/24 detail
192.168.2.0/24, epoch 0
   QOS: Precedence routine (0)
  dflt local label info: other/21 [0x2] <-- VPNv4 Label
  nexthop 10.0.0.22 GigabitEthernet2/0/1
***FMAN RP Prefix Programming***
C9300-PE-2#show ip vrf detail
VRF RED (VRF Id = 2); default RD 69:69; default VPNID <-- VRF ID used in next command
  Old CLI format, supports IPv4 only
  Flags: 0xC
  Interfaces:
    Gi2/0/1
Address family ipv4 unicast (Table ID = 0x2):
   Flags: 0x0
   Export VPN route-target communities
    RT:69:69
  Import VPN route-target communities
    RT:69:69
  No import route-map
  No global export route-map
  No export route-map
  VRF label distribution protocol: not configured
  VRF label allocation mode: per-prefix
C9300-PE-2#show platform software ip switch active r0 cef table index 2 prefix 192.168.2.0/24 <-
- Use the VRF ID from previous command
Forwarding Table
Prefix/Len Next Object Index
----------------------------------------------------------------
192.168.2.0/24 OBJ_ADJACENCY 0x3a
C9300-PE-2#show platform software adjacency switch active r0 index 0x3a <-- Use the
OBJ_ADJACENCY value from previous command
Number of adjacency objects: 10
Adjacency id: 0x3a (58)
   Interface: GigabitEthernet2/0/1, IF index: 53, Link Type: MCP_LINK_IP
   Encap: 0:72:78:c8:c9:c2:70:d3:79:be:ae:42:8:0 <-- MAC ending in C9C2 is the DMAC, MAC ending
in AE42 is SMAC, 0800 is IP ETYPE
  Encap Length: 14, Encap Type: MCP_ET_ARPA, MTU: 1500
  Flags: no-l3-inject
  Incomplete behavior type: None
  Fixup: unknown
   Fixup_Flags_2: unknown
  Nexthop addr: 10.0.0.22 <-- Next-hop IP address
   IP FRR MCP_ADJ_IPFRR_NONE 0
   OM handle: 0x348062b578
```
C9300-PE-2#**show platform software ip switch active f0 cef table index 2 prefix 192.168.2.0/24** Forwarding Table

Prefix/Len Next Object Index ---------------------------------------------------------------- 192.168.2.0/24 OBJ\_ADJACENCY **0x3a**

C9300-PE-2#**show platform software adjacency switch active f0 index 0x3a <-- Use the OBJ\_ADJACENCY value from previous command** Number of adjacency objects: 10 Adjacency id: 0x3a (58) Interface: GigabitEthernet2/0/1, IF index: 53, Link Type: MCP\_LINK\_IP Encap: **0:72:78:c8:c9:c2:70:d3:79:be:ae:42:8:0 <-- MAC ending in C9C2 is the DMAC, MAC ending in AE42 is SMAC, 0800 is IP ETYPE** Encap Length: 14, Encap Type: MCP\_ET\_ARPA, MTU: 1500 Flags: no-l3-inject Incomplete behavior type: None Fixup: unknown Fixup\_Flags\_2: unknown Nexthop addr: **10.0.0.22 <-- Next-hop IP address** IP FRR MCP\_ADJ\_IPFRR\_NONE 0 aom id: 477, HW handle: (nil) (created) **\*\*\*FED Prefix Programming\*\*\*** C9300-PE-2#**show platform hardware fed switch active ip route vrf-name RED 192.168.2.0/24** vrf dest htm flags SGT DGID MPLS Lastmodified --- ---- --- ----- --- ---- ---- ----- ------------------- 2 192.168.2.0/24 **0x7f0650a7e3e8** 0x0 0 0 2021/06/23 18:46:56.801 **<-- HTM value used in subsequent command** FIB: prefix\_hdl:0x38000016, mpls\_ecr\_prefix\_hdl:0 ========== OCE chain ===== ADJ:**objid:58** {link\_type:IP ifnum:0x35, si:0x9700001b, IPv4: **10.0.0.22** } **<-- objid relevant in subsequent command, 10.0.0.22 is the next-hop IP** =============== MPLS info: mpls\_ecr\_scale\_prefix\_adj:0, mpls\_lspa\_hdl:0 =============== C9300-PE-2#**show platform hardware fed switch active fwd-asic abstraction print-resource-handle 0x7f0650a7e3e8 1 <-- Use the HTM value from previous command** Handle:0x7f0650a7e3e8 Res-Type:ASIC\_RSC\_HASH\_TCAM Res-Switch-Num:0 Asic-Num:255 Feature-ID:AL\_FID\_L3\_UNICAST\_IPV4 Lkp-ftr-id:LKP\_FEAT\_IPV4\_L3\_UNICAST ref\_count:1

priv\_ri/priv\_si Handle: (nil)Hardware Indices/Handles: handle [ASIC: 0]: 0x7f0650ba4028

Detailed Resource Information (ASIC# 0) ---------------------------------------- Number of HTM Entries: 1

Entry 0: (handle 0x7f0650ba4028)

Absolute Index: 92180 Time Stamp: 1 KEY - vrf:2 mtr:0 **prefix:192.168.2.0** rcp\_redirect\_index:0x0 MASK - vrf:255 mtr:0 **prefix:255.255.255.0** rcp\_redirect\_index:0x0 **(SI value used later)** FWD-AD = afd\_label\_flag:0 icmp\_redir\_enable:1 lvx\_smr\_enabled:0, dstNatType:0 priority:5 afdLabelOrDestClientId:0 **SI:173** destined\_to\_us:0 hw\_stats\_idx:1 stats\_id:0 redirectSetRouterMac:0 dgtIdx:0 destModIndex:0 dstNatTypeOrVpnPrefixPtrMsb:0 vpnPrefixPtr:0 SRC-AD = learning\_violation:1 need\_to\_learn:1 locally\_connected:0 staticentryViolation:0 rpfValid:1 rpfLe:37 rpfLePointer:0 rpfForcePass:0 rpfForceFail:0 reachableviaSome:1

rpfCheckIncomplete:0 defaultRoute:0 ChainPtrValid:0 ChainPtrOrPortLeIndex:72 UseRpfmatchTable:0

rpfIncomplete:0 is\_src\_ce:0 sgtValid:0 sgt:0 src\_rloc\_trusted:0,sgtCacheControl1 = 0,

sgtCacheControl0 = 0 port\_label:0x0 port\_mask:0x0 vlan\_label:0x0 vlan\_mask:0x0 l3if\_label:0x0 l3if\_mask:0x0 group\_label:0x0 group\_mask:0x0

==============================================================

### C9300-PE-2#**show platform software fed switch active ip adj**

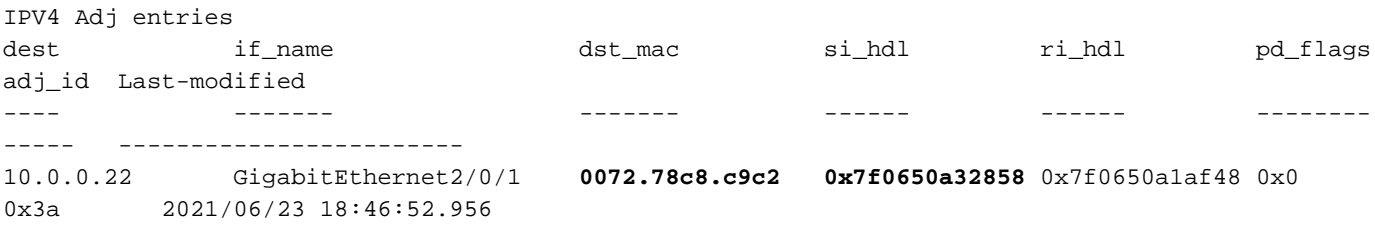

### C9300-PE-2#**show ip arp vrf RED 10.0.0.22**

Protocol Address Age (min) Hardware Addr Type Interface Internet 10.0.0.22 131 **0072.78c8.c9c2** ARPA GigabitEthernet2/0/1 **<-- dst\_mac matches the ARP entry**

## C9300-PE-2#**show platform hardware fed fwd-asic abstraction print-resource-handle 0x7f0650a32858 1 <-- Use the HTM value from previous command**

Handle:0x7f0650a32858 Res-Type:ASIC\_RSC\_SI Res-Switch-Num:255 Asic-Num:255 Feature-ID:AL\_FID\_L3\_UNICAST\_IPV4 Lkp-ftr-id:LKP\_FEAT\_INVALID ref\_count:1 priv\_ri/priv\_si Handle: 0x7f0650a1af48Hardware Indices/Handles: index0:0xad mtu\_index/l3u\_ri\_index0:0x0 index1:0xad mtu\_index/l3u\_ri\_index1:0x0 Features sharing this resource:66 (1)] Cookie length: 56 00 00 00 00 00 00 00 00 25 00 00 00 00 00 00 00 00 00 00 00 08 00 00 72 78 c8 c9 c2 00 00 00 00 00 00 00 00 00 00 00 00 00 00 00 00 00 00 00 00 00 00 00 00 00 00 00 00

#### Detailed Resource Information (ASIC# 0)

----------------------------------------

```
Station Index (SI) [0xad]
RI = 0x18DI = 0x5338
stationTableGenericLabel = 0
stationFdConstructionLabel = 0x7
lookupSkipIdIndex = 0
rcpServiceId = 0
dejaVuPreCheckEn = 0
Replication Bitmap: CD
```
Detailed Resource Information (ASIC# 1) ----------------------------------------

```
Station Index (SI) [0xad]
RI = 0x18DI = 0x5338
stationTableGenericLabel = 0
stationFdConstructionLabel = 0x7
lookupSkipIdIndex = 0
rcpServiceId = 0
dejaVuPreCheckEn = 0
Replication Bitmap: LD
```
==============================================================

C9300-PE-2#**show platform hardware fed switch active fwd-asic resource asic all destination-index range 0x5338 0x5338 <-- Use the DI value from previous command**

ASIC#0:

```
index = 0x5338
pmap = 0x00000000 0x00000000
cmi = 0x0
rcp_pmap = 0x0al_rsc_cmi
CPU Map Index (CMI) [0]
ctiLo0 = 0ctiLo1 = 0
ctiLo2 = 0cpuOMum0 = 0cpuQNum1 = 0
cpuQNum2 = 0
npuIndex = 0
stripSeg = 0
copySeg = 0
ASIC#1:
index = 0x5338pmap = 0x00000000 0x00000001 <-- Looking at 0x00000001, in binary that is 0000 0000 0000 0000
0000 0000 0000 0001 = Port 0 (Zero based, count right to left)
cmi = 0x0rcp\_pmap = 0x0al_rsc_cmi
CPU Map Index (CMI) [0]
ctiLo0 = 0ctiLo1 = 0
ctiLo2 = 0cpuQNum0 = 0
cpuQNum1 = 0
cpuQNum2 = 0
npuIndex = 0
stripSeg = 0
copySeg = 0
C9300-PE-2#show platform software fed switch active ifm mappings
Interface IF_ID Inst Asic Core Port SubPort Mac Cntx LPN GPN Type Active
GigabitEthernet2/0/1 0x35 1 0 1 0 0 26 6 1 97 NIF Y <-
- Port 0 is the egress port, Gi2/0/1
```
# VPNv4標籤程式設計

下一部分介紹MPLS PE路由器(C9300-PE-1和C9300-PE-2)上的VPNv4標籤程式設計。 C9500=P不會在VPNv4標籤上轉發,因此沒有來自C9500-P的輸出。

C9300-PE-1 VPNv4標籤程式設計:

檢查PE的本地字首,而不是遠端字首。從FED角度檢查標籤,然後回溯至FMAN RP和FMAN FP。

```
***Software VPNv4 Label Programming***
C9300-PE-1#show ip cef vrf RED 192.168.3.0/24 detail
192.168.3.0/24, epoch 0
  QOS: Precedence routine (0)
  dflt local label info: other/21 [0x2] <-- VPNv4 label assocaited with the local prefix
  nexthop 10.0.0.1 GigabitEthernet1/0/1
```
## **\*\*\*FMAN RP VPNv4 Label Programming\*\*\***

C9300-PE-1#s**how platform software mpls switch active r0 eos index 117 <-- Utilize the objid from the FED command**

EOS Choice 0x75, Number of paths: 2 Next Object Type: OBJ\_ADJ\_DROP,OBJ\_LABEL Next Object Index: 0,0x74 OM handle: 0x3480644470

**\*\*\*FMAN FP VPNv4 Label Programming\*\*\***

C9300-PE-1#**show platform software mpls switch active f0 eos index 117 <-- Utilize the objid from the FED command**

EOS Choice 0x75, Number of paths: 2 Next Object Type: OBJ\_ADJ\_DROP,OBJ\_LABEL Next Object Index: 0,0x74  **aom id: 612**, CPP handle: 0xdeadbeef (created), flags: 0

C9300-PE-1#**show platform software object-manager switch active f0 object 612 <-- Use the aom id from previous command** Object identifier: 612

 Description: EOS Choice 0x75 Status: Done, Epoch: 0, Client data: 0xe05e9318

C9300-PE-1#**show platform software object-manager switch active f0 object 612 parents <-- Use the aom id from previous command**

Object identifier: 7 Description: Special Object adj\_drop Status: Done

Object identifier: 611 Description: label 0x74 Status: Done

## **\*\*\*FED VPNv4 Label Programming\*\*\***

C9300-PE-1#**show platform software fed switch active mpls forwarding label 21 detail** LENTRY:label:21 nobj:(EOS, 117) lentry\_hdl:0x8b000009 modify\_cnt:0 backwalk\_cnt:0 lspa\_handle:0 AAL: id:2332033033 lbl:21 eos0:[adj\_hdl:0, hw\_hdl:0x7fbae8d87428] eos1:[adj\_hdl:0x4300003b, hw\_hdl:0x7fbae8d87278] deagg\_vrf\_id = 0 lspa\_handle:0 EOS:**objid:117** local\_label:0 flags:0:() pdflags:0 **<-- Utilized in previous commands** nobj0:(ADJ SPECIAL,DROP 0), nobj1:(LABEL, 116) modify:0 bwalk:0 LABEL:objid:116 link\_type:IP local\_label:21 outlabel:(1048577, 0) flags:0xc:(UHP,POP,) pdflags:0x2:(INSTALL\_HW\_OK,) adj\_handle:0x4300003b unsupported recursion:0 olbl\_changed 0 local\_adj:0 modify\_cnt:0 bwalk cnt:0 subwalk cnt:0 collapsed oce:0 AAL: id:1124073531 lbl:0 smac:a0f8.4911.d1e4 dmac:0072.78c8.06e4 sub\_type:0 link\_type:0 adj\_flags:0x2 label\_type:1 rewrite\_type:POP2IP(135) vlan\_id:0 vrf\_id:0 ri:0x7fbae8d811b8, ri\_id:0x3e phdl:0xf1000024, ref\_cnt:1 si:0x7fbae8d72078, si\_id:0x4012, di\_id:0x5338 ADJ:objid:58 {link\_type:IP ifnum:0x35, si:0x1900001b, IPv4: 10.0.0.1 }

## 驗證C9300-PE-2 VPNv4標籤

請檢查PE的本地字首,而不是遠端字首。從FED角度檢查標籤,然後回溯至FMAN RP和FMAN FP。

C9300-PE-2#**show ip cef vrf RED 192.168.2.0/24 detail** 192.168.2.0/24, epoch 0

 QOS: Precedence routine (0) dflt local label info: other/**21** [0x2] **<-- VPNv4 label associated with the local prefix** nexthop 10.0.0.22 GigabitEthernet2/0/1

C9300-PE-2#**show platform software mpls switch active r0 eos index 118 <-- Utilize the objid value from the FED command**

EOS Choice 0x76, Number of paths: 2 Next Object Type: OBJ\_ADJ\_DROP,OBJ\_LABEL Next Object Index: 0,0x75 OM handle: 0x34806402d0

C9300-PE-2#**show platform software mpls switch active f0 eos index 118 <-- Utilize the objid value from the FED command**

EOS Choice 0x76, Number of paths: 2 Next Object Type: OBJ\_ADJ\_DROP,OBJ\_LABEL Next Object Index: 0,0x75  **aom id: 589**, CPP handle: 0xdeadbeef (created), flags: 0

C9300-PE-2#**show platform software object-manager switch active f0 object 589 <-- Utilize the aom id from the previous command** Object identifier: 589 Description: EOS Choice 0x76

Status: Done, Epoch: 0, Client data: 0x248cac8

C9300-PE-2#**show platform software object-manager switch active f0 object 589 parents <-- Utilize the aom id from the previous command**

Object identifier: 7 Description: Special Object adj\_drop Status: Done

Object identifier: 588 Description: label 0x75 Status: Done

C9300-PE-2#**show platform software fed switch active mpls forwarding label 21 detail** LENTRY:label:21 nobj:(EOS, 118) lentry\_hdl:0x63000009 modify\_cnt:0 backwalk\_cnt:0 lspa\_handle:0 AAL: id:1660944393 lbl:21 eos0:[adj\_hdl:0, hw\_hdl:0x7f0650a40408] eos1:[adj\_hdl:0xcb00003a, hw\_hdl:0x7f0650a401f8] deagg\_vrf\_id = 0 lspa\_handle:0 EOS:**objid:118** local\_label:0 flags:0:() pdflags:0 nobj0:(ADJ SPECIAL,DROP 0), nobj1:(LABEL, 117) modify:0 bwalk:0 LABEL:objid:117 link\_type:IP local\_label:21 outlabel:(1048577, 0) flags:0xc:(UHP,POP,) pdflags:0x2:(INSTALL\_HW\_OK,) adj\_handle:0xcb00003a unsupported recursion:0 olbl\_changed 0 local\_adj:0 modify\_cnt:0 bwalk\_cnt:0 subwalk\_cnt:0 collapsed\_oce:0 AAL: id:3405774906 lbl:0 smac:70d3.79be.ae42 dmac:0072.78c8.c9c2 sub\_type:0 link\_type:0 adj\_flags:0x2 label\_type:1 rewrite\_type:POP2IP(135) vlan\_id:0 vrf\_id:0 ri:0x7f0650a3f2a8, ri\_id:0x48 phdl:0xf1000024, ref\_cnt:1 si:0x7f0650a3d5e8, si\_id:0x400a, di\_id:0x5338 ADJ:objid:58 {link\_type:IP ifnum:0x35, si:0x9700001b, IPv4: 10.0.0.22 }

# LDP標籤程式設計

下一節將介紹MPLS路由器C9300-PE-1、C9500-P和C9300-PE-2上的LDP標籤程式設計。

LDP(外部)標籤是MPLS網路標籤交換資料包的方式。驗證通告到遠端PE的本地LDP標籤,不要 驗證遠端LDP標籤。

C9300-PE-1 LDP標籤程式設計:

驗證向遠端PE通告的本地LDP標籤,不要驗證遠端LDP標籤。從FED的角度檢查標籤,然後回溯至 FMAN RP和FMAN FP。

## **\*\*\*Software LDP Label Programming\*\*\*** C9300-PE-1#**show mpls forwarding-table**

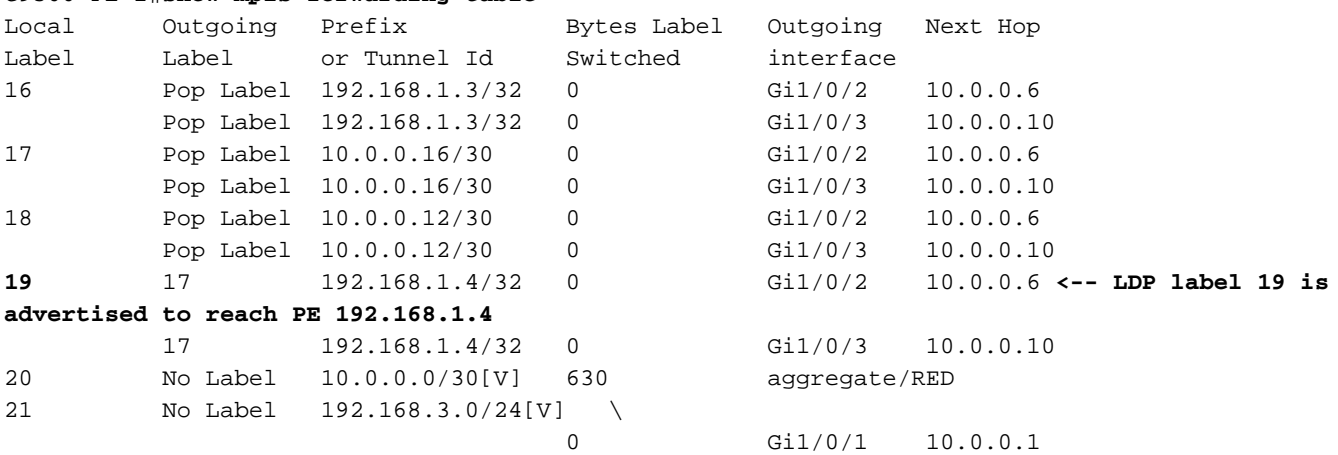

#### **\*\*\*FMAN RP LDP Label Programming\*\*\***

C9300-PE-1#**show platform software mpls switch active r0 label index 110 <-- Use the objid value from the FED commands**

Label OCE 0x6e -> OBJ\_ADJACENCY (0x4b) Flags: Real, Number of labels in the OCE: 1 Label values: 0x11 Backup flags: Pop, UHP, backup label 0x100001 OM handle: 0x34806420d0

C9300-PE-1#**show platform software mpls switch active r0 label index 111 <-- Use the objid value from the FED commands**

Label OCE 0x6f -> OBJ\_ADJACENCY (0x4e) Flags: Real, Number of labels in the OCE: 1 Label values: 0x11 Backup flags: Pop, UHP, backup label 0x100001 OM handle: 0x3480642268

## **\*\*\*FMAN FP LDP Label Programming\*\*\*** C9300-PE-1#**show platform software mpls switch active f0 label index 110 <-- Use the objid value from the FED commands**

Label OCE 0x6e -> OBJ\_ADJACENCY (0x4b) Flags: Real, Number of labels in the OCE: 1 Label values: 0x11 Backup flags: Pop, UHP, backup label 0x100001 **aom id: 598**, CPP handle: 0xdeadbeef (created)

C9300-PE-1#**show platform software mpls switch active f0 label index 111 <-- Use the objid value from the FED commands**

Label OCE 0x6f -> OBJ\_ADJACENCY (0x4e) Flags: Real, Number of labels in the OCE: 1 Label values: 0x11 Backup flags: Pop, UHP, backup label 0x100001 **aom id: 599**, CPP handle: 0xdeadbeef (created) C9300-PE-1#**show platform software object-manager switch active f0 object 598 <-- Utilize the aom id from previous commands** Object identifier: 598 Description: label 0x6e Status: Done, Epoch: 0, Client data: 0xe05e6d78 C9300-PE-1#**show platform software object-manager switch active f0 object 598 parents <-- Utilize the aom id from previous commands** Object identifier: 531 Description: adj 0x4b, Flags None Status: Done C9300-PE-1#**show platform software object-manager switch active f0 object 599 <-- Utilize the aom id from previous commands** Object identifier: 599 Description: label 0x6f Status: Done, Epoch: 0, Client data: 0xe05e6f78 C9300-PE-1#**show platform software object-manager switch active f0 object 599 parents <-- Utilize the aom id from previous commands** Object identifier: 535 Description: adj 0x4e, Flags None Status: Done C9300-PE-1#**show platform software fed switch active mpls forwarding label 19 detail** LENTRY:label:19 nobj:(LB, 112) lentry\_hdl:0x9000007 modify\_cnt:1 backwalk\_cnt:0 lspa\_handle:0 AAL: id:150994951 lbl:19 eos0:[adj hdl:0x7d000002, hw hdl:0x7fbae8d778b8] eos1:[adj\_hdl:0x7d000002, hw\_hdl:0x7fbae8d776a8] deagg\_vrf\_id = 0 lspa\_handle:0 LB:obj\_id:112 link\_type:IP num\_choices:2 Flags:0 mpls\_ecr:1 local\_label:19 path\_inhw:2 ecrh:0x7d000002 old\_ecrh:0 modify\_cnt:0 bwalk\_cnt:0 subwalk\_cnt:0 finish\_cnt:0 bwalk:[req:0 in\_prog:0 nested:0] AAL: ecr:id:2097152002 af:0 ecr\_type:0 ref:7 ecrh:0x7fbae8a99268(28:2) hwhdl:3903427176 ::0x7fbae8a98b98,0x7fbae8a9ad48,0x7fbae8a98b98,0x7fbae8a9ad48 Sw Enh ECR scale: objid:112 llabel:19 eos:1 #adjs:2 mixed\_adj:0 reprogram\_hw:0 ecrhdl:0x7d000002 ecr\_hwhdl:0x7fbae8a99268 mod\_cnt:0 prev\_npath:0 pmismatch:0 pordermatch:0 ecr\_adj: id:4278190135 is\_mpls\_adj:1 l3adj\_flags:0x100000 recirc\_adj\_id:1744830509 sih:0x7fbae8a98b98(179) di\_id:20499 rih:0x7fbae8a985d8(33) adj lentry [eos0:0x7fbae8d7bf48 eos1:0x7fbae8d76e88] ecr\_adj: id:1392508984 is\_mpls\_adj:1 l3adj\_flags:0x100000 recirc\_adj\_id:2013265966 sih:0x7fbae8a9ad48(180) di\_id:20499 rih:0x7fbae8a9a788(46) adj\_lentry [eos0:0x7fbae8d7c1b8 eos1:0x7fbae8d77158] ecr\_prefix\_adj: id:2164260921 (ref:1) sih:0x7fbae8d7df08(181) di\_id:20499 rih:0x7fbae8d7db98(68) LABEL:**objid:110** link\_type:MPLS local\_label:19 outlabel:(17, 0) **<-- Used in previous commands** flags:0x1:(REAL,) pdflags:0:(INSTALL\_HW\_OK,) adj\_handle:0xff000037 unsupported recursion:0 olbl\_changed 0 local\_adj:0 modify\_cnt:0 bwalk\_cnt:0 subwalk\_cnt:0 collapsed\_oce:0 AAL: id:4278190135 lbl:0 smac:a0f8.4911.d1d6 dmac:d4ad.71b5.dde4

```
 sub_type:0 link_type:2 adj_flags:0 label_type:2 rewrite_type:PSH1(119)
                vlan_id:0 vrf_id:0 ri:0x7fbae8d78c48, ri_id:0x40 phdl:0x9f00004b, ref_cnt:1
                si:0x7fbae8d78fd8, si_id:0x4013, di_id:0x535f
      ADJ:objid:75 {link_type:MPLS ifnum:0x36, si:0x22000023, }
      LABEL:objid:111 link_type:MPLS local_label:19 outlabel:(17, 0) <-- Used in previous
commands
          flags:0x1:(REAL,) pdflags:0:(INSTALL-HWOK,) adj handle:0x53000038unsupported recursion:0 olbl changed 0 local adj:0 modify cnt:0
           bwalk_cnt:0 subwalk_cnt:0 collapsed_oce:0
           AAL: id:1392508984 lbl:0 smac:a0f8.4911.d1d8 dmac:d4ad.71b5.ddc2
                sub_type:0 link_type:2 adj_flags:0 label_type:2 rewrite_type:PSH1(119)
                vlan_id:0 vrf_id:0 ri:0x7fbae8d7d0a8, ri_id:0x42 phdl:0x8400004c, ref_cnt:1
                si:0x7fbae8d7a908, si_id:0x4014, di_id:0x5360
       ADJ:objid:78 {link_type:MPLS ifnum:0x37, si:0x74000026, }
```
# C9500-P LDP標籤程式設計:

驗證向遠端PE通告的本地LDP標籤,不要驗證遠端LDP標籤。從FED的角度檢查標籤,然後回溯至 FMAN RP和FMAN FP。

#### **\*\*\*Software LDP Label Programming\*\*\*** C9500-P#**show mpls forwarding-table**

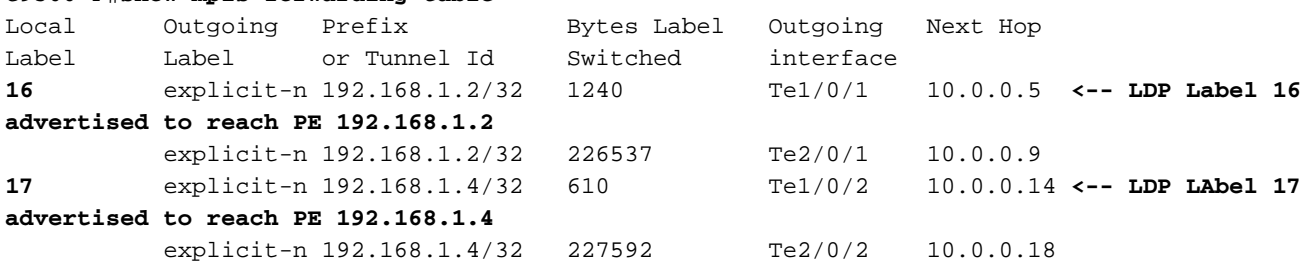

**\*\*\*FMAN RP LDP Label Programming\*\*\***

C9500-P#**show platform software mpls switch active r0 label index 94**

Label OCE 0x5e -> OBJ\_ADJACENCY (0x3f) Flags: Real, Number of labels in the OCE: 1 Label values: 0 Backup flags: Pop, UHP, backup label 0x100001 OM handle: 0x348064c530

C9500-P#**show platform software mpls switch active r0 label index 95**

Label OCE 0x5f -> OBJ\_ADJACENCY (0x44) Flags: Real, Number of labels in the OCE: 1 Label values: 0 Backup flags: Pop, UHP, backup label 0x100001 OM handle: 0x348064c6c8

C9500-P#**show platform software mpls switch active r0 label index 104**

Label OCE 0x68 -> OBJ\_ADJACENCY (0x49) Flags: Real, Number of labels in the OCE: 1 Label values: 0 Backup flags: Pop, UHP, backup label 0x100001 OM handle: 0x348064df70

C9500-P#**show platform software mpls switch active r0 label index 105**

Label OCE 0x69 -> OBJ\_ADJACENCY (0x4e) Flags: Real, Number of labels in the OCE: 1 Label values: 0 Backup flags: Pop, UHP, backup label 0x100001 OM handle: 0x348064e108

## **\*\*\*FMAN FP LDP Label Programming\*\*\*** C9500-P#**show platform software mpls switch active f0 label index 94**

Label OCE 0x5e -> OBJ ADJACENCY (0x3f) Flags: Real, Number of labels in the OCE: 1 Label values: 0 Backup flags: Pop, UHP, backup label 0x100001 aom id: 564, CPP handle: 0xdeadbeef (created)

C9500-P#**show platform software mpls switch active f0 label index 95**

Label OCE 0x5f -> OBJ\_ADJACENCY (0x44) Flags: Real, Number of labels in the OCE: 1 Label values: 0 Backup flags: Pop, UHP, backup label 0x100001 aom id: 565, CPP handle: 0xdeadbeef (created)

C9500-P#**show platform software mpls switch active f0 label index 104**

Label OCE 0x68 -> OBJ ADJACENCY (0x49) Flags: Real, Number of labels in the OCE: 1 Label values: 0 Backup flags: Pop, UHP, backup label 0x100001 aom id: 576, CPP handle: 0xdeadbeef (created)

C9500-P#**show platform software mpls switch active f0 label index 105**

Label OCE 0x69 -> OBJ\_ADJACENCY (0x4e) Flags: Real, Number of labels in the OCE: 1 Label values: 0 Backup flags: Pop, UHP, backup label 0x100001 aom id: 577, CPP handle: 0xdeadbeef (created)

C9500-P#**show platform software object-manager switch active f0 object 564** Object identifier: 564 Description: label 0x5e Status: Done, Epoch: 0, Client data: 0x4f737108

C9500-P#**show platform software object-manager switch active f0 object 564 parents** Object identifier: 515 Description: adj 0x3f, Flags None Status: Done

C9500-P#**show platform software object-manager switch active f0 object 565** Object identifier: 565 Description: label 0x5f Status: Done, Epoch: 0, Client data: 0x4f737448

C9500-P#**show platform software object-manager switch active f0 object 565 parents** Object identifier: 525

 Description: adj 0x44, Flags None Status: Done C9500-P#**show platform software object-manager switch active f0 object 576** Object identifier: 576 Description: label 0x68 Status: Done, Epoch: 0, Client data: 0x4f6d4bf8 C9500-P#**show platform software object-manager switch active f0 object 576 parents** Object identifier: 536 Description: adj 0x49, Flags None Status: Done C9500-P#**show platform software object-manager switch active f0 object 577** Object identifier: 577 Description: label 0x69 Status: Done, Epoch: 0, Client data: 0x4f737f78 C9500-P#**show platform software object-manager switch active f0 object 577 parents** Object identifier: 545 Description: adj 0x4e, Flags None Status: Done **\*\*\*FED LDP Label Programming\*\*\*** C9500-P#**show platform software fed switch active mpls forwarding label 16 detail** LENTRY:label:16 nobj:(LB, 96) lentry\_hdl:0xeb000004 modify\_cnt:2 backwalk\_cnt:0 lspa\_handle:0 AAL: id:3942645764 lbl:16 eos0:[adj\_hdl:0x44000002, hw\_hdl:0x7f0b284b4d98] eos1:[adj\_hdl:0x44000002, hw\_hdl:0x7f0b284b4be8] deagg\_vrf\_id = 0 lspa\_handle:0 LB:obj\_id:96 link\_type:IP num\_choices:2 Flags:0 mpls\_ecr:1 local\_label:16 path\_inhw:2 ecrh:0x44000002 old\_ecrh:0 modify\_cnt:0 bwalk\_cnt:0 subwalk\_cnt:0 finish\_cnt:0 bwalk:[req:0 in\_prog:0 nested:0] AAL: ecr:id:1140850690 af:0 ecr\_type:0 ref:2 ecrh:0x7f0b284a3998(28:2) hwhdl:675953048 ::0x7f0b284b4268,0x7f0b284a1d78,0x7f0b284b4268,0x7f0b284a1d78 Sw Enh ECR scale: objid:96 llabel:16 eos:1 #adjs:2 mixed\_adj:0 reprogram\_hw:0 ecrhdl:0x44000002 ecr\_hwhdl:0x7f0b284a3998 mod\_cnt:0 prev\_npath:0 pmismatch:0 pordermatch:0 ecr\_adj: id:1610612787 is\_mpls\_adj:1 l3adj\_flags:0x100000 recirc\_adj\_id:1207959601 sih:0x7f0b284b4268(181) di\_id:23709 rih:0x7f0b284b3ca8(31) adj\_lentry [eos0:0x7f0b284a32d8 eos1:0x7f0b284a3cc8] ecr\_adj: id:805306420 is\_mpls\_adj:1 l3adj\_flags:0x100000 recirc\_adj\_id:67108914 sih:0x7f0b284a1d78(182) di\_id:23709 rih:0x7f0b284b47d8(44) adj\_lentry [eos0:0x7f0b284c1608 eos1:0x7f0b284a2138] ecr\_prefix\_adj: id:3976200245 (ref:1) sih:0x7f0b284c2bf8(183) di\_id:23709 rih:0x7f0b284c2888(50) LABEL:**objid:94** link\_type:MPLS local\_label:16 outlabel:(0, 0) flags:0x1:(REAL,) pdflags:0:(INSTALL\_HW\_OK,) adj\_handle:0x60000033 unsupported recursion:0 olbl\_changed 0 local\_adj:0 modify\_cnt:0 bwalk\_cnt:0 subwalk\_cnt:0 collapsed\_oce:0 AAL: id:1610612787 lbl:0 smac:d4ad.71b5.dde4 dmac:a0f8.4911.d1d6 sub\_type:0 link\_type:2 adj\_flags:0 label\_type:2 rewrite\_type:PSH1(119) vlan\_id:0 vrf\_id:0 ri:0x7f0b284a2cd8, ri\_id:0x2e phdl:0xe9000057, ref\_cnt:1 si:0x7f0b284a3048, si\_id:0x4009, di\_id:0x1 ADJ:objid:63 {link\_type:MPLS ifnum:0x41, si:0x2d000023, } LABEL:**objid:95** link\_type:MPLS local\_label:16 outlabel:(0, 0) flags:0x1:(REAL,) pdflags:0:(INSTALL\_HW\_OK,) adj\_handle:0x30000034 unsupported recursion:0 olbl\_changed 0 local\_adj:0 modify\_cnt:0

```
 bwalk_cnt:0 subwalk_cnt:0 collapsed_oce:0
           AAL: id:805306420 lbl:0 smac:d4ad.71b5.ddc2 dmac:a0f8.4911.d1d8
                sub_type:0 link_type:2 adj_flags:0 label_type:2 rewrite_type:PSH1(119)
                vlan_id:0 vrf_id:0 ri:0x7f0b284a57c8, ri_id:0x30 phdl:0x67000059, ref_cnt:1
                si:0x7f0b284a6008, si_id:0x400a, di_id:0x61
       ADJ:objid:68 {link_type:MPLS ifnum:0x43, si:0xef000026, }
C9500-P#show platform software fed switch active mpls forwarding label 17 detail
 LENTRY:label:17 nobj:(LB, 106) lentry_hdl:0xf6000005
    modify_cnt:1 backwalk_cnt:0
    lspa_handle:0
    AAL: id:4127195141 lbl:17
         eos0:[adj_hdl:0x44000002, hw_hdl:0x7f0b284ce2f8]
         eos1:[adj_hdl:0x44000002, hw_hdl:0x7f0b284ce0e8]
         deagg_vrf_id = 0 lspa_handle:0
    LB:obj_id:106 link_type:IP num_choices:2 Flags:0
        mpls_ecr:1 local_label:17 path_inhw:2 ecrh:0x44000002 old_ecrh:0
        modify_cnt:0 bwalk_cnt:0 subwalk_cnt:0 finish_cnt:0
        bwalk:[req:0 in_prog:0 nested:0]
      AAL: ecr:id:1140850690 af:0 ecr_type:0 ref:2 ecrh:0x7f0b284a3998(28:2)
      hwhdl:675953048 ::0x7f0b284b4268,0x7f0b284a1d78,0x7f0b284b4268,0x7f0b284a1d78
    Sw Enh ECR scale: objid:106 llabel:17 eos:1 #adjs:2 mixed_adj:0
       reprogram_hw:0 ecrhdl:0x44000002 ecr_hwhdl:0x7f0b284a3998
        mod_cnt:0 prev_npath:0 pmismatch:0 pordermatch:0
        ecr_adj: id:4127195192 is_mpls_adj:1 l3adj_flags:0x100000
          recirc_adj_id:1207959601
              sih:0x7f0b284b4268(181) di_id:23709 rih:0x7f0b284b3ca8(31)
          adj_lentry [eos0:0x7f0b284c38e8 eos1:0x7f0b284cd858]
        ecr_adj: id:1157627961 is_mpls_adj:1 l3adj_flags:0x100000
          recirc_adj_id:67108914
              sih:0x7f0b284a1d78(182) di_id:23709 rih:0x7f0b284b47d8(44)
          adj_lentry [eos0:0x7f0b284c3af8 eos1:0x7f0b284cdb28]
        ecr_prefix_adj: id:3707764794 (ref:1)
           sih:0x7f0b284c5028(184) di_id:23709 rih:0x7f0b284c4c48(60)
       LABEL:objid:104 link_type:MPLS local_label:17 outlabel:(0, 0)
           flags:0x1:(REAL,) pdflags:0:(INSTALL_HW_OK,) adj_handle:0xf6000038
          unsupported recursion: 0 olbl changed 0 local adj: 0 modify cnt: 0
          bwalk cnt:0 subwalk cnt:0 collapsed oce:0
           AAL: id:4127195192 lbl:0 smac:d4ad.71b5.ddd6 dmac:70d3.79be.ae71
                sub_type:0 link_type:2 adj_flags:0 label_type:2 rewrite_type:PSH1(119)
                vlan_id:0 vrf_id:0 ri:0x7f0b284ceaa8, ri_id:0x38 phdl:0x76000058, ref_cnt:1
                si:0x7f0b284ceeb8, si_id:0x400b, di_id:0x2
       ADJ:objid:73 {link_type:MPLS ifnum:0x42, si:0x1f000028, }
       LABEL:objid:105 link_type:MPLS local_label:17 outlabel:(0, 0)
           flags:0x1:(REAL,) pdflags:0:(INSTALL_HW_OK,) adj_handle:0x45000039
           unsupported recursion:0 olbl_changed 0 local_adj:0 modify_cnt:0
           bwalk_cnt:0 subwalk_cnt:0 collapsed_oce:0
           AAL: id:1157627961 lbl:0 smac:d4ad.71b5.ddf1 dmac:70d3.79be.ae61
                sub_type:0 link_type:2 adj_flags:0 label_type:2 rewrite_type:PSH1(119)
                vlan_id:0 vrf_id:0 ri:0x7f0b284c4588, ri_id:0x3a phdl:0x5500005a, ref_cnt:1
                si:0x7f0b284d0548, si_id:0x400c, di_id:0x62
       ADJ:objid:78 {link_type:MPLS ifnum:0x44, si:0x4900002a, }
```
# C9300-PE-2 LDP標籤程式設計:

驗證向遠端PE通告的本地LDP標籤,不要驗證遠端LDP標籤。首先從FED的視角檢查標籤,然後回 溯至FMAN RP和FMAN FP。

**\*\*\*Software LDP Label Programming\*\*\***

C9300-PE-2#**show mpls forwarding-table**

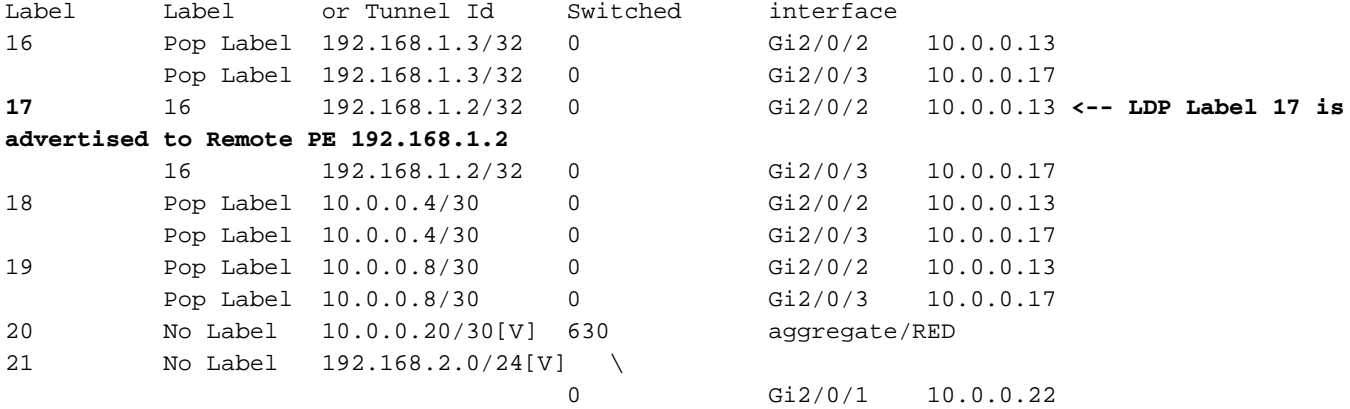

## **\*\*\*FMAN RP Label Programming\*\*\*** C9300-PE-2#**show platform software mpls switch active r0 label index 106 <-- Use the objid values from the FED commands**

Label OCE 0x6a -> OBJ\_ADJACENCY (0x4b) Flags: Real, Number of labels in the OCE: 1 Label values: 0x10 Backup flags: Pop, UHP, backup label 0x100001 OM handle: 0x3480637358

C9300-PE-2#**show platform software mpls switch active r0 label index 107 <-- Use the objid values from the FED commands**

Label OCE 0x6b -> OBJ ADJACENCY (0x4e) Flags: Real, Number of labels in the OCE: 1 Label values: 0x10 Backup flags: Pop, UHP, backup label 0x100001 OM handle: 0x3480638c10

## **\*\*\*FMAN FP LDP Label Programming\*\*\*** C9300-PE-2#**show platform software mpls switch active f0 label index 106**

Label OCE 0x6a -> OBJ\_ADJACENCY (0x4b) Flags: Real, Number of labels in the OCE: 1 Label values: 0x10 Backup flags: Pop, UHP, backup label 0x100001 **aom id: 548**, CPP handle: 0xdeadbeef (created)

C9300-PE-2#**show platform software mpls switch active f0 label index 107**

Label OCE 0x6b -> OBJ ADJACENCY (0x4e) Flags: Real, Number of labels in the OCE: 1 Label values: 0x10 Backup flags: Pop, UHP, backup label 0x100001 **aom id: 549**, CPP handle: 0xdeadbeef (created)

C9300-PE-2#**show platform software object-manager switch active f0 object 548 <-- Use the aom id value from the previous commands** Object identifier: 548

 Description: label 0x6a Status: Done, Epoch: 0, Client data: 0x24843d8

C9300-PE-2#**show platform software object-manager switch active f0 object 548 parents <-- Use the aom id value from the previous commands** Object identifier: 509

 Description: adj 0x4b, Flags None Status: Done C9300-PE-2#**show platform software object-manager switch active f0 object 549 <-- Use the aom id value from the previous commands** Object identifier: 549 Description: label 0x6b Status: Done, Epoch: 0, Client data: 0x2484518 C9300-PE-2#**show platform software object-manager switch active f0 object 549 parents <-- Use the aom id value from the previous commands** Object identifier: 513 Description: adj 0x4e, Flags None Status: Done **\*\*\*FED LDP Label Programming\*\*\*** C9300-PE-2#**show platform software fed switch active mpls forwarding label 17 detail** LENTRY:label:17 nobj:(LB, 108) lentry\_hdl:0x64000005 modify\_cnt:1 backwalk\_cnt:0 lspa\_handle:0 AAL: id:1677721605 lbl:17 eos0:[adj\_hdl:0xa0000002, hw\_hdl:0x7f0650a5c8e8] eos1:[adj\_hdl:0xa0000002, hw\_hdl:0x7f0650a5b908] deagg\_vrf\_id = 0 lspa\_handle:0 LB:obj\_id:108 link\_type:IP num\_choices:2 Flags:0 mpls\_ecr:1 local\_label:17 path\_inhw:2 ecrh:0xa0000002 old\_ecrh:0 modify\_cnt:0 bwalk\_cnt:0 subwalk\_cnt:0 finish\_cnt:0 bwalk:[req:0 in\_prog:0 nested:0] AAL: ecr:id:2684354562 af:0 ecr\_type:0 ref:7 ecrh:0x7f0650a62888(28:2) hwhdl:1353066632 ::0x7f0650a60998,0x7f0650a630d8,0x7f0650a60998,0x7f0650a630d8 Sw Enh ECR scale: objid:108 llabel:17 eos:1 #adjs:2 mixed\_adj:0 reprogram\_hw:0 ecrhdl:0xa0000002 ecr\_hwhdl:0x7f0650a62888 mod\_cnt:0 prev\_npath:0 pmismatch:0 pordermatch:0 ecr\_adj: id:436207667 is\_mpls\_adj:1 l3adj\_flags:0x100000 recirc\_adj\_id:2113929262 sih:0x7f0650a60998(178) di\_id:20507 rih:0x7f0650a60378(50) adj lentry [eos0:0x7f0650a877d8 eos1:0x7f0650a1cf78] ecr\_adj: id:3976200246 is\_mpls\_adj:1 l3adj\_flags:0x100000 recirc\_adj\_id:1509949487 sih:0x7f0650a630d8(179) di\_id:20507 rih:0x7f0650a62b18(51) adj\_lentry [eos0:0x7f0650a87a48 eos1:0x7f0650a1d188] ecr\_prefix\_adj: id:2919235640 (ref:1) sih:0x7f0650a87558(180) di\_id:20507 rih:0x7f0650a871d8(68) LABEL:**objid:106** link\_type:MPLS local\_label:17 outlabel:(16, 0) **<-- Used in previous commands** flags:0x1:(REAL,) pdflags:0:(INSTALL\_HW\_OK,) adj\_handle:0x1a000033 unsupported recursion:0 olbl\_changed 0 local\_adj:0 modify\_cnt:0 bwalk cnt:0 subwalk cnt:0 collapsed oce:0 AAL: id:436207667 lbl:0 smac:70d3.79be.ae71 dmac:d4ad.71b5.ddd6 sub\_type:0 link\_type:2 adj\_flags:0 label\_type:2 rewrite\_type:PSH1(119) vlan\_id:0 vrf\_id:0 ri:0x7f0650a67d48, ri\_id:0x3a phdl:0x9f00004b, ref\_cnt:1 si:0x7f0650a65408, si\_id:0x4010, di\_id:0x535f ADJ:objid:75 {link\_type:MPLS ifnum:0x36, si:0x35000023, } LABEL:**objid:107** link\_type:MPLS local\_label:17 outlabel:(16, 0) **<-- Used in previous commands** flags:0x1:(REAL,) pdflags:0:(INSTALL\_HW\_OK,) adj\_handle:0xed000036 unsupported recursion:0 olbl\_changed 0 local\_adj:0 modify\_cnt:0 bwalk\_cnt:0 subwalk\_cnt:0 collapsed\_oce:0 AAL: id:3976200246 lbl:0 smac:70d3.79be.ae61 dmac:d4ad.71b5.ddf1 sub\_type:0 link\_type:2 adj\_flags:0 label\_type:2 rewrite\_type:PSH1(119) vlan\_id:0 vrf\_id:0 ri:0x7f0650a6f4f8, ri\_id:0x40 phdl:0x8400004c, ref\_cnt:1 si:0x7f0650a73088, si\_id:0x4013, di\_id:0x5360 ADJ:objid:78 {link\_type:MPLS ifnum:0x37, si:0xa2000025, }

# 硬體擴展故障排除

本節提供的資訊可用於對組態進行疑難排解。

# MPLS硬體系統日誌

如果某個特定資源(如MPLS標籤)用盡,則系統生成SYSLOG消息。

## 需要記住的要點

• MPLS標籤用於標**簽處置。**(從本地CE獲取字首時會佔用此資源)

• LSPA用於**標籤強制**。(從遠端PE獲取字首時會佔用此資源)

MPLS日誌消息 定義 恢復操作

%FED\_L3\_ERRMSG-3-RSRC\_ERR:交換 機1 R0/0:fed: 由於硬體資源耗盡, 無法為 fib條目分配硬體資源 為IP字首保留的硬體空間已用 盡(EM或TCAM)

%FED\_L3\_ERRMSG-3-

**mpls\_out\_of\_resource**:交換機1 R0/0:美聯 **本地標籤分配**:為MPLS本地 儲:**MPLS標籤條目的資源不足**。無法對硬 標籤保留的硬體空間已用盡 體中的本地標籤:8205(8192/8192)進行程 (EM或TCAM) 式設計

%FED\_L3\_ERRMSG-3-

MPLS\_LENTRY\_PAUSE:交換機1 R0/0:美 聯儲:已達到MPLS標籤條目資源的嚴重限 制。條目建立已暫停。

本地標籤分配:為MPLS本地 標籤保留的硬體空間已用盡 (EM或TCAM)

%FED\_L3\_ERRMSG-3-

mpls\_out\_of\_resource:交換機1 R0/0:美聯 **遠端標籤分配:** 為LSPA遠端 儲:MPLS LSPA**資源不足。無法在硬體中** 標籤保留的硬體空間已用盡 程式設計

執行以下操作之一以減少本地ョ PE獲知的字首數量: 1.在CE上彙總字首 2.將標籤分配模式從每個字首更 每個vrf 執行以下操作之一以減少本地F 使用的標籤數: 1.彙總本地CE或本地PE上的字 2.在本地PE上將標籤分配模式? 字首更改為每個VRF 執行以下操作之一以減少本地F 使用的標籤數: 1.彙總本地CE或本地PE上的字 2.在本地PE上將標籤分配模式? 字首更改為每個VRF 執行以下操作之一以減少遠端P 使用的標籤數: 1.總結遠端CE或遠端PE上的字 2.將遠端PE上的標籤分配模式 字首更改為每個VRF

# 硬體驗證命令

show platform hardware fed active fwd-asic resource tcam utilizationcommand是如果您遇到硬體 擴展問題,首先要評估的地方。它以每個ASIC為基礎顯示資訊。

此部分顯示從vrf MPLS中的BGP獲取的PE學習字首,其引數如下所述:

- 使用預設每字首標籤分配
- PE是採用Cisco IOS-XE 17.3.4的C9300-48U
- CE是Ixia作為BGP鄰居, 它向vrf MPLS中的介面通告字首
- 使用的字首長度為/28。因此,平台使用TCAM作為字首長度/31或更短
- 此平台首先將EM記憶體用於MPLS/BGP標籤,然後在EM變滿時溢位到TCAM

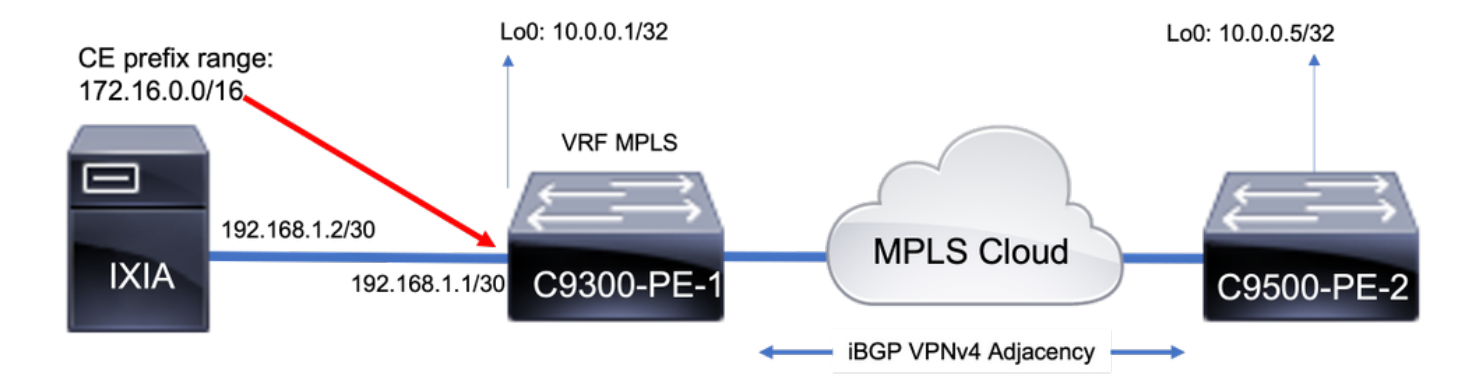

# 基線資源使用情況

在新增任何字首之前,有一些基本用法:

- 此基線是在全域性表中形成MPLS LDP鄰居之後提取的
- 從此基線起,VPNv4字首將新增到VRF MPLS中
- 您的基線數字可能有所不同。視交換器上已程式設計的內容而定

附註:在本示例中,從一個CE-PE端新增字首,這導致僅在遠端PE上分配了LSPA等資源,這 些資源需要使用標籤堆疊來實現可達性。在現實場景中,資源將在兩個PE裝置上分配。

C9300-48U#**show version | inc IOS** Cisco IOS XE Software, **Version 17.03.04** Cisco IOS Software **[Amsterdam]**, Catalyst L3 Switch Software (CAT9K\_IOSXE), **Version 17.3.4**, RELEASE SOFTWARE (fc3)

C9300-48U#**show platform hardware fed switch active fwd-asic resource tcam utilization** Codes: EM - Exact\_Match, I - Input, O - Output, IO - Input & Output, NA - Not Applicable

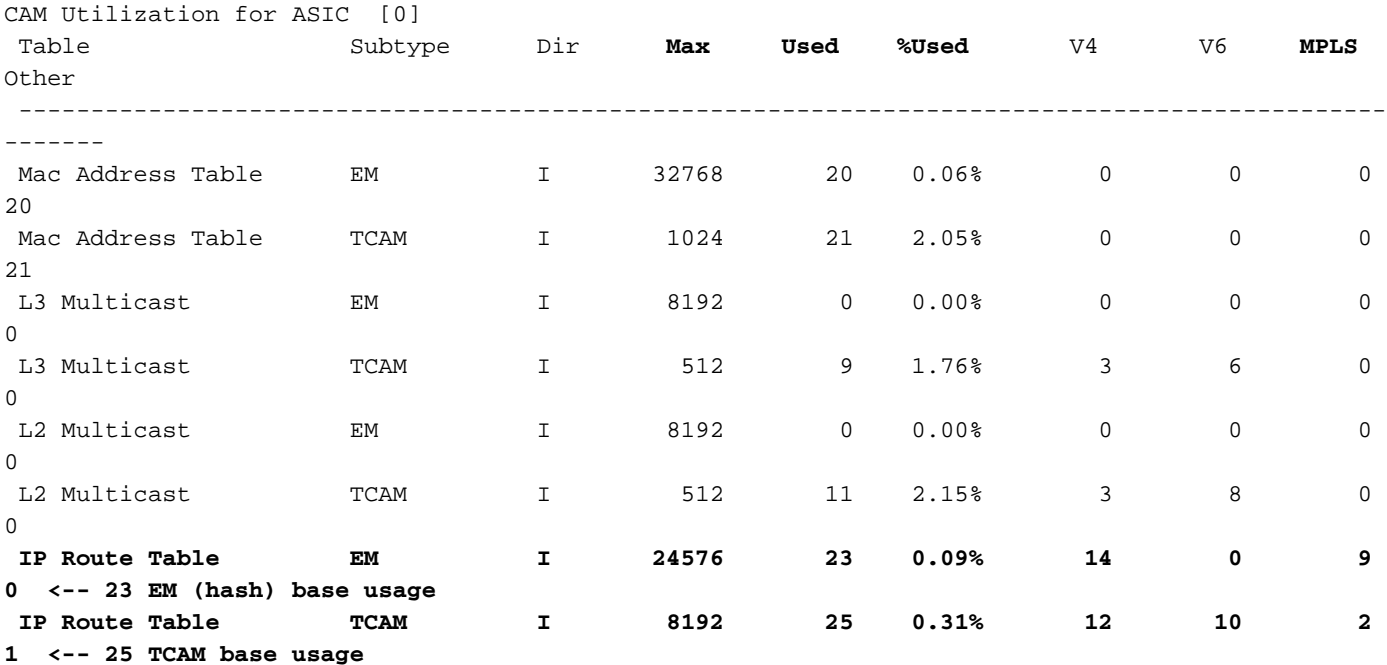

**C9300-48U#show platform software fed switch active mpls summary | b Resource shar** Resource sharing info: SI: 4/65536 RI: 10/65536 Well Known Index: 49/2048

Tcam: 21/57344 lv1\_ecr: 0/64 lv2\_ecr: 0/256 lspa: 0/16385 label\_stack\_id: 2/65537 vpn\_spoke\_id: 0/255 indirect\_si: 0/255 **RSM resource database stats:** Num of (L3+mpls) ADJ entries allocated: 36/131072  **Num of LABEL entries allocated: 4/8192 <-- Baseline label usage = 4 (label entries allocated on local PE-CE side)** Num of LSPA entries allocated: 0/8192 <-- LSPA resource used when prefix learnt **from another PE, not from a local CE (The SDM template determines max value)** Num of local adjs in mpls adjs: 3 Num of SI stats allocated: 6/49152 Adjs stats allocated by MPLS: Num of mpls adjs: 11 Num of L3 adjs: 0 Num of VPN prefix\_id: 0 <...snip...> **Other MPLS resource alloc error stats: <-- reported resource allocation issues shown here** LENTRY out-of-resource errors: 0 LENTRY general errors: 0 LSPA out-of-resource errors: 0 LSPA general errors: 0 ADJ out-of-resource errors: 0 SI stats alloc error: 0 MPLS ADJ stats error: 0 MPLS ADJ stats last error rc: 0

註:SI/RI/DI是資料包重寫、目標埠等所需的資源。要排除SI/DI/RI問題,請參閱文[章瞭解](/content/en/us/support/docs/switches/catalyst-9500-series-switches/217703-understand-hardware-resources-on-catalys.html) [Catalyst 9000交換機上的硬體資源](/content/en/us/support/docs/switches/catalyst-9500-series-switches/217703-understand-hardware-resources-on-catalys.html)

# 新增1000 BGP VPNv4字首

鄰居(Ixia)從CE向VRF MPLS新增了1000字首

9300本地PE(連線到CE)

21

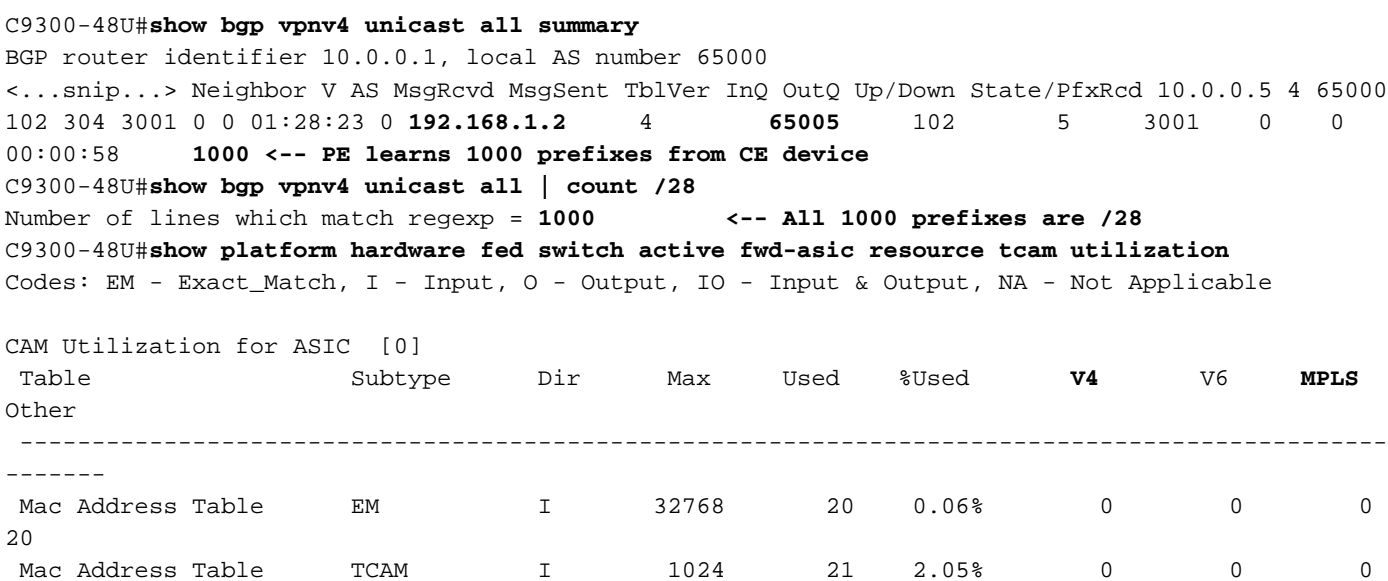

L3 Multicast EM I 8192 0 0.00% 0 0 0

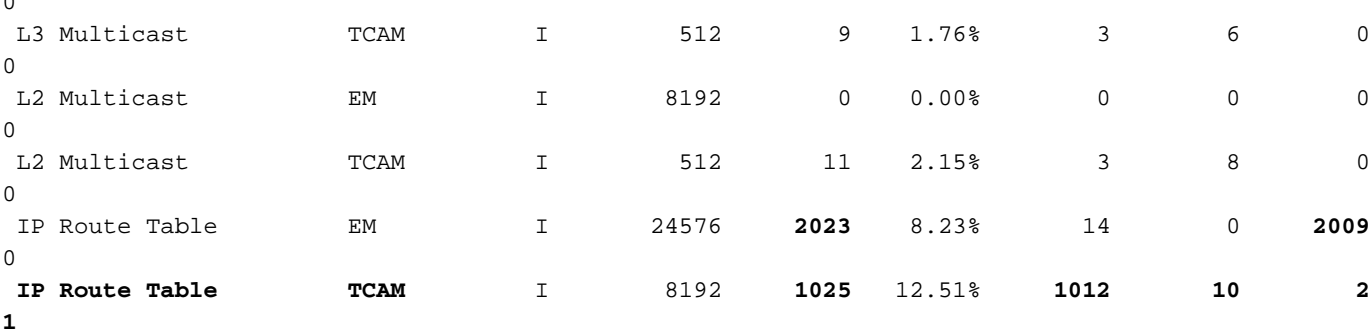

 $\sim$ 

```
<-- 25 base + 1000 /28 prefixes = 1025 TCAM entries
<-- MPLS labels are added to EM, and each MPLS label uses 2 entries (one IPv4 prefix, and one
MPLS label results in 3 entries used in hardware)
```

```
C9300-48U#show platform software fed switch active mpls summary | b Resource shar
  Resource sharing info:
    SI: 4/65536
    RI: 1010/65536
    Well Known Index: 49/2048
    Tcam: 1021/57344
    lv1_ecr: 0/64
    lv2_ecr: 0/256
    lspa: 0/16385
    label_stack_id: 1002/65537
    vpn_spoke_id: 0/255
    indirect_si: 0/255
  RSM resource database stats:
    Num of (L3+mpls) ADJ entries allocated: 1036/131072
   Num of LABEL entries allocated: 1004/8192 <-- Increased by 1000 on local PE
    Num of LSPA entries allocated: 0/8192 <-- No prefixes learnt from remote
PE, no LSPA allocated
    Num of local adjs in mpls adjs: 3
    Num of SI stats allocated: 1006/49152
    Adjs stats allocated by MPLS:
    Num of mpls adjs: 1011
      Num of L3 adjs: 0
    Num of VPN prefix_id: 0
<...snip...>
  Other MPLS resource alloc error stats: <-- no resource allocation issues
    LENTRY out-of-resource errors: 0
    LENTRY general errors: 0
    LSPA out-of-resource errors: 0
    LSPA general errors: 0
    ADJ out-of-resource errors: 0
    SI stats alloc error: 0
    MPLS ADJ stats error: 0
    MPLS ADJ stats last error rc: 0
```

```
<-- Resources shown in baseline outputs are now increased by 1000
9500H遠端PE(透過MPLS學習)
```
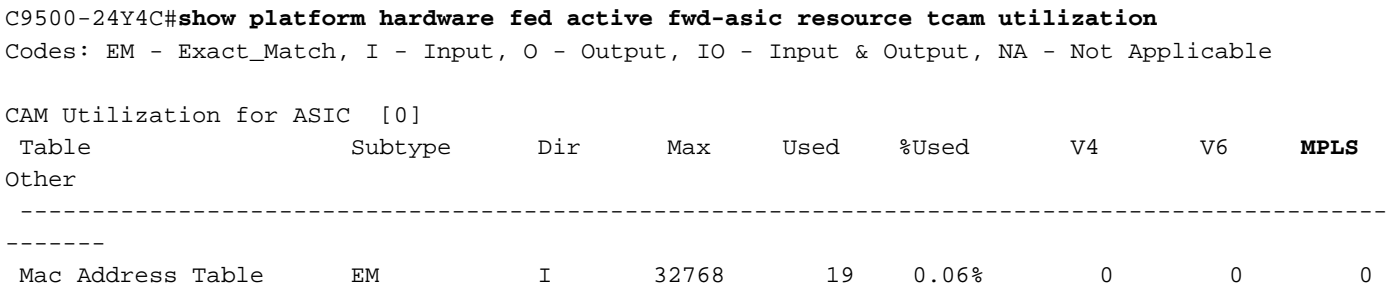
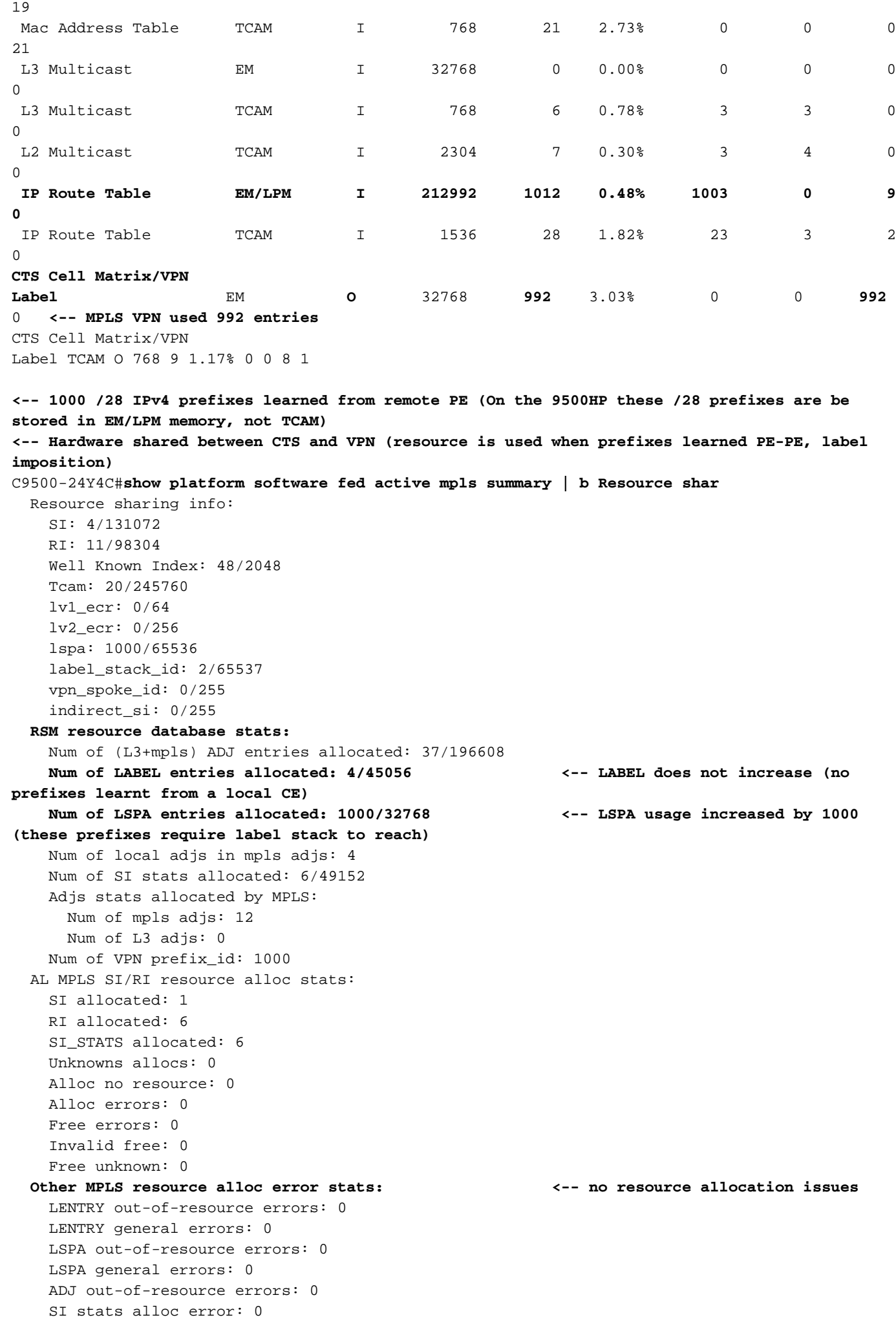

 MPLS ADJ stats error: 0 MPLS ADJ stats last error rc: 0

**<-- Different resources are allocated to reach a local prefix (LABEL) versus a remote prefix (LSPA)**

附註:有關Catalyst 9000 TCAM的一般資訊或如何檢查TCAM的其他功能的詳細資訊,請參閱 [瞭解Catalyst 9000交換機上的硬體資源文](/content/en/us/support/docs/switches/catalyst-9500-series-switches/217703-understand-hardware-resources-on-catalys.html)章。

**附註**:ADJ(鄰接關係)是一種共用資源。若要疑難排解ADJ問題,請參閱<u>[瞭解Catalyst](/content/en/us/support/docs/switches/catalyst-9500-series-switches/217703-understand-hardware-resources-on-catalys.html)</u> [9000交換器上的硬體資源文](/content/en/us/support/docs/switches/catalyst-9500-series-switches/217703-understand-hardware-resources-on-catalys.html)章。

## MPLS標籤和IPv4規模限制和補救

在大多數使用MPLS功能且佔用太多硬體資源的情況下,將標籤分配從(預設)每個字首更改為pervrf會有所幫助。在此示例中,請考慮前後資源分配(在這種情況下,9500是CE-PE裝置)。

### **### Usage with per-prefix label allocation ###**

C9500-24Y4C#**show platform hardware fed active fwd-asic resource tcam utilization** Codes: EM - Exact\_Match, I - Input, O - Output, IO - Input & Output, NA - Not Applicable

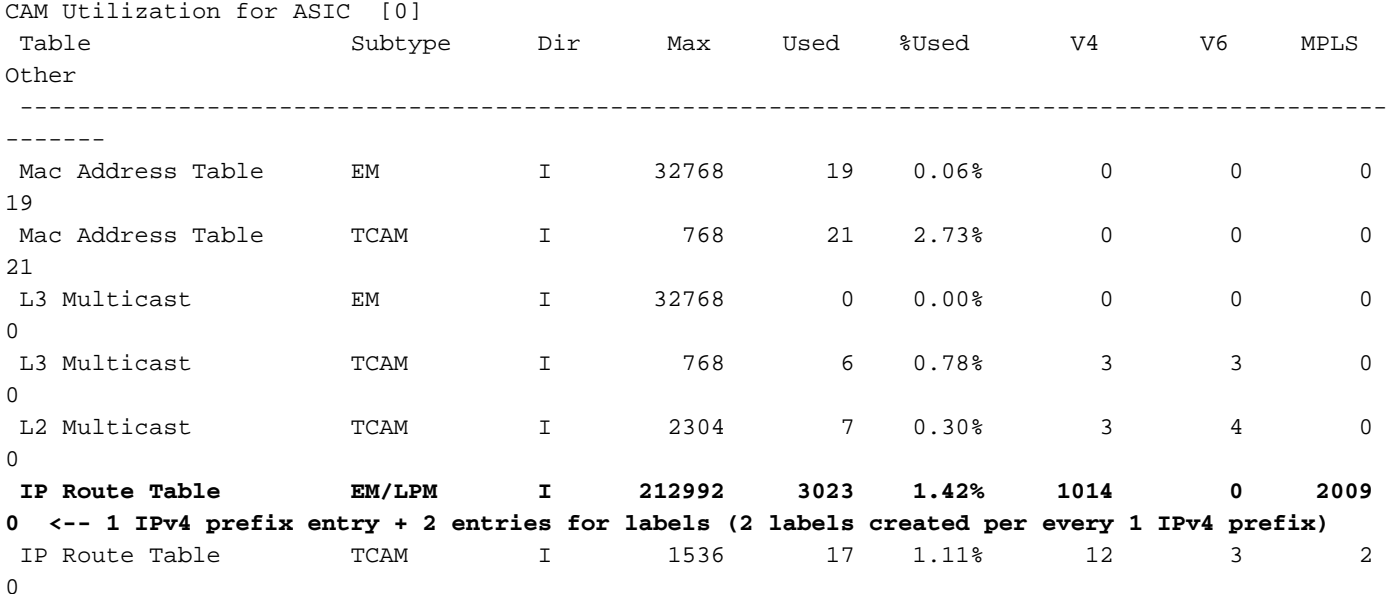

**### New usage after change to per-vrf lable allocation ###** C9500-24Y4C(config)#**mpls label mode vrf MPLS protocol all-afs per-vrf C9500-24Y4C#show bgp vpnv4 unicast all** BGP table version is 164901, local router ID is 10.0.0.5 Network Next Hop Metric LocPrf Weight Path Status codes: s suppressed, d damped, h history, \* valid, > best, i - internal, r RIB-failure, S Stale, m multipath, b backup-path, f RT-Filter, x best-external, a additional-path, c RIB-compressed, t secondary path, L long-lived-stale, Origin codes: i - IGP, e - EGP, ? - incomplete RPKI validation codes: V valid, I invalid, N Not found Network Next Hop Metric LocPrf Weight Path Route Distinguisher: 1:1 (default for vrf MPLS) **\*> 172.30.0.0/24 192.168.3.2 2219 0 65100 65101 65102 65103 {65104} e** <...snip...>

### C9500-24Y4C#**show bgp vpnv4 unicast all 172.30.0.0**

BGP routing table entry for 1:1:172.30.0.0/24, version 163902 Paths: (1 available, best #1, table MPLS) Advertised to update-groups: 8 Refresh Epoch 1 65100 65101 65102 65103 {65104} 192.168.3.2 (via vrf MPLS) from 192.168.3.2 (192.168.3.2) Origin EGP, metric 2219, localpref 100, valid, external, best Extended Community: RT:1:1 mpls labels in/out IPv4 **VRF Aggr:18116/nolabel <-- Verify you see a 'VRF Aggr' label type** rx pathid: 0, tx pathid: 0x0

Updated on Dec 9 2021 19:50:22 UTC

#### **### Usage with per-vrf label allocation ###**

Allocation on both local and remote PE is dramatically reduced via change to label allocation mode

**local switch (PE-CE)**

# C9500-24Y4C#**show platform hardware fed active fwd-asic resource tcam utilization**

Codes: EM - Exact\_Match, I - Input, O - Output, IO - Input & Output, NA - Not Applicable

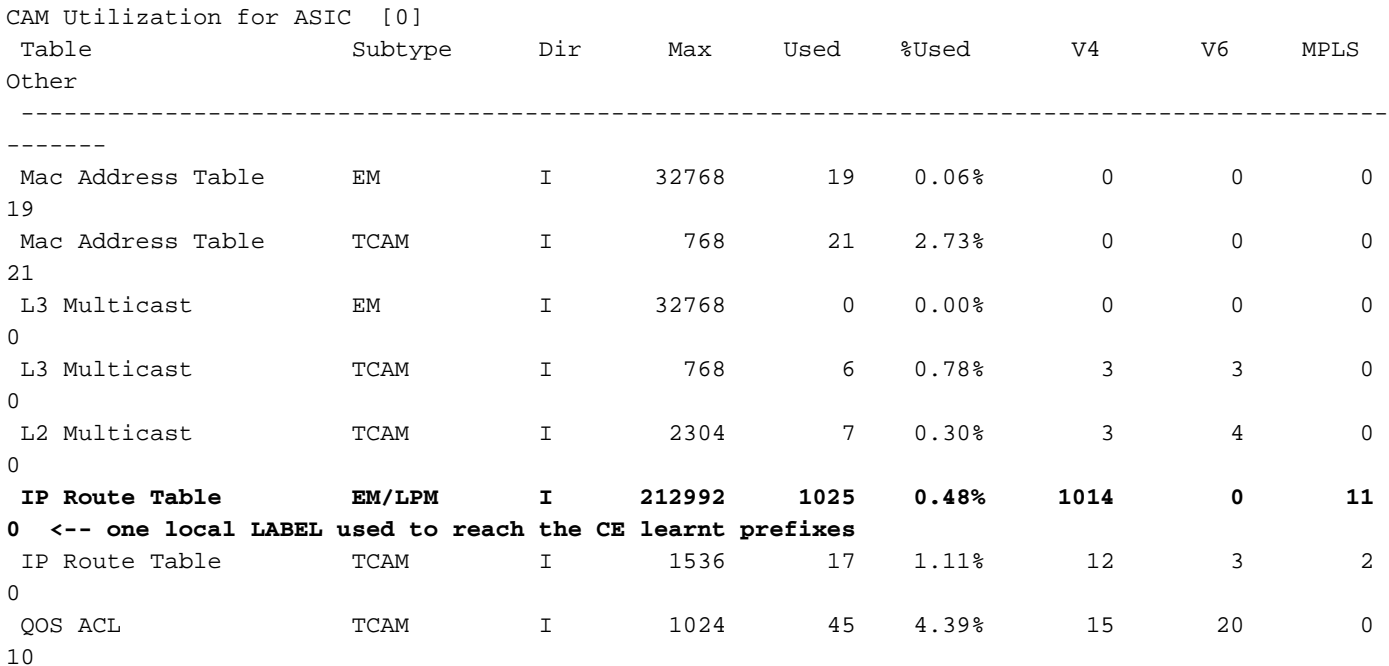

#### **remote switch (PE-PE)**

## C9300-48U#**show platform hardware fed switch active fwd-asic resource tcam utilization**

Codes: EM - Exact\_Match, I - Input, O - Output, IO - Input & Output, NA - Not Applicable

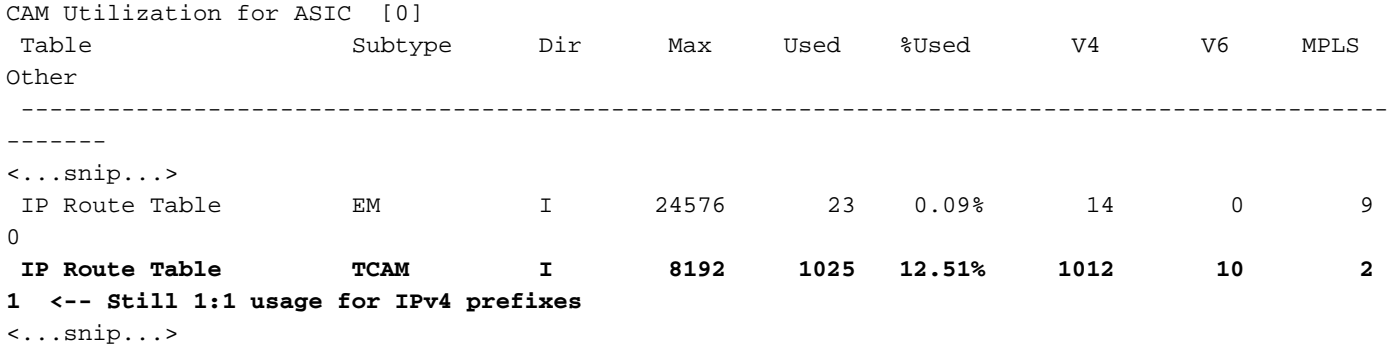

**CTS Cell Matrix/VPN**

附註:show platform software fed switch active mpls summary中的資源使用率也顯示 LABEL或LSPA(視適用情況而定)的減少情況。

# 為TAC收集的命令

本指南介紹了與MPLS相關的最常見硬體資源問題,並提供了相應的補救步驟。但是,如果此指南 未解決您的問題,請收集所示的命令清單,並將它們附加到服務請求。

```
show ip route summary
show ip bgp vpnv4 all | redirect flash:bgp_vpnv4_all
show ip bgp vpnv4 all summary
show ip route vrf <vrf-name> summary 
show mpls forwarding-table summary
show ip cef vrf <name> | redirect flash:sh_ip_cef_vrf_<name>
show ip cef vrf <name> summary
show platform software fed switch active ip route summary
show platform software mpls switch <all switches> f0 forwarding-table
show platform software mpls switch <all switches> f0 label
show platform software mpls switch <all switches> f0 eos
show platform software object-manager switch <all switches> f0 error-object
show platform software object-manager switch <all switches> f0 pending-issue-update
show platform software fed switch <all switches> mpls label oce all detail
show platform software fed switch <all switches> mpls eos all det
show platform software fed switch <all switches> mpls summary 
show platform software fed switch active mpls forwarding all detail
show platform software object-manager switch 1 f0 statistics
show tech-support mpls | redirect flash:sh_tech_mpls
show logging | redirect flash:sh_logging_console
show platform hard fed switch active fwd resource tcam table sghash asic 0 format 0 | redirect
flash:vpn_lspa
```
request platform software trace archive last 30 days target flash

# 相關資訊

[技術支援與文件 - Cisco Systems](https://www.cisco.com/c/zh_tw/support/index.html)

[多重協定標籤交換\(MPLS\)組態設定指南,Cisco IOS XE Cupertino 17.7.x\(Catalyst 9300交換器\)](/content/en/us/td/docs/switches/lan/catalyst9300/software/release/17-7/configuration_guide/mpls/b_177_mpls_9300_cg.html)

[多重協定標籤交換\(MPLS\)組態設定指南,Cisco IOS XE Cupertino 17.7.x\(Catalyst 9500交換器\)](/content/en/us/td/docs/switches/lan/catalyst9500/software/release/17-7/configuration_guide/mpls/b_177_mpls_9500_cg/configuring_mpls_static_labels.html)

[瞭解Catalyst 9000交換器上的硬體資源](/content/en/us/support/docs/switches/catalyst-9500-series-switches/217703-understand-hardware-resources-on-catalys.html)